#### X3D Graphics for Web Authors

Chapter 3

## Grouping Nodes

A Working Group is a technical committee that researches and proposes solutions to specific technical problems relating to X3D.

Web3D Consortium

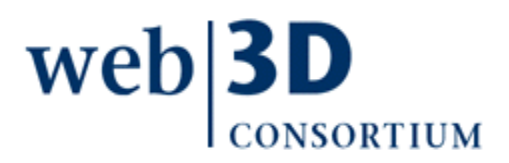

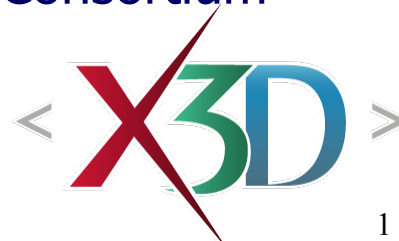

## **Contents**

<span id="page-1-0"></span>[Chapter Overview](#page-2-0) and [Concepts](#page-4-0)

[X3D Nodes and Examples](#page-16-0)

[Additional Resources](#page-50-0)

[Chapter Summary](#page-54-0) and [Suggested Exercises](file:///C:/My%20Documents/X3D/X3dForWebAuthors/x3dGraphics.com/slidesets/X3dForWebAuthors/%23SuggestedExercises)

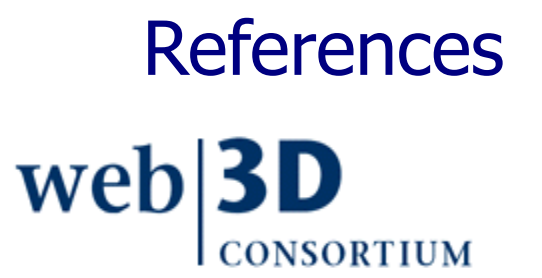

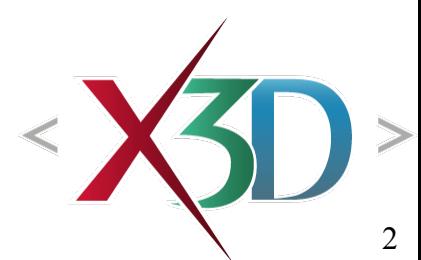

## <span id="page-2-0"></span>Chapter Overview

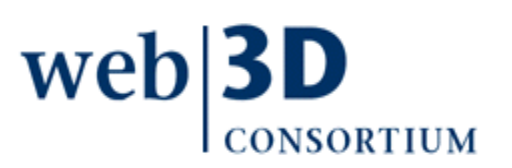

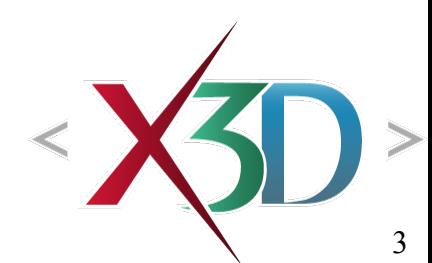

## Overview: grouping nodes

Concepts: [DEF/USE,](#page-9-0) [units of measure](#page-11-0), [coordinate](#page-12-0) [systems](#page-12-0), [right-hand rule,](#page-13-0) and [bounding boxes](#page-14-0)

Grouping nodes organize objects in an X3D world

- [Group,](#page-17-0) [StaticGroup](#page-20-0) collect related nodes together
- [Transform](#page-23-0) controls position, orientation and scale
- [Inline](#page-36-0) loads other X3D scenes
- [LOD](#page-40-0) (level of detail) provides different levels of geometry quality according to the user's viewpoint
- [Switch](#page-46-0) can be animated to select different children, one (or none) at a time

Other grouping nodes are covered in Chapter 4

• Anchor, Billboard, Collision

<span id="page-4-0"></span>[back to Table of Contents](#page-1-0)

## **Concepts**

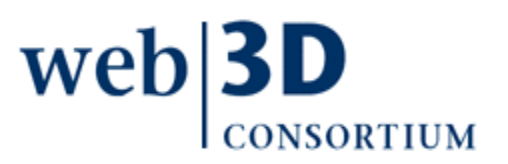

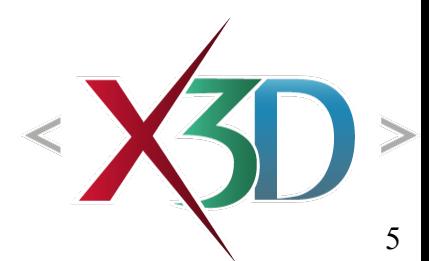

# Tree terminology 1

**[Tree](http://en.wikipedia.org/wiki/Tree_(graph_theory))** ([graph theory\)](http://en.wikipedia.org/wiki/Tree_(graph_theory)) [\(data structures\)](http://en.wikipedia.org/wiki/Tree_(data_structure))

- a graph in which any two vertices are connected by exactly one simple path
- any connected graph without cycles is a tree

#### **[Node](http://en.wikipedia.org/wiki/Node_(graph_theory))**

- A node is a vertex in a graph
- Nodes are connected by edges or arcs

[Directed acyclic graph \(DAG\)](http://en.wikipedia.org/wiki/Directed_acyclic_graph)

- Arcs connecting nodes have direction
- [directed graph with no directe](http://en.wikipedia.org/wiki/File:Directed_acyclic_graph_3.svg)d cycles

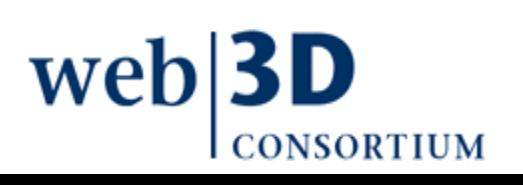

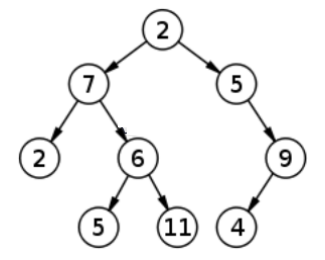

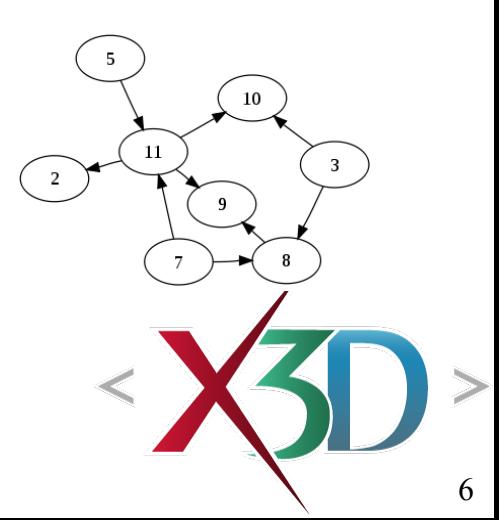

# Tree terminology 2

Parent-child relationship, in a rooted tree

- The *parent* node of a given vertex is the vertex connected to it on the path to the root subgraph
- Every vertex except the root has a unique parent
- A *child* node of a vertex v is a vertex of which v is the parent
- parent • A leaf node is a vertex without children leaf (6) child[Subgraph](http://en.wikipedia.org/wiki/Subgraph#Subgraphs) is a subset of a graph; is also a graph Intermediate (branching) or internal node • A non-leaf vertex (nodes 4 or 5 in example) wel

7

root

## XML and X3D correspondence

Opening element Singleton element, attribute="value" Opening element Singleton element, attribute='value' Closing element Closing element

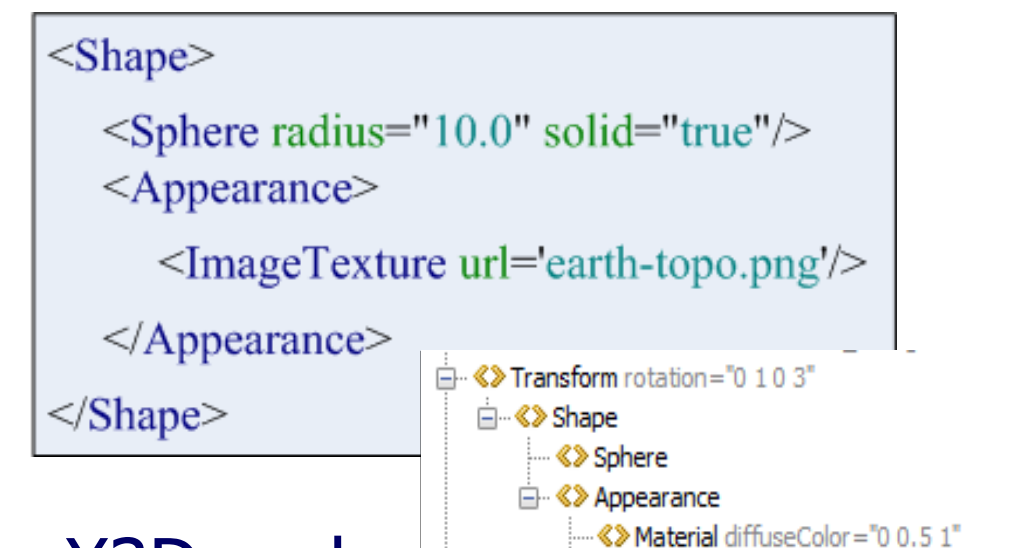

Elements correspond to X3D nodes " **Example Texture** url=""earth-topo.png" Attributes correspond to X3D simple-type fields Parent-child relationships define containerField Validatable XML using X3D DTD, schema

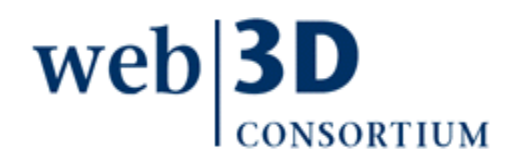

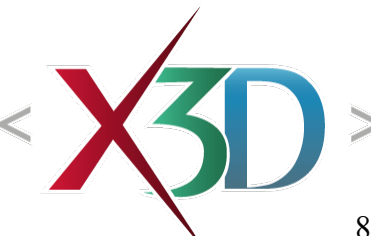

## Grouping rationale

X3D scenes are directed acyclic graphs, made up of subgraphs with intermediate & leaf nodes

Grouping nodes help provide sensible structure

- Functionally related nodes collected together
- Grouping nodes can contain other grouping nodes, i.e. graphs of subgraphs
- Establish common or separate coordinate systems
- Make it easy to label nodes or subgraphs with DEF, then reference copies of those nodes (or grouped collections of nodes) with USE

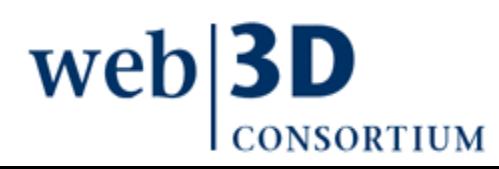

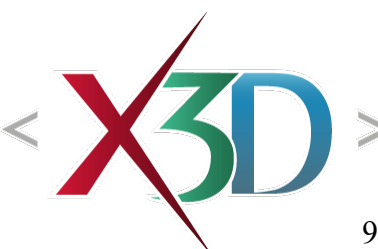

## DEF and USE

<span id="page-9-0"></span>DEF names provide a label for any node

- Including child nodes making up that subgraph
- Equivalent to ID type in XML: must be unique within an X3D scene, no duplicate node labels
- Provides target for routing events
- Multiple DEFs: legal in X3D, illegal in XML, harmful
- USE labels reference a DEF node
	- Spelling is case sensitive, must be identical
- DEF label must precede USE reference in scene
	- Enables faster performance by single-pass loading
	- Not detected by XML validation but still required

# DEF naming

Names are important!

- Identifiers describe purpose and functionality
- Strongly influences how you think about a thing
- Provides explanatory documentation
- Must start with a letter, can't use hyphens

Naming convention: CamelCaseNaming

- capitalize each individual word
- avoid abbreviations, since none are consistent and they don't help international readers
- strive for clarity, be brief but complete

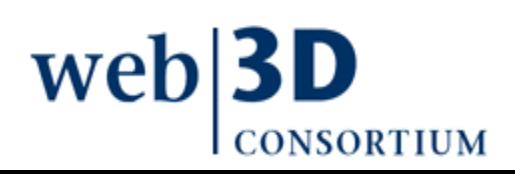

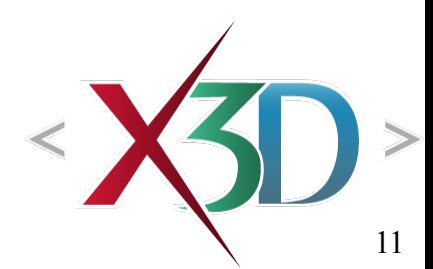

## Units of measurement

<span id="page-11-0"></span>Linear measurements in meters

• 1 m =  $39.3''$ 

Angular measurements in radians

• 2 pi =  $360$  degrees

Time measured in seconds

- Starting 1 January 1970 at 00:00:00 midnight
- Sometimes referred to as "[Unix time"](http://en.wikipedia.org/wiki/Unix_time)

**Colors** 

- RGB red-green-blue fl[oating](http://en.wikipedia.org/wiki/Unix_time) points ranging [0..1]
- Contrast with HTML use of integers [0..255]

web

<span id="page-12-0"></span>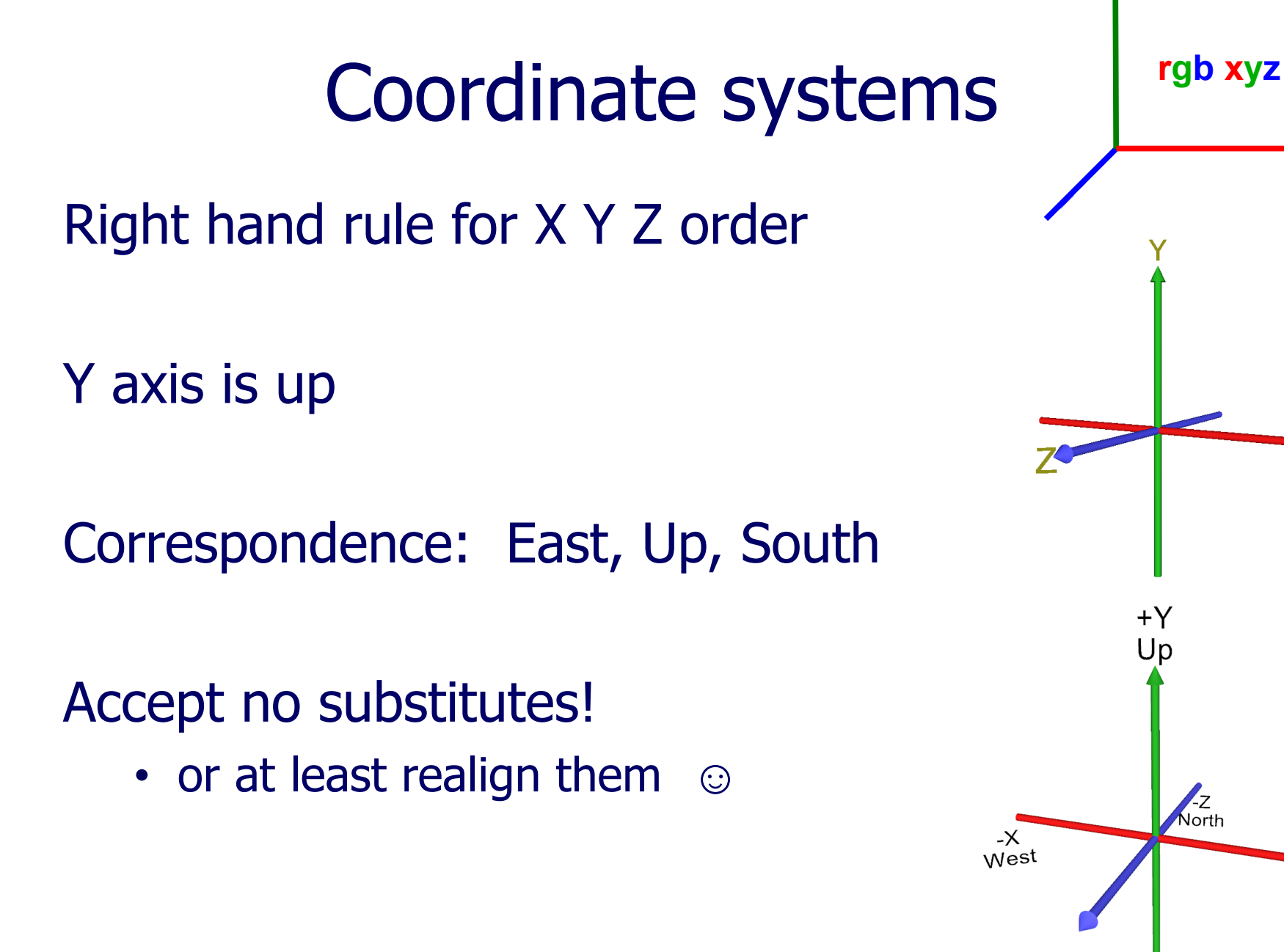

South <sub>Down</sub>

 $+{\chi}$  $E_{ast}$ 

## <span id="page-13-0"></span>Right hand rules!

First three fingers of right hand must align with the X Y Z axes, in that order

Right hand rule also provides direction of positive rotation about an axis

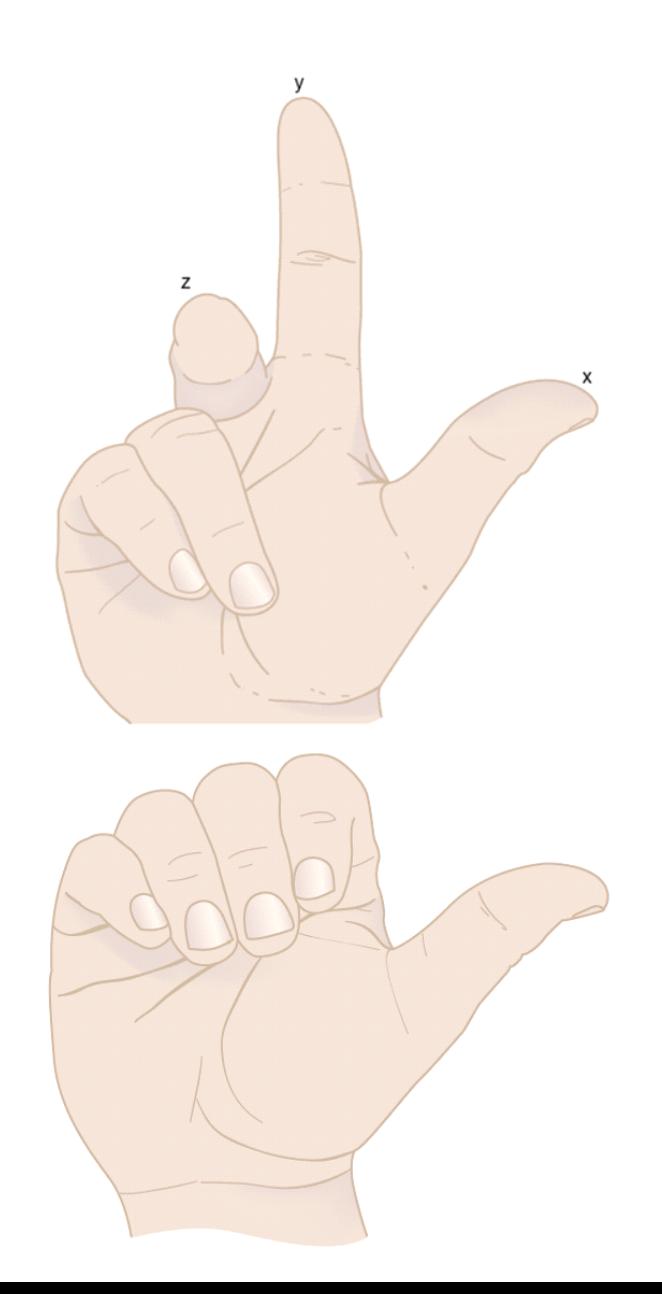

## Bounding boxes

<span id="page-14-0"></span>Provides a hint to browsers about object size

- Does not affect how an object is rendered (drawn) if it is actually larger than the bounding box
- Are never drawn themselves
- Defined by bboxSize and bboxCenter
- Goal is to reduce computational complexity
	- browser avoids calculating impossible collisions
	- Size accumulates while proceeding up scene graph

Bounding boxes can be ignored by authors

• some authoring tools can provide them if needed/

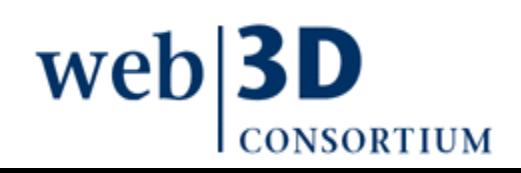

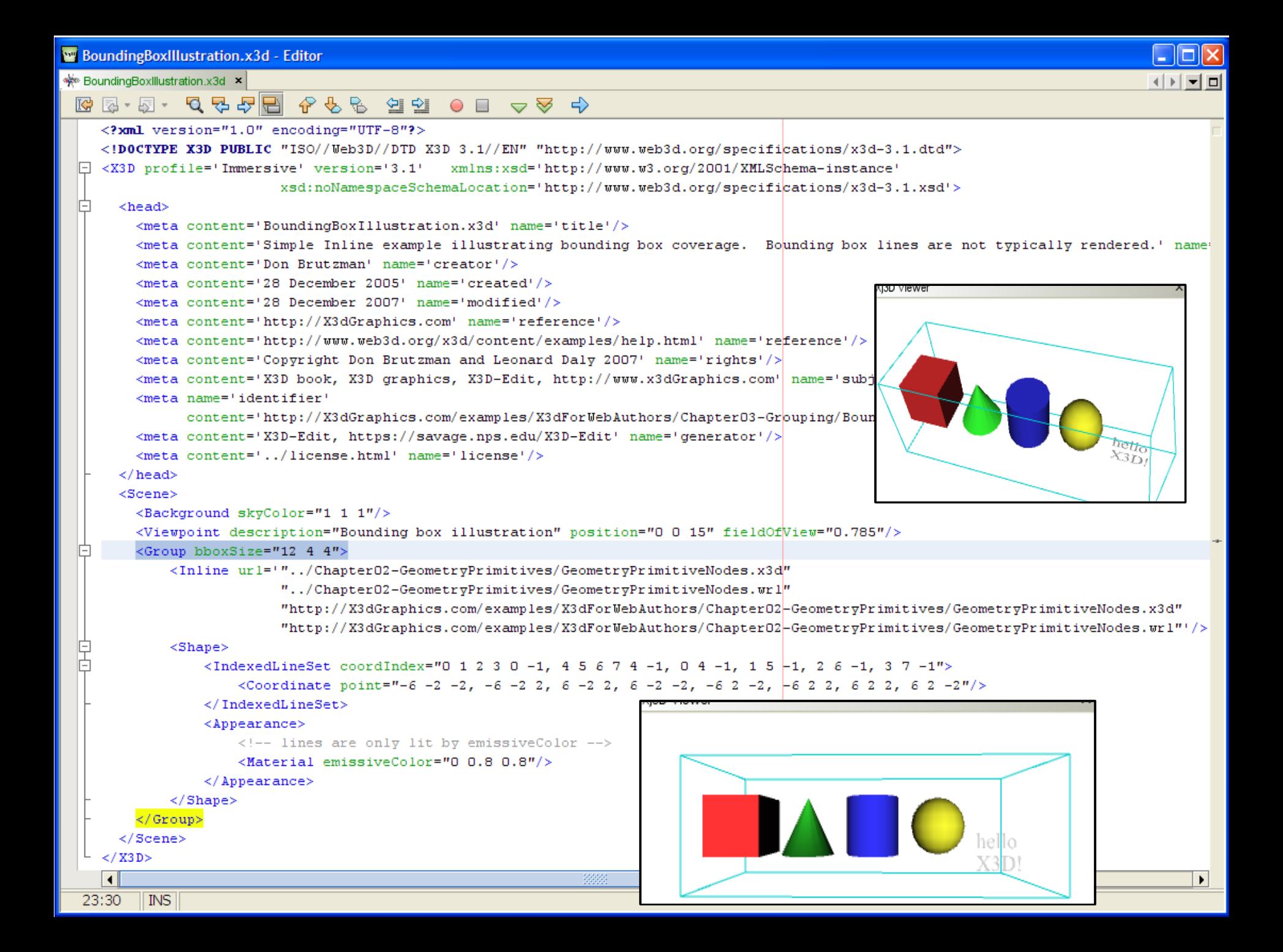

[back to Table of Contents](#page-1-0)

## <span id="page-16-0"></span>X3D Nodes and Examples

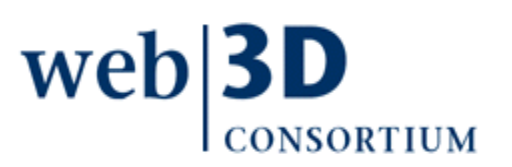

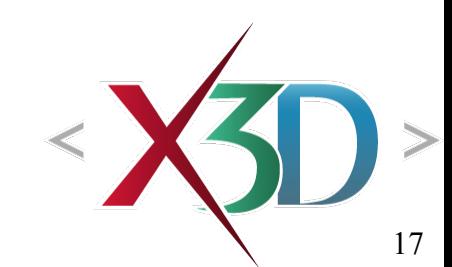

## Group node

<span id="page-17-0"></span>Collects nodes together with related purpose

- Often close to each other spatially
- Can make USE copies if a DEF is provided
	- Example: 4 identical tires in a car model

#### Simplify editing

- X3D-Edit: collapse node using +,- ticks in margin
- Mouse-over to show X3D-Edit hidden contents trick
	- Helps to organize your work
	- Copy by reference

 $web$ **3D** CONSORTIUM

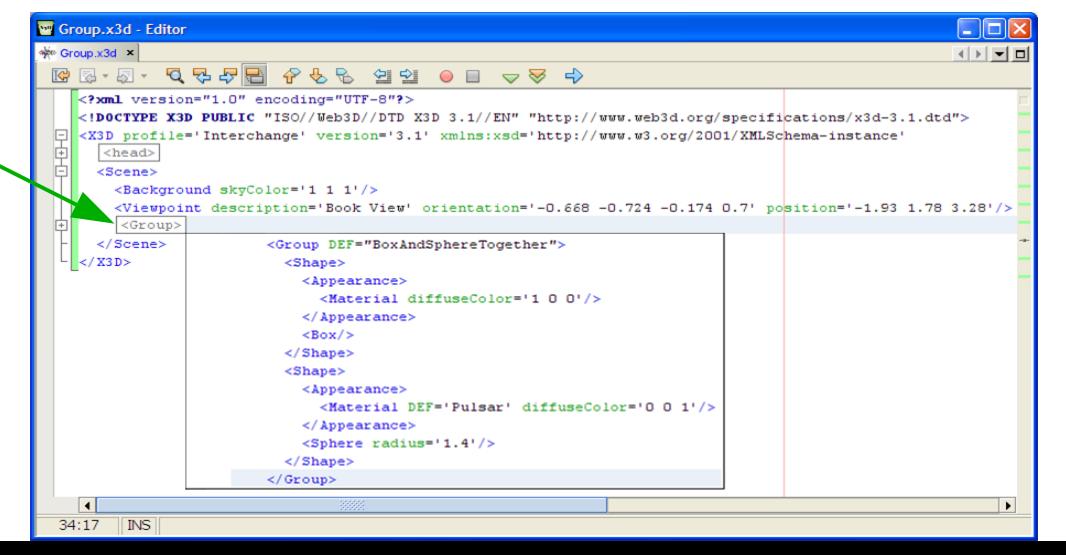

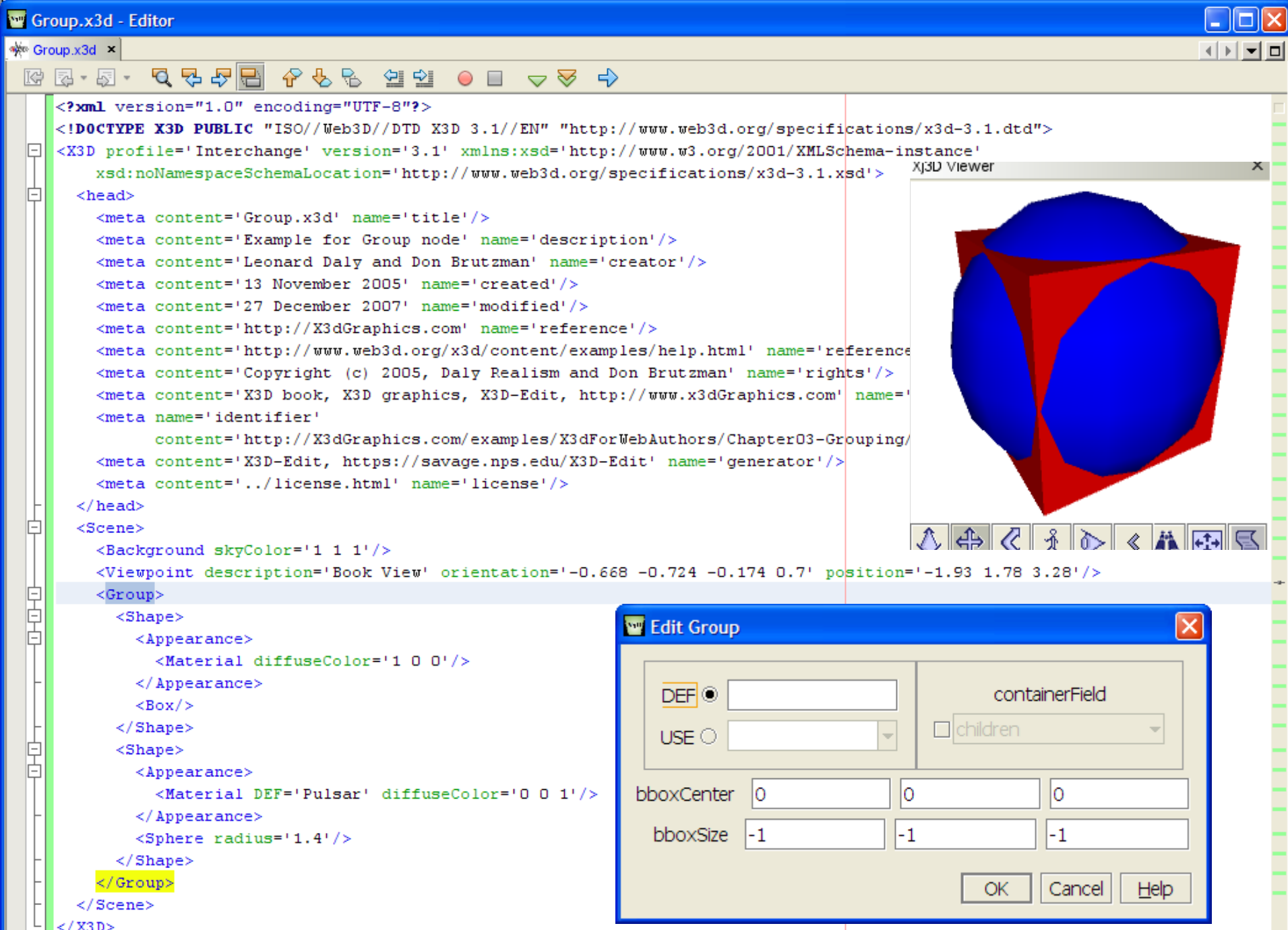

19

 $\frac{\mid \mid^2 \mid \mid^2 \mid \text{X3D>}}{23:11 \quad \mid \mid \text{INS} \mid \mid}$ 

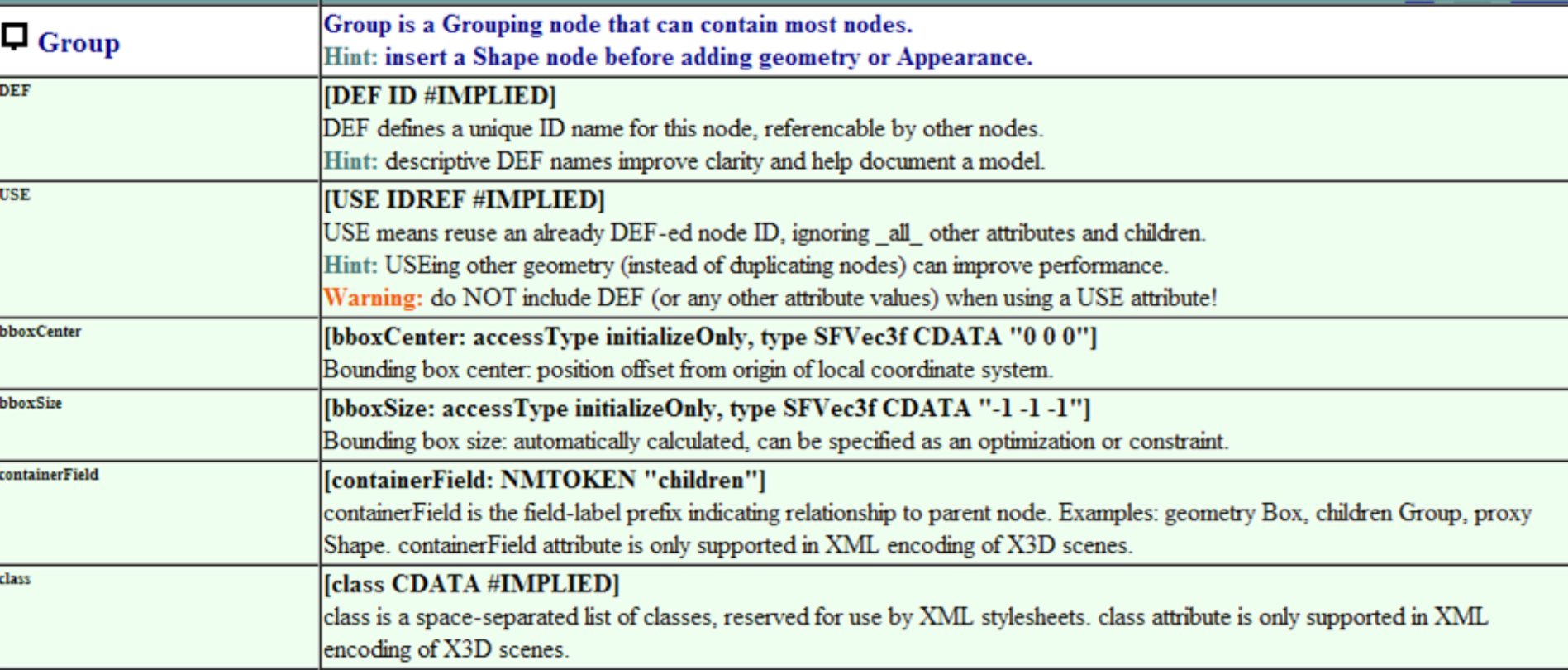

## StaticGroup node

<span id="page-20-0"></span>Identical to Group, except that children are not allowed to change or be animated

Rarely used

Allows X3D browsers to simplify underlying data representations and optimize performance, if possible

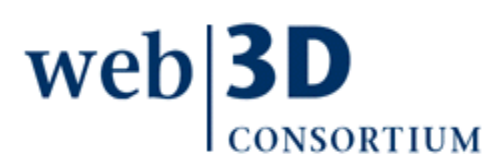

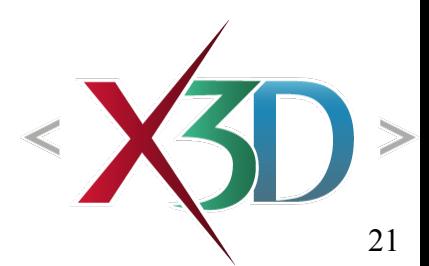

#### StaticGroup.x3d - Editor

 $<$ head>

 $\langle$ /head>

<Scene>

s StaticGroup.x3d ×

IĖ.

迫

自日日

皀

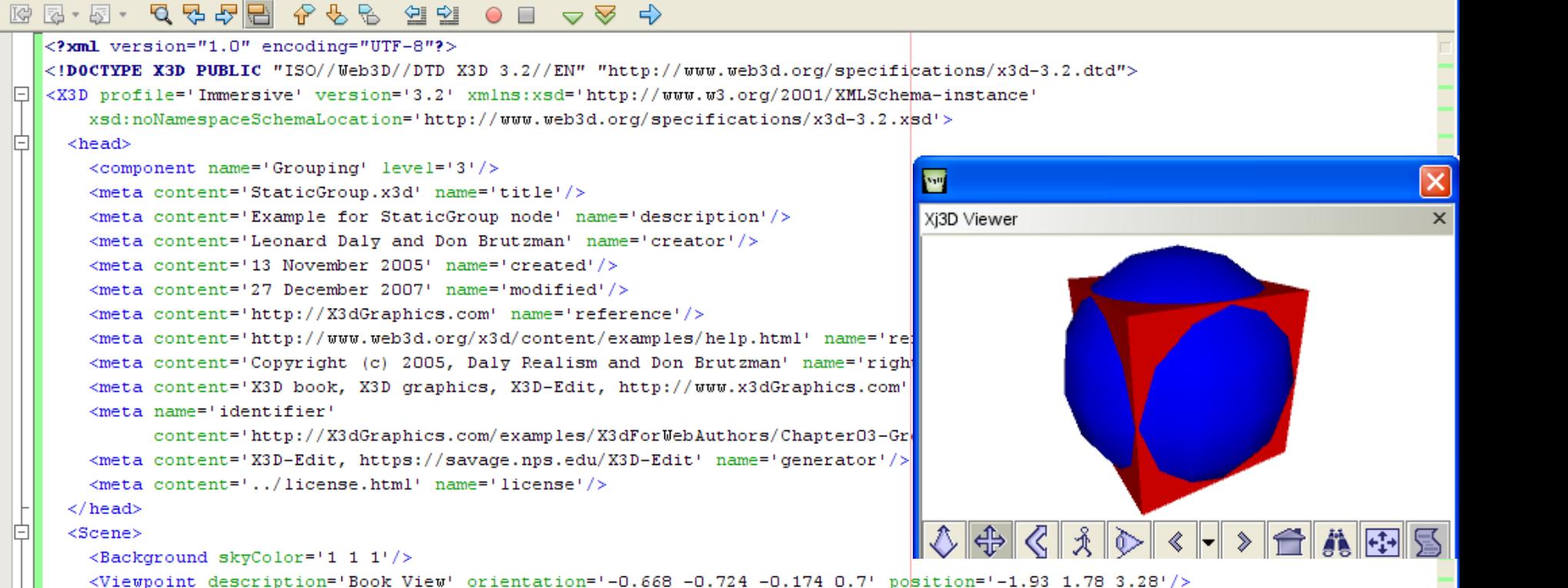

```
\leqStaticGroups
```
<meta\_name='identifier'

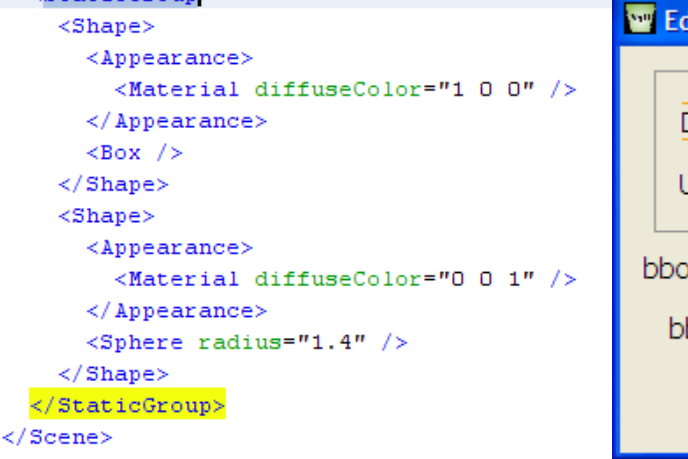

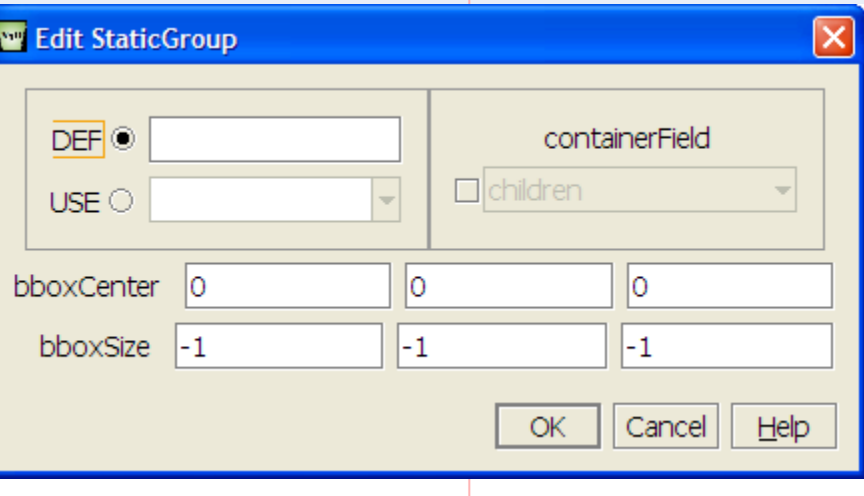

22

▏▏▏▀▎▆▏

 $24:17$ **INS** 

 $\lt$ /X3D>

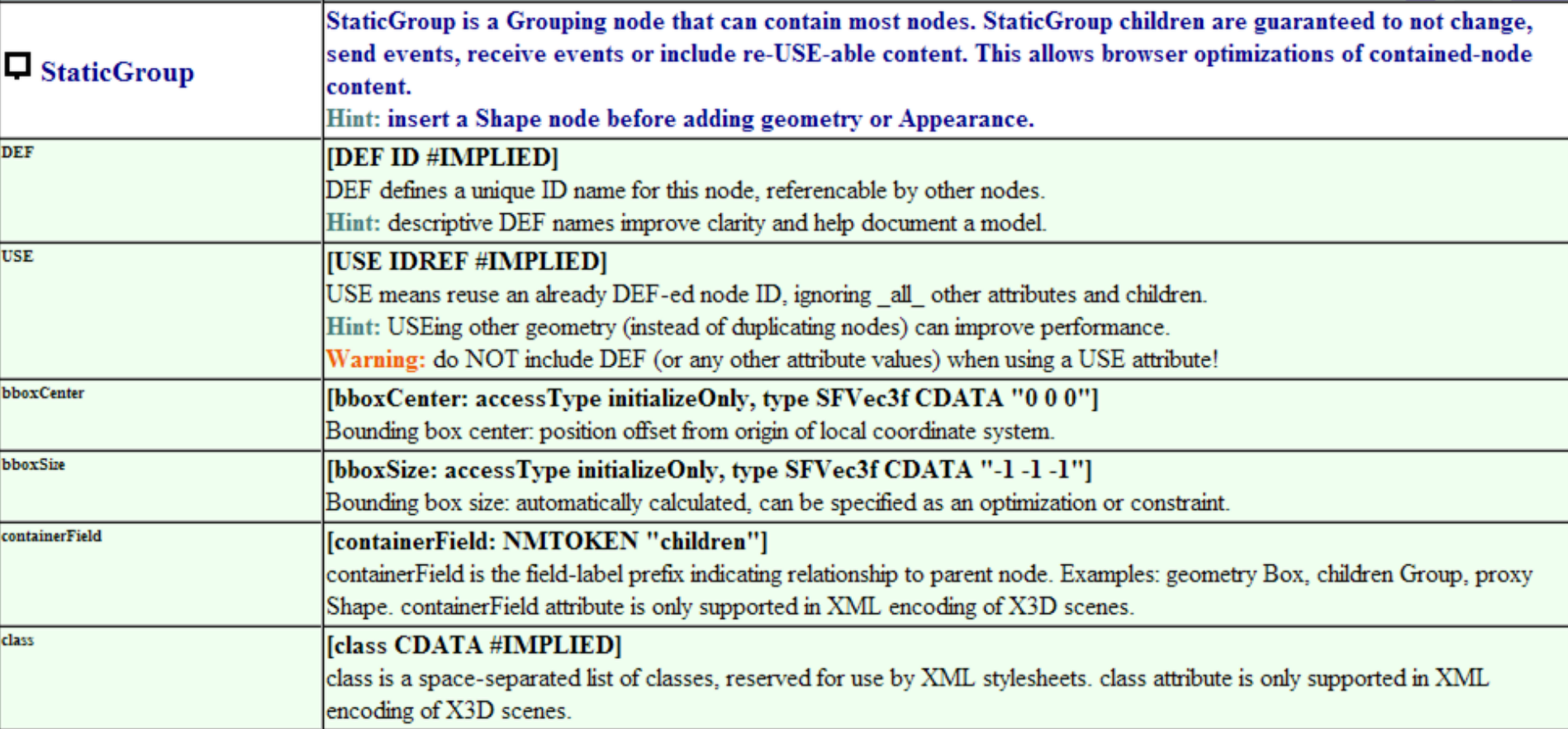

## Transform node

<span id="page-23-0"></span>Grouping node that defines a coordinate system for its children

Root of X3D scene graph is always at (0 0 0)

Transform nodes can

- Translate local origin linearly to another coordinate
- Rotate about any axis
- Scale size, uniformly or separately along x y z axes

Group and Transform are among most commonly used nodes

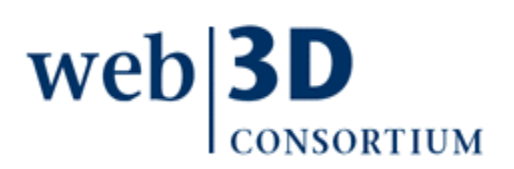

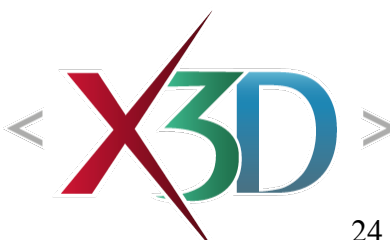

## Transform fields

- *translation:* x y z movement in meters from origin of local coordinate system
- *rotation:* [axis x y z]-angle rotation about origin of local coordinate system, using units of radians
- scale: x y z (potentially nonuniform) factor for change in object scale to make it larger or smaller
- center: origin offset prior to applying rotation
- scaleOrientation: [axis x y z]-angle rotation to apply prior to scaling
- bboxCenter, bboxSize: x y z bounding box information (if any is provided by author, optional)

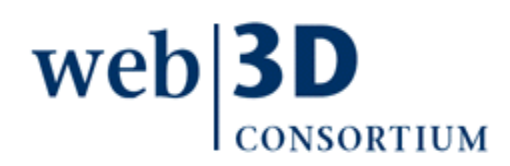

```
Transform.x3d - Editor
\frac{1}{2} Transform.x3d \times⊣DE≂L⊡
 Transform node X3D-Edit\langle/head>
  c
        <Scene>
          <Background skyColor='1 1 1'/>
          <Viewpoint description='Book View' orientation='-0.682 -0.707 -0.187 0.68' pos
  早早日
          <Transform rotation='1 1 1 1' translation='2 0 1'>
            <Shape><Appearance>
                 <Material diffuseColor='1 0 0'/>
               \langle / Appearance>
               <Box/>
            \langle/Shape>
          \langle/Transform>
  早早日
          <Transform translation='0 2 0'>
            <Shape><Appearance>
                 <Material diffuseColor='1 1 0'/>
                                                                                                        公帝
                                                                                                                  R
               </Appearance>
               <Sphere/>
                                                                              Bdit Transform
            \langle/Shape\rangle</Transform>
                                                                               DEF (O)
                                                                                                                                   containerField
          <Transform rotation='1 0 0 .707' translation='-2 0 -1'>
  早早日
            <Shape>children
                                                                               USE \odot<Appearance>
                 <Material diffuseColor='0 1 0'/>
                                                                                   translation |2Apply scale factor...
                                                                                                        o
                                                                                                                    1
               \langle / Appearance>
               <Cylinder/>
                                                                                     rotation 0.577
                                                                                                        0.577
                                                                                                                    0.577
                                                                                                                               \mathbf{1}\langle/Shape>
                                                                                      center 0
                                                                                                                               \frac{\text{APF}}{1 \text{ radians}} = 57.3 \text{ degrees}\langle/Transform>
                                                                                                        o
                                                                                                                    o
          <Transform rotation='1 0 0 -.707' translation='0 -2 0'>
  早早日
                                                                                        scale<sup>1</sup>
                                                                                                        \mathbf{1}\mathbf{1}Insert scale factor...
            <Shape><Appearance>
                                                                              scaleOrientation 0
                                                                                                        o
                                                                                                                    1
                                                                                                                               o
                 <Material diffuseColor='0 0 1'/>
                                                                                  bboxCenter 0
                                                                                                        o
                                                                                                                    o
               \langle / Appearance>
               <Cone/>bboxSize -1
                                                                                                        -1-1\langle/Shape>
          </Transform>
                                                                                                                 normalize rotation and scaleOrientation values
        \langle/Scene>
      \langle/X3D>
                                                                                                         \Box Visualize
                                                                                                                       Accept
                                                                                                                                    Discard
                                                                                                                                                  Help
     \left| \cdot \right|\blacktriangleright26
  29:15INS
```
## Each Transform is a scene subgraph

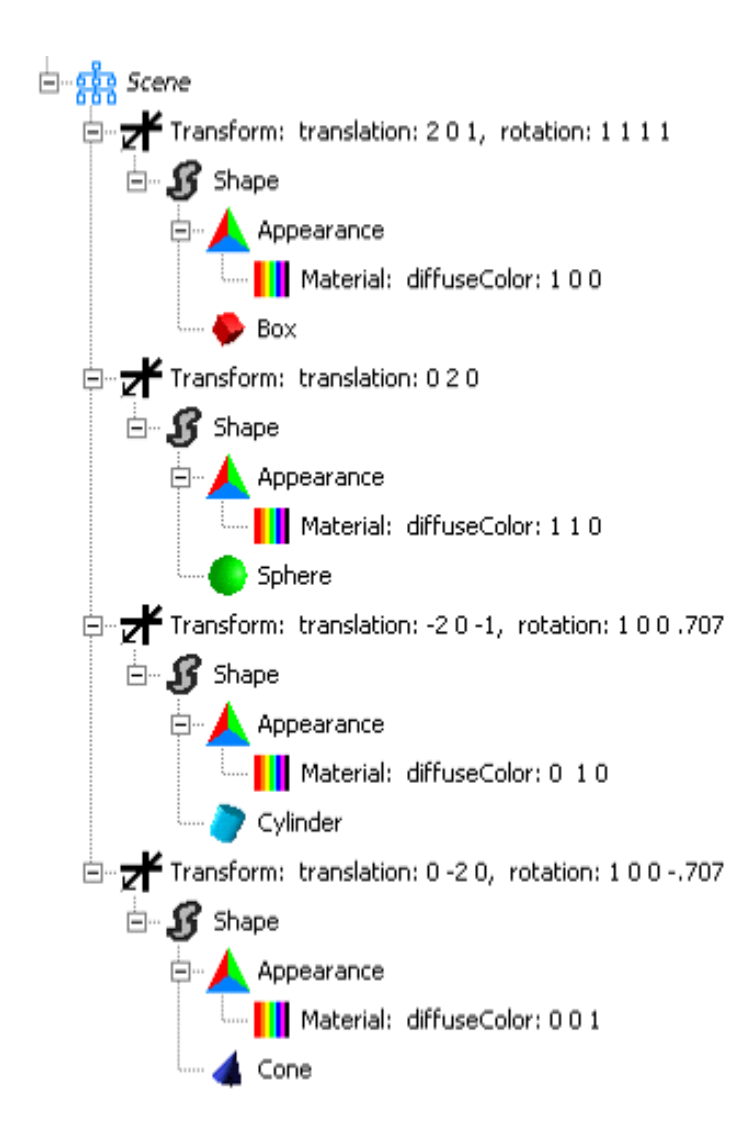

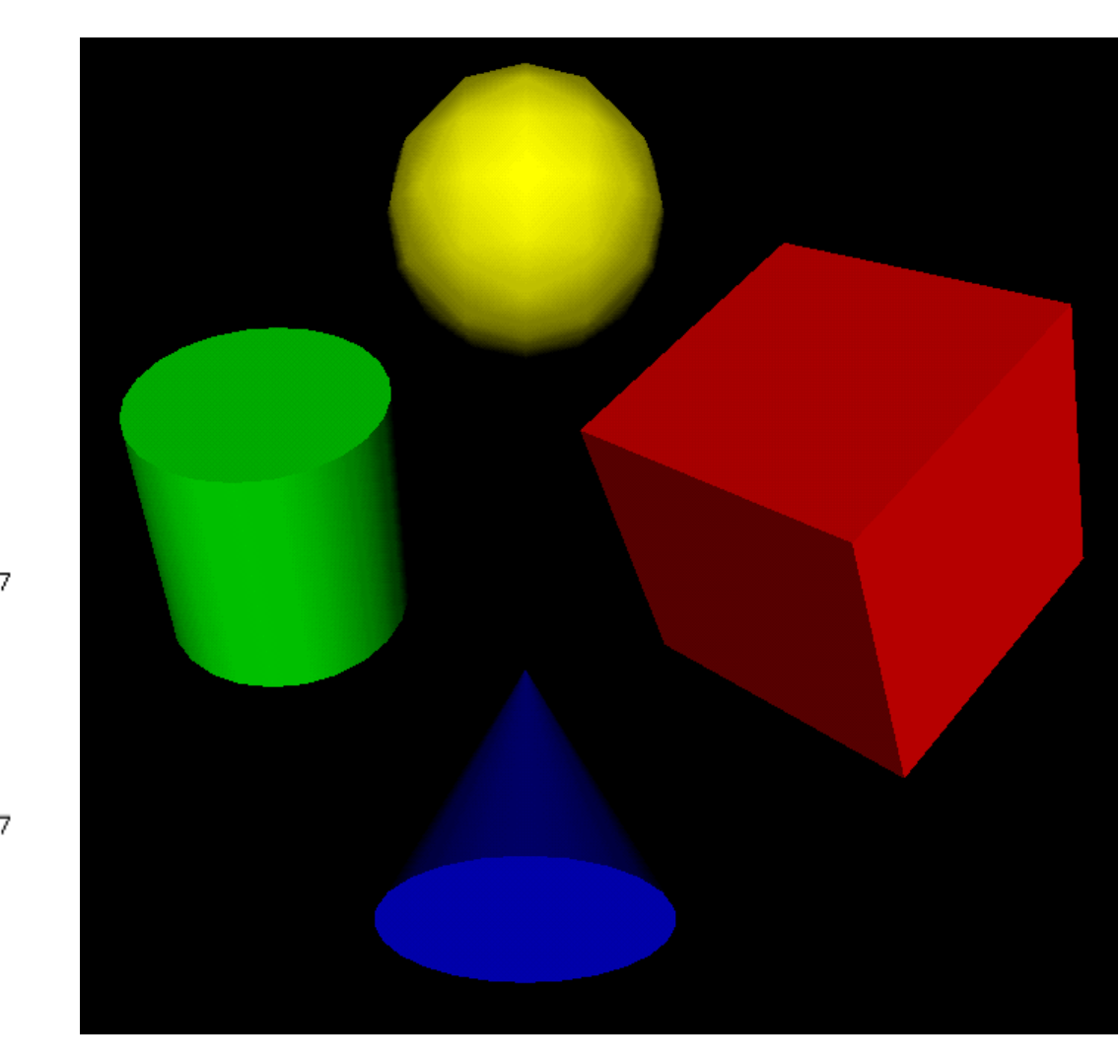

```
WE TransformCenterOffsetForRotation.x3d - Editor
\frac{1}{2} TransformCenterOffsetForRotation x3d \| \mathbf{x} \|\begin{array}{ccccccccccccccccc} \mathbb{G} & \mathbb{F} & \mathbb{F}\mathbf{1}<?xml version="1.0" encoding="UTF-8"?>
  \overline{2}<!DOCTYPE X3D PUBLIC "ISO//Web3D//DTD X3D 3.1//EN" "http://www.web3d.org/specifications/x3d-3.1.dtd"><br><X3D profile='Immersive' version='3.1' xmlns:xsd='http://www.w3.org/2001/XMLSchema-instance'<br>xsd:noNamespaceSchemaLocati
  3\Box\overline{4}5F<head>
             <meta_content='TransformCenterOffsetForRotation.x3d'_name='title'/>
  6
  \overline{7}<meta content='Use Transform center field to compare original Cylinder (left)
  \mathbf{R}to rotation about middle of object (middle Cylinder)
  9
                   to rotation about bottom of object (right Cylinder).' name='description'/>
 10
                                                                                                                                                Default center='0 0 0'
             <meta content='Don Brutzman' name='creator'/>
              <meta content='28 January 2008' name='created'/>
 11rotates about middle
 12
             <meta content='28 January 2008' name='modified'/>
 13
             <meta content='http://X3dGraphics.com' name='reference'/>
 14
             <meta content='http://www.web3d.org/x3d/content/examples/help.html' name='reference'/>
 1.5<meta content='Copyright Don Brutzman and Leonard Daly 2007' name='rights'/>
 16
             \leqmeta content='X3D book, X3D graphics, X3D-Edit, http://www.x3dGraphics.com' name='subject'/>
 17
             <meta content='http://X3dGraphics.com/examples/X3dForWebAuthors/Chapter03-Grouping/TransformCenterOffsetForRotation.x3d' name='identifier'/>
 18
             <meta content='X3D-Edit, https://savage.nps.edu/X3D-Edit' name='generator'/>
                                                                                                                                            \overline{\phantom{a}}19
             <meta content='../license.html' name='license'/>
                                                                                                                                            Xi3D Viewer
 20
           \langle/head>
 21 \vert \exists<Scene>
 22<!-- leftmost cylinder is vertical -->
 23 \nE<Transform translation='-3.5 0 0'>
                <Shape DEF='TallCylinder'>
 24 \Box25<Cylinder height='4'/>
 26 \mathsf{E}<Appearance>
 27
                     <Material diffuseColor='0.941176 0.027451 0'/>
 28
                   \langle/Appearance>
 29
                \langle/Shape>
 30
             </Transform>
 31
             <!-- center cylinder rotated -45 degrees about center -->
 32 \mathsf{F}<Transform rotation='0 0 1 -0.78'>
 33
                <Shape USE='TallCylinder'/>
                                                                                                                                                                                              \parallel - \parallel - \parallel34</Transform>
                                                                                                             Edit Transform
 35
              <!-- rightmost cylinder rotated -45 degrees about base -->
                                                                                                                                                                                                           66.66
 36 \Box<Transform center='0 -2 0' rotation='0 0 1 -0.78' translation='3.5 0 0')
                                                                                                                DEE<sup>®</sup>
                                                                                                                                                    containerField
                <Shape USE='TallCylinder'/>
 37
                                                                                                                                             \Boxchildren
                                                                                                               USE</Transform>
 38
 39 \Box\leqShape DEF='FlatBox'>
                                                                                                                   translation |3.5lo.
                                                                                                                                                   lo.
 40
                <Box size='7 0.1 2'/>
                                                                                                                                                                                 center='0 -2 0'
 41\langleAppearance>
                                                                                                                     rotation |_0lo.
                                                                                                                                                   lı.
                                                                                                                                                               -0.7842
                   <Material diffuseColor='0 0.643137 0.960784'/>
                                                                                                                      center \log\vert-2
                                                                                                                                                   |0\ranglerotates about
 43
                </Appearance>
                                                                                                                       scale |1|1|1
 44
             \langle/Shape>
                                                                                                                                                                              Cylinder bottom45 \Box<Transform translation='0 -2 0'>
                                                                                                              scaleOrientation 0
                                                                                                                                        lo.
                                                                                                                                                   1
                                                                                                                                                              lo.
 46
                <Shape USE='FlatBox'/>
                                                                                                                 bboxCenter 0
                                                                                                                                        lo.
                                                                                                                                                   lo.
 47
             </Transform>
 48
           \langle/Scene>
                                                                                                                    bboxSize -1-1
                                                                                                                                                   -1
        \langle/X3D>
 49
                                                                                                                                                 OK.
                                                                                                                                                        Cancel
                                                                                                                                                                  He28
  36:54
           INS
```
## Complex rotations

When in doubt, nest multiple Transform nodes

• Substitute roll, pitch, yaw values in order, e.g.

<Transform rotation='0 1 0 yaw'>

<Transform rotation='0 0 1 pitch'>

<Transform rotation='1 0 0 roll'>

<!-- Shape (pointing along X axis, Y up) goes here -->

</Transform>

</Transform>

</Transform>

This approach helps ensure correctness & clarity

• Without reducing computational performance of viewer rendering, since recalculations are avoided whenever no intermediate changes occur in the [comp](#page-53-0)osite transformation matrix

## Order of transformation operations

The ordering of transformation operations is important and not symmetric. Algorithm:

- Apply reverse center offset to set up for properly centered scaling and orientation operations
- Apply reverse scaleOrientation, then apply scale operation, then apply forward scaleOrientation to regain initial frame
- Apply *rotation* to final direction, then apply forward center offset to regain initial origin
- Apply translation to f[inal locati](#page-32-0)on of new coordinate frame

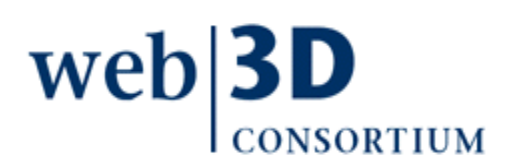

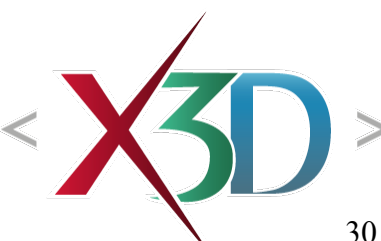

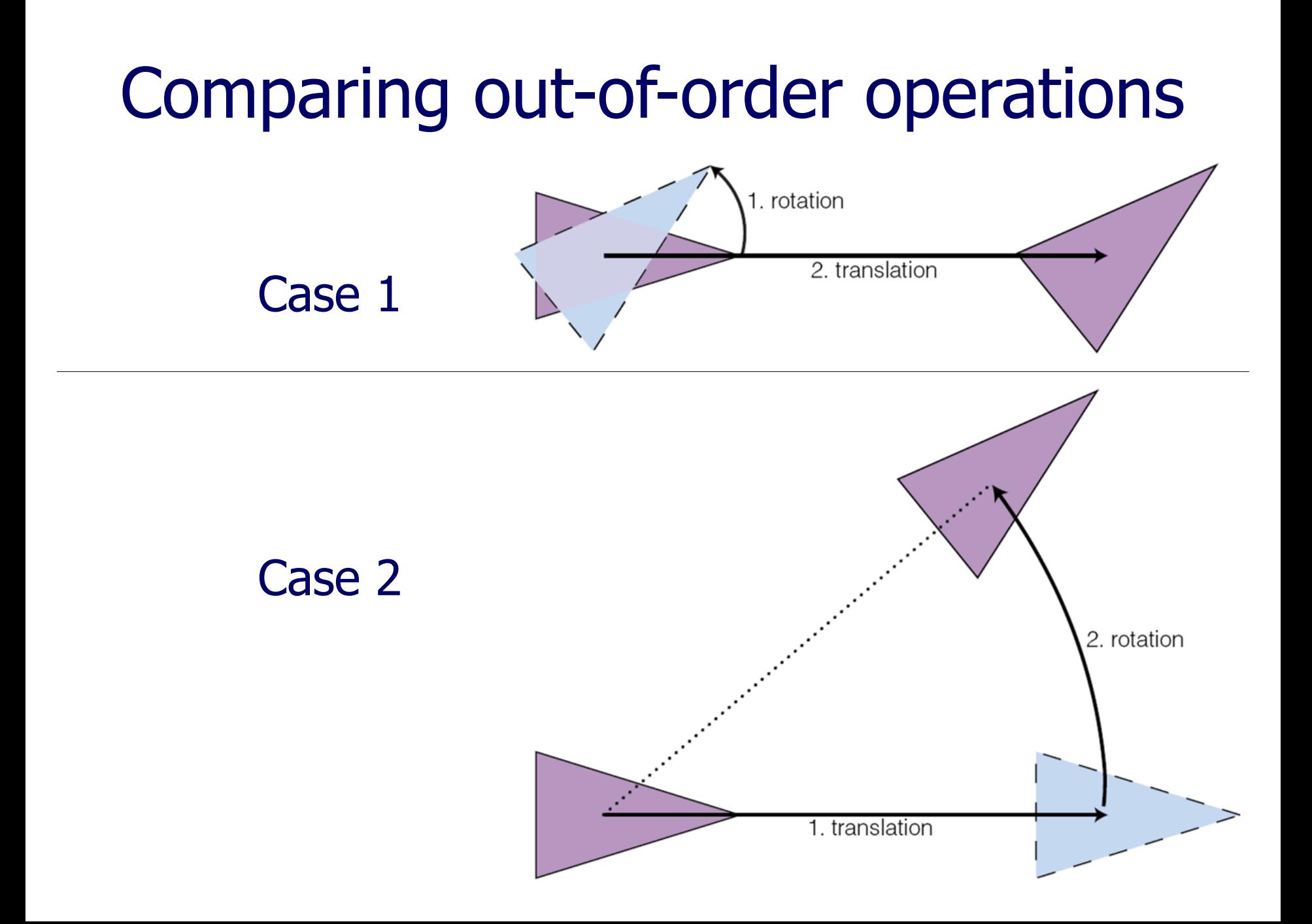

## Equivalent transformations

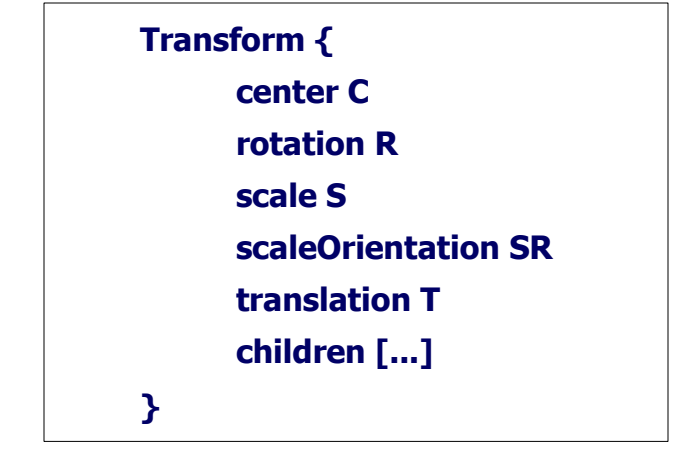

Using matrix transformation notation, where

- **C** (center),
- **SR** (scaleOrientation),
- **T** (translation),
- **R** (rotation), and
- **S** (scale)

are the equivalent transformation matrices, then

- **P'** is transformed child point **P**
- **P' = T · C · R · SR · S · −SR · −C · P**

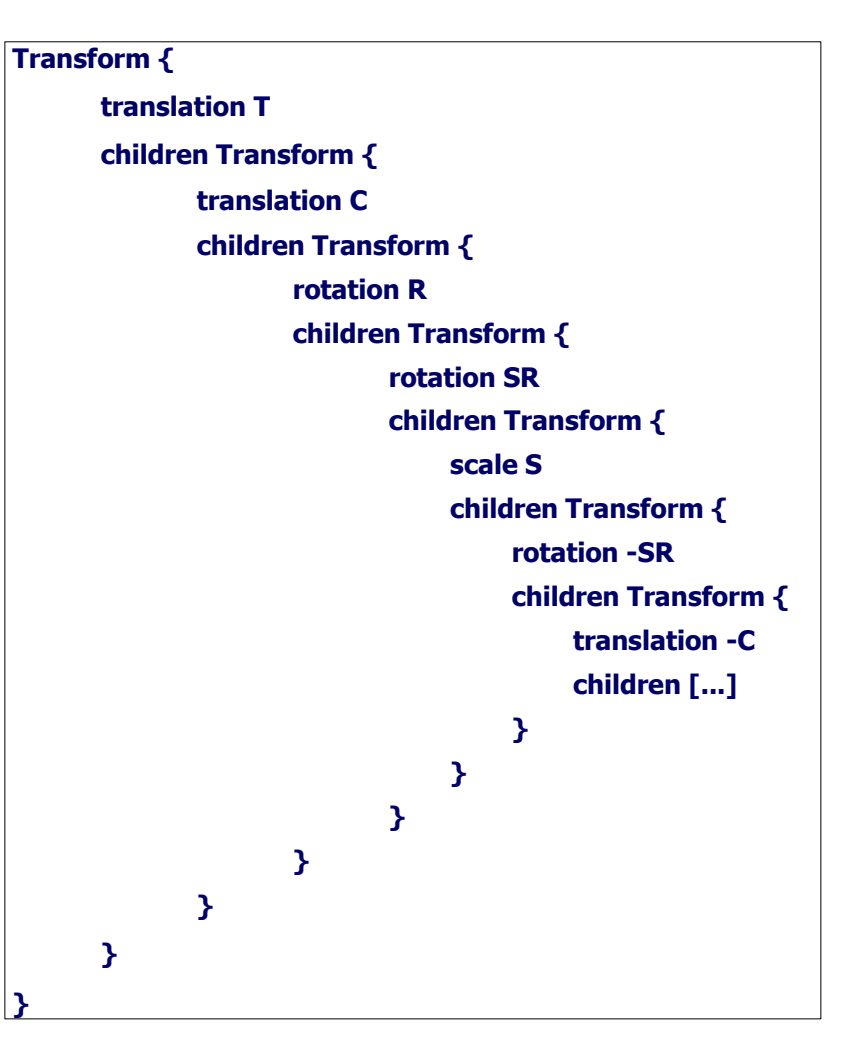

## Matrix operations

<span id="page-32-0"></span>Matrix operations are not directly exposed in X3D

- Unlike most imperative programming interfaces which use 4x4 transformation matrix operations
- Instead Transform nodes provide a regularized way to perform translation, rotation, scaling

Transform includes a specific order of operations

- Illustrated in next slides
- Flexible: multiple Transform nodes can be nested
	- Each Transform establishes new coordinate frame

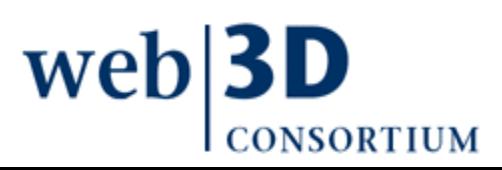

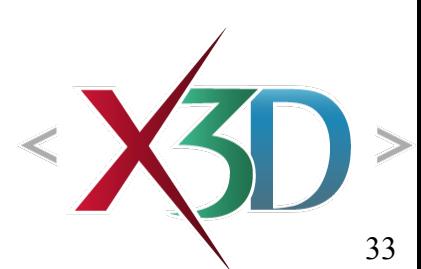

```
OrderOfOperations1.x3d - Editor
</w<sup>e</sup> OrderOfOperations1.x3d ×
 Order of transformation operations, initial 
  \boxed{\square}<X3D profile='Interchange' version='3.1' xmlns:xsd='http://www.w3.org/2001/XMLSchema-instance'<br>xsd:noNamespaceSchemaLocation='http://www.web3d.org/specifications/x3d-3.1.xsd'>
  b
       <head><meta content='OrderOfOperations1.x3d' name='title'/>
         <meta content='Illustration of Order of Operations - final result from translation, rotation, and scale' name='description'/>
         <meta content='Leonard Daly' name='creator'/>
          <meta content='22 May 2006' name='created'/>
          <meta content='30 December 2007' name='modified'/>
          <meta content='http://X3dGraphics.com' name='reference'/>
          <meta content='http://www.web3d.org/x3d/content/examples/help.html' name='reference'/>
          <meta content='Copyright (c) 2006, Daly Realism and Don Brutzman' name='rights'/>
          <meta content='X3D book, X3D graphics, X3D-Edit, http://www.x3dGraphics.com' name='subject'/>
          <meta content='http://X3dGraphics.com/examples/X3dForWebAuthors/Chapter03-Grbuping/OrderOfOperations1.x3d' name='identifier'/>
          <meta content='X3D-Edit, https://savage.nps.edu/X3D-Edit' name='generator'/>
          <meta content='../license.html' name='license'/>
        \langle/head>
  b
        <Scene>
          <Background skyColor='1 1 1'/>
                                                                                         No.
          <Viewpoint description='Order of operations 1' position='-2 -2 4'/>
  阜
          <Shape DEF='OriginSphere'>
                                                                                         Xi3D Viewer
           <Appearance>
             <Material diffuseColor='1 0.2 0.2'/>
            \langle / Appearance>
            <Sphere radius=0.25'/\langle/Shape>
  自自
          <Shape DEF='InitialBox'>
           \langleAppearance>
              <Material/>
            \langle Appearance>
           \langle Box size=1.3.6.91/ \rangle\langle/Shape>
  山中山
          <Transform rotation='.3 .3 .3 1' scale='3 2 1.5' translation='1 1 0'>
            <Shape DEF='TransformedBox'>
              <Appearance>
               <Material diffuseColor='1 .5 0'/>
              \langle Appearance>
              \langleBox size='.3 .6 .9'/>
            \langle/Shape>
                                                                                               ♣│
                                                                                          ⇩
                                                                                                    «
                                                                                                         子
                                                                                                              I
                                                                                                                    ∢
                                                                                                                        \vert Order... \vert \bullet \vert \vert \rangle萬田
          </Transform>
       \langle/Scene>
                                                                                                                                                         58.82
     \lt/X3D>
```
#### OrderOfOperations2.x3d - Editor

</w<sup>e</sup> OrderOfOperations2.x3d ×

 $<$ head $>$ <Scene>

自

b

自白

旧中国

自日日

自日日

```
Order of transformation operations, initial 
\Box<X3D profile='Interchange' version='3.1' xmlns:xsd='http://www.w3.org/2001/XMLSchema-instance'<br>xsd:noNamespaceSchemaLocation='http://www.web3d.org/specifications/x3d-3.1.xsd'>
         <Background skyColor='1 1 1'/>
         <Viewpoint description='Order of operations 2' position='-2 -2 4'/>
         <Shape DEF='OriginSphere'>
           <Appearance>
             <Material diffuseColor='1 0.2 0.2'/>
           \langle/Annearance>
           <Sphere radius='0.2'/>
         \langle/Shape>
         <Shape DEF='InitialBox'>
           <Appearance>
             <Material/>
                                                                                          Sept
           </Appearance>
           \langleBox size='.3 .6 .9'/>
                                                                                          Xi3D Viewer
                                                                                                                                                                 \mathsf{x}\langle/Shape>
         \langleTransform scale='3 2 1.5'>
           <Shape DEF='ScaledBox'>
             <Appearance>
               <Material diffuseColor='1 .5 0' transparency='.8'/>
             \langle / Appearance>
             \langleBox size='.3 .6 .9'/>
           \langle/Shape>
         \langle/Transform>
         <Transform rotation='.3 .3 .3 1' scale='3 2 1.5'>
           <Shape DEF='RotatedScaledBox'>
             <Appearance>
               <Material diffuseColor='1 .5 0' transparency='.85'/>
             \langle / Appearance>
             \langleBox size='.3 .6 .9'/>
           \langle/Shape>
         \frac{2}{\sqrt{r}}ansform>
        <Transform rotation='.3 .3 .3 1' scale='3 2 1.5' translation='1 1 0'>
           <Shape DEF='TransformedBox'>
            \langleAppearance>
                                                                                           ♦
                                                                                               ∯
                                                                                                           Å
                                                                                                                       \text{C} order... \text{C} > \text{C} A \text{C} A
                                                                                                      «
                                                                                                                ∣ò>
               <Material diffuseColor='1 .5 0'/>
             \langle / Appearance>
                                                                                                                                                             58.82
             <Box size='.3 .6 .9'/>
           \langle/Shape>
```

```
</X3D>
```
 $\langle$ /Scene>

 $\langle$ /Transform>

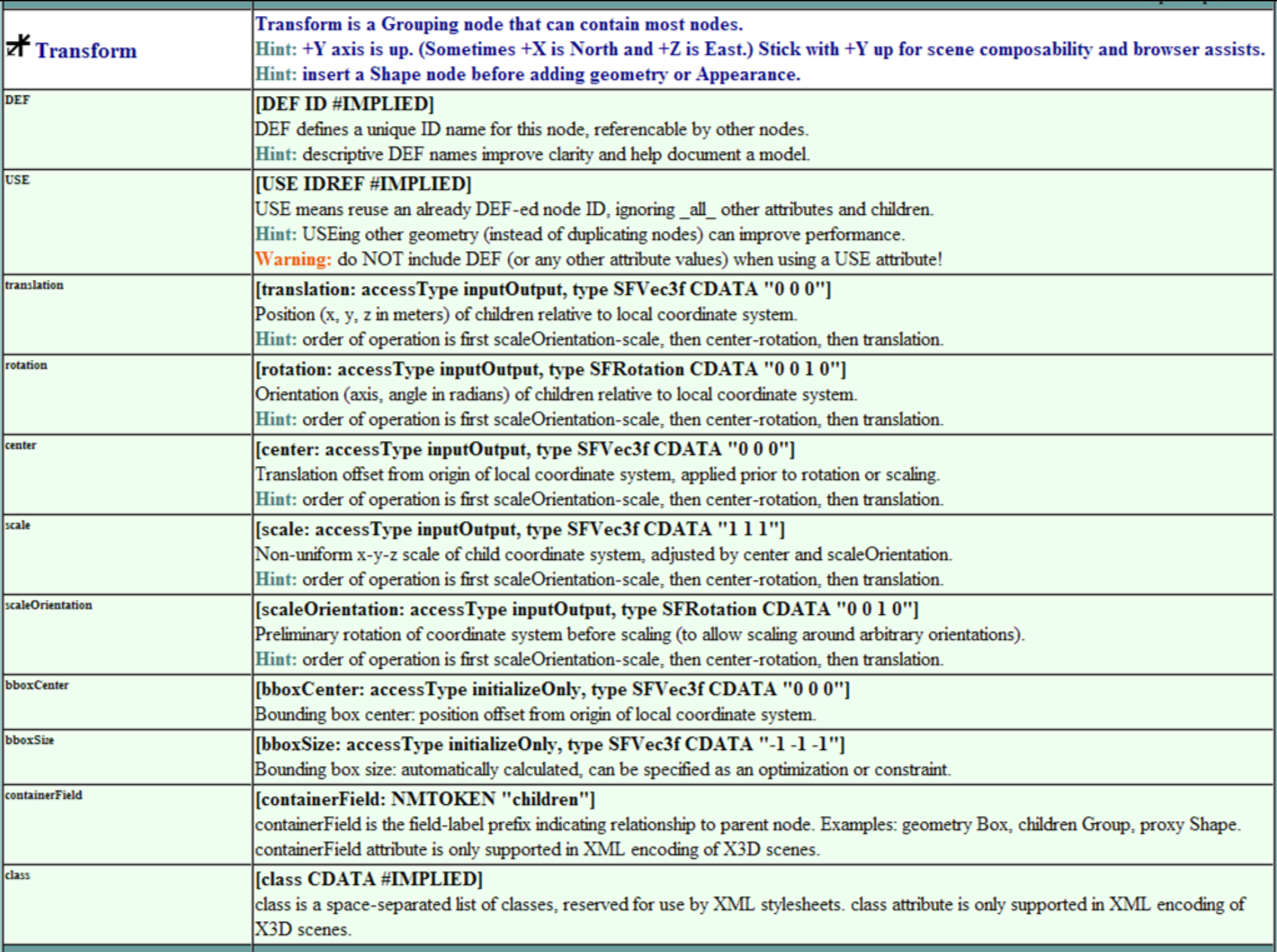
# Inline node

<span id="page-36-0"></span>Loads another X3D world within current scene

- Supported formats depend on user's X3D browser: XML encoding .x3d, ClassicVRML encoding .x3dv, compressed binary .x3db, possibly VRML97 .wrl
- Load another world into your scene, or vice versa
- Inline scene is positioned, rotated and scaled to match the local coordinate frame
	- Local reference frame determined by parent Transformation node hierarchy
	- User's viewpoint does not change automatically to the loaded Inline scene's default Viewpoint

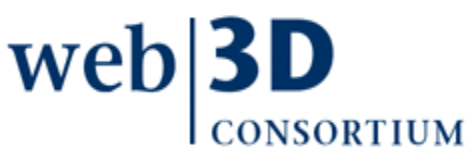

# url field

- $url = uniform resource location$ 
	- Equivalent to universal resource identifier (uri)
- url field is a "quoted" string array that can hold multiple equivalent addresses
	- Each address should point to same resource
	- Each address is retrieved and evaluated, in order, until the desired Inline file is successfully retrieved
	- Relative addresses can work on localhost or server
	- Absolute addresses provide reliable backup
	- Interesting variations possible

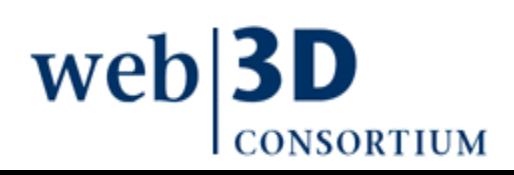

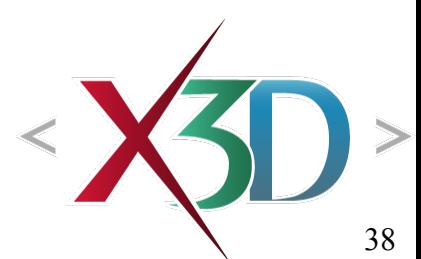

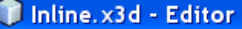

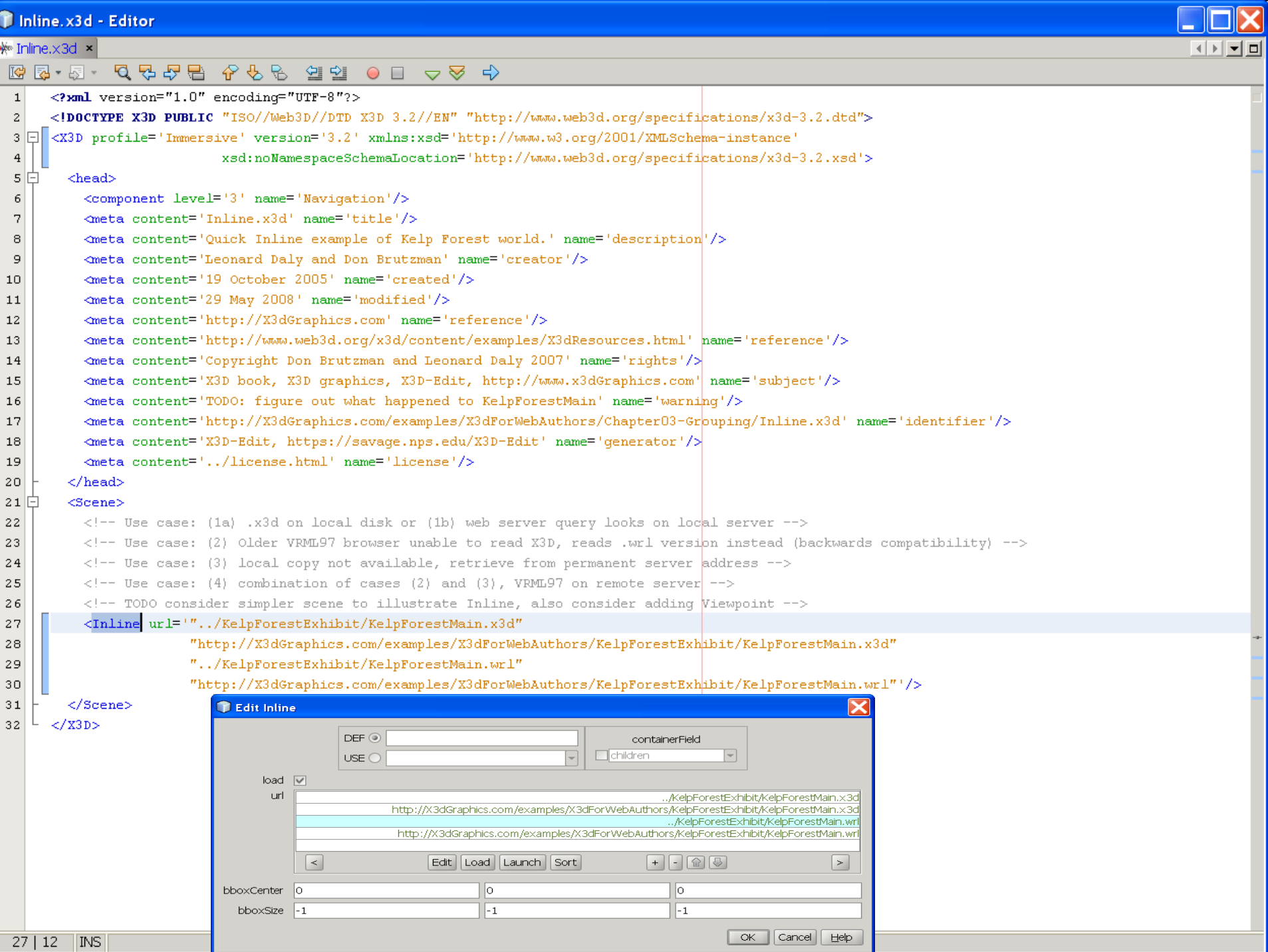

-1

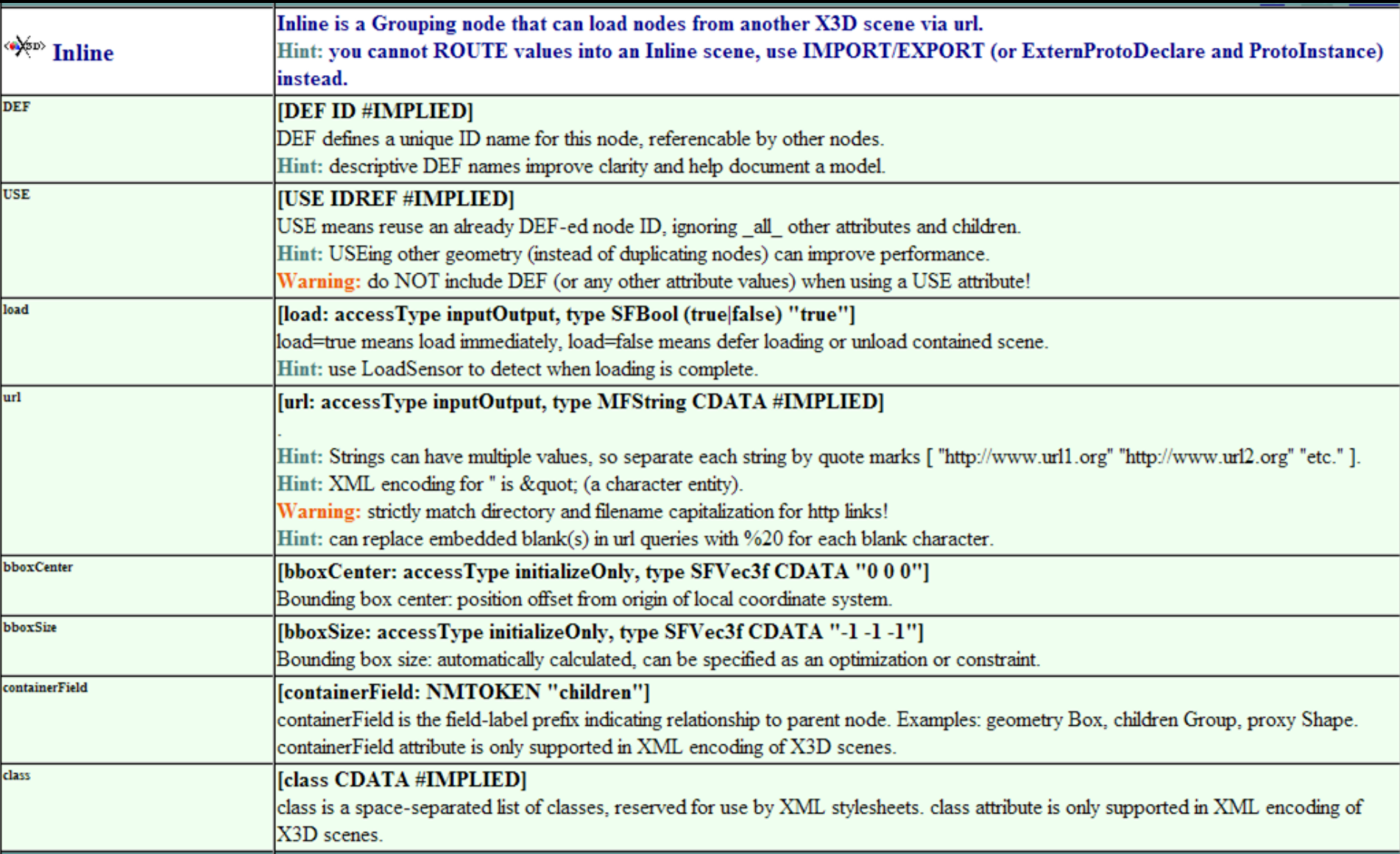

# LOD (level of detail) node

<span id="page-40-0"></span>LOD holds multiple versions of same geometry

- Also defines array of range values corresponding to transition distance between each version
- Selection of appropriate LOD child is based on distance to user's current view position
- LOD improves scene performance by reducing polygonal complexity
	- Use high-fidelity geometry at close range, and progressively simpler geometry when farther off
	- Range values are hint unless forceTransitions='true'

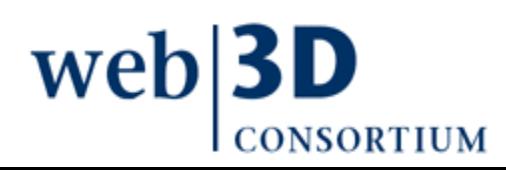

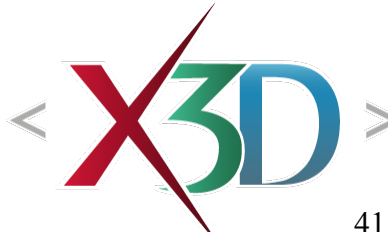

```
WELOD.x3d - Editor
```

```
no
\frac{1}{2} LOD.x3d \times4 지 회의
 \begin{array}{ccccccccccccccccc} \mathbb{R} & \mathbb{R} & \mathbb{R}\langlemeta content='http://X3dGraphics.com' name='reference'/><br>\langlemeta content='http://www.web3d.org/x3d/content/examples/help.html' name='reference'/><br>\langlemeta content='Copyright 2006, Daly Realism and Don Brutzman' name=
            <meta content='http://X3dGraphics.com/examples/X3dForWebAuthors/Chapter03-Grouping/LOD.x3d' name='identifier'/>
            <meta content='X3D-Edit, https://savage.nps.edu/X3D-Edit' name='generator'/>
            <meta content='../license.html' name='license'/>
          \langle/head>
  Ė
          <Scene><Background skyColor='1 1 1'/>
            <NavigationInfo type='"FLY" "ANY"' />
            <Viewpoint description='Book View - Far' orientation='0.866 -0.497 0.058 -0.59' position='1.47 2.43 4.18'/>
            \forallViewpoint description='Book View - Near' orientation='0.866 -0.497 0.058 -0.59' position='1.2 1.98 3.4'/>
            <Viewpoint description='Book View - Farthest, not seen' position='0 0 10'/>
            <LOD range='5 9'>
  0-0-0-0-0
                                                                                Edit LOD
               <Group DEF="View3dModelAtCloseRange">
                  <Shape>\langleAppearance>
                                                                                     DEF ®
                                                                                                                                  containerField
                        <Material diffuseColor="1 0 0" />
                     \langle / Appearance>
                                                                                                                          \Boxchildren
                                                                                    USE<Box /\langle/Shape>
                                                                                            center |0|lo
                                                                                                                                           lo.
  自由
                  <Shape>\langleAppearance>
                                                                                            range |5 \tcdot 9<Material diffuseColor="0 0 1" />
                                                                                 forceTransitions \square\langle / Appearance>
                     \leqSphere radius="1.4" />
                                                                                     bboxCenter
                                                                                                     -lo
                                                                                                                         lo
                                                                                                                                           lо
                  \langle/Shape>
                                                                                         bboxSize \vert-1
               \langle/Group>
                                                                                                                         -1-1<Group DEF="View2dImageAtLongerRange">
  早早日
                  <Shape>OK
                                                                                                                                         Cancel
                                                                                                                                                      He\langleAppearance>
                        <Material diffuseColor="0 0 0" />
                        <ImageTexture url="&guot;LOD.jpg&guot; &guot;http://X3dGraphics.com/examples/X3dForWebAuthors/Chapter03-Grouping/LOD.jpg&gu
                     \langle / Appearance>
                     <Box />
                  \langle/Shape>
               \langle/Group>
               <WorldInfo info="Not visible at long range"/>
            \langle /LOD \rangle\langle/Scene>
       </X3D>
       ⊣
                                                                                                                                                                                                            42
    24:9
              INS
```
# Example LOD range transitions

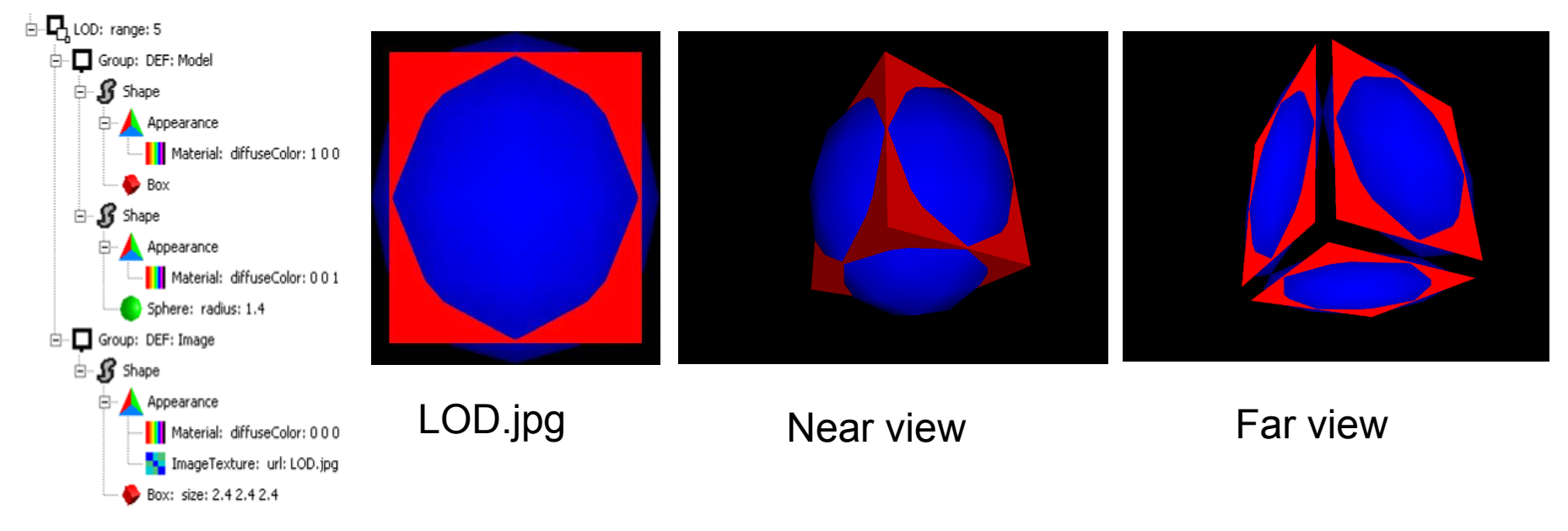

Each child of LOD should represent the same object

• Use Switch to change between different objects

[Small difference between X3D and VRML97](http://X3dGraphics.com/examples/X3dForWebAuthors/Chapter03-Grouping/LOD.x3d)

• containerField [name is](http://X3dGraphics.com/examples/X3dForWebAuthors/Chapter03-Grouping/LOD.jpg) '[children](http://X3dGraphics.com/examples/X3dForWebAuthors/Chapter03-Grouping/LOD.jpg)'[, not](http://X3dGraphics.com/examples/X3dForWebAuthors/Chapter03-Grouping/LOD.jpg) 'level'

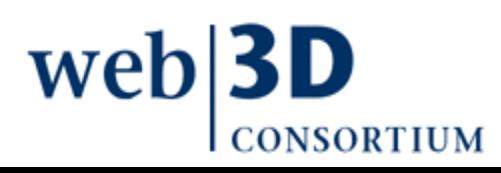

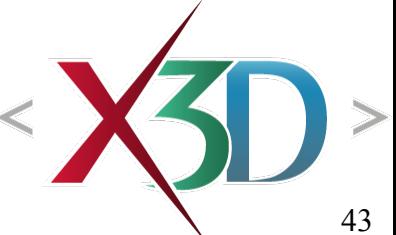

# LOD range transitions

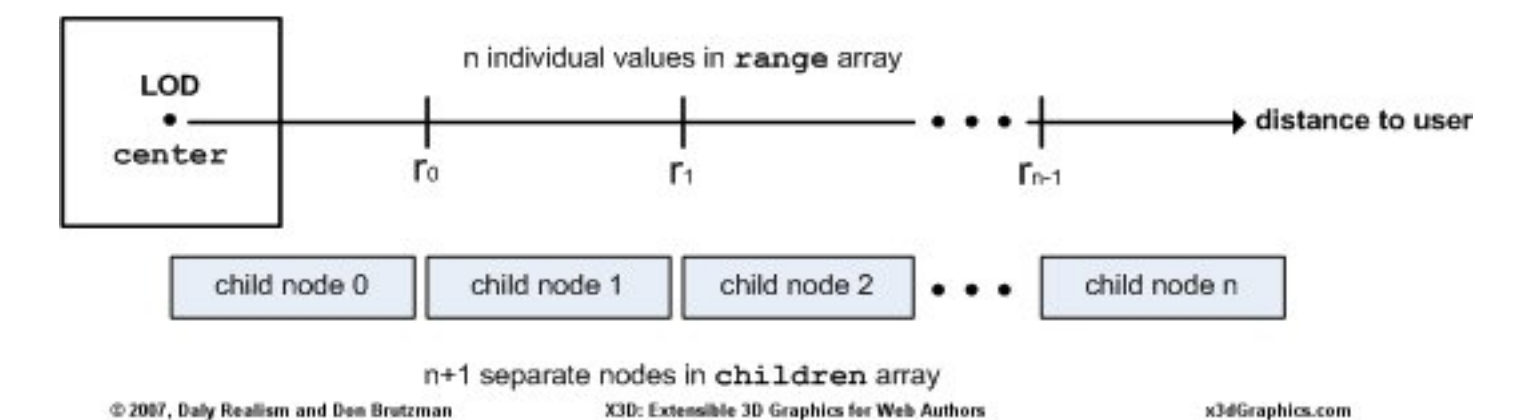

Must have one more child than  $#$  of range values

Each value in range array indicates suggested transition point between child versions

- Browser can honor or ignore based on performance
- Use *forceTransitions*='true' for strict view transitions at each of the range values specified

web **DNSORTIUM** 

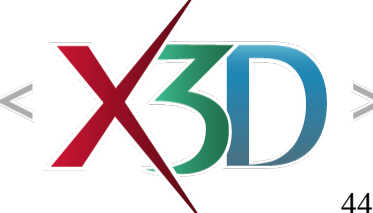

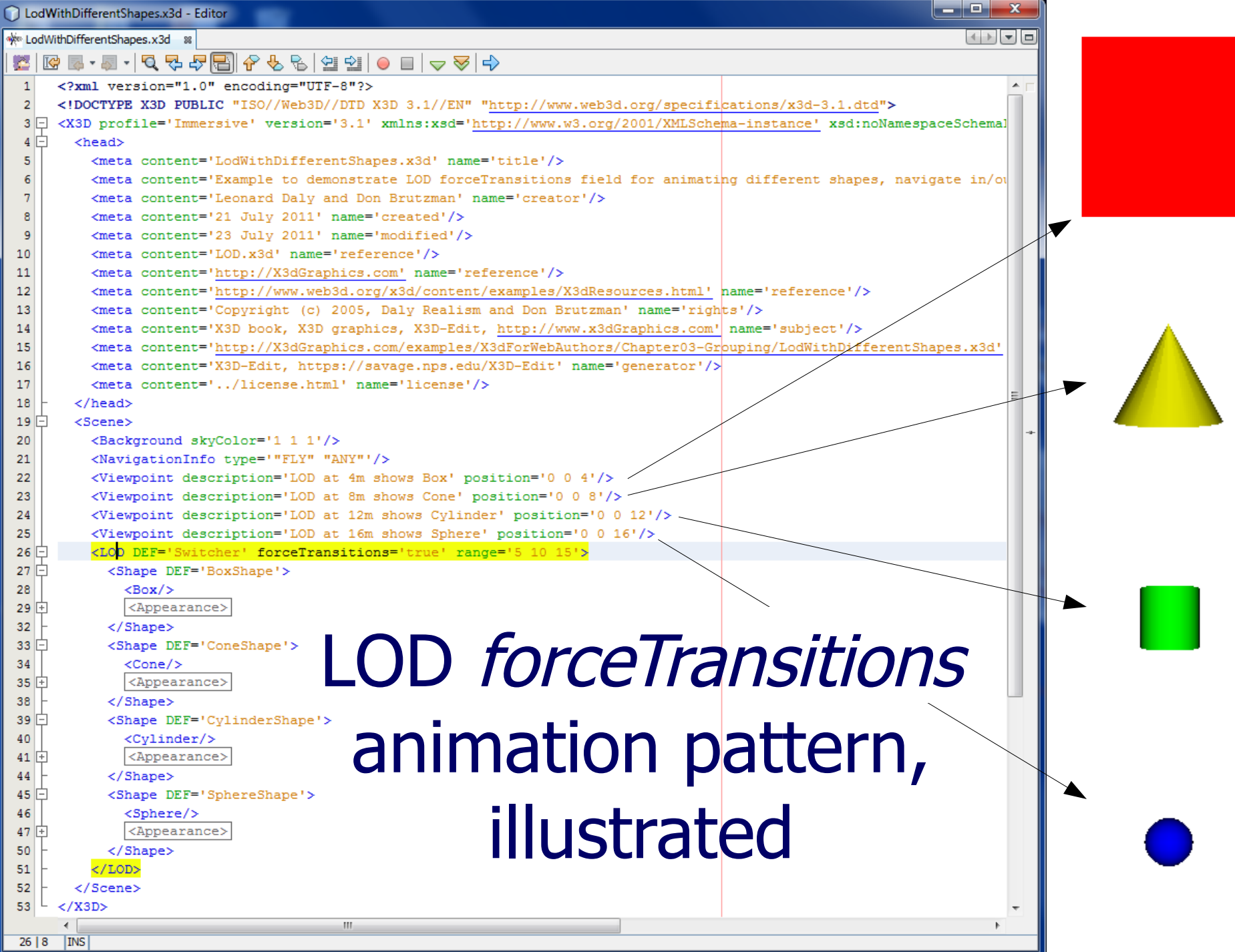

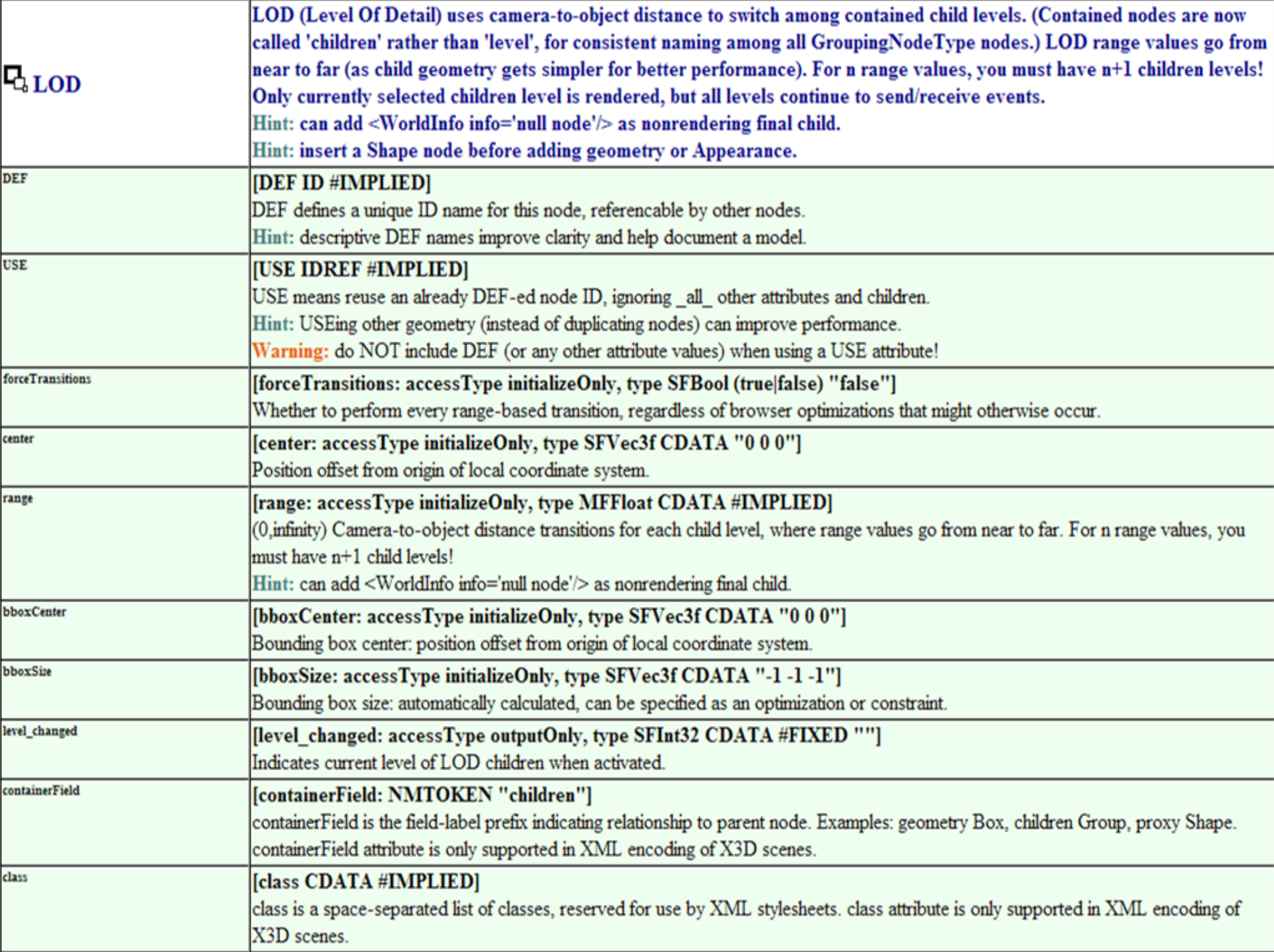

# Switch node

<span id="page-46-0"></span>Switch selects only one (or none) of its children for rendering

- Initial child index is *whichChoice*='0'
- whichChoice='-1' indicates no child is selected
- Can manually change values
	- Sometimes better to hide geometry rather than to comment out large blocks
		- (which may already have embedded comments)
	- Chapter 7 Event Animation describes how to change selections using event animation

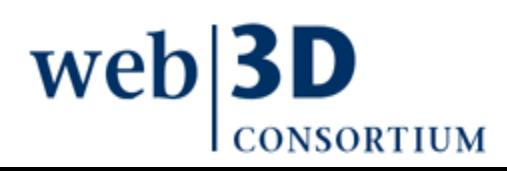

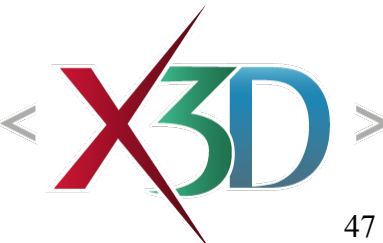

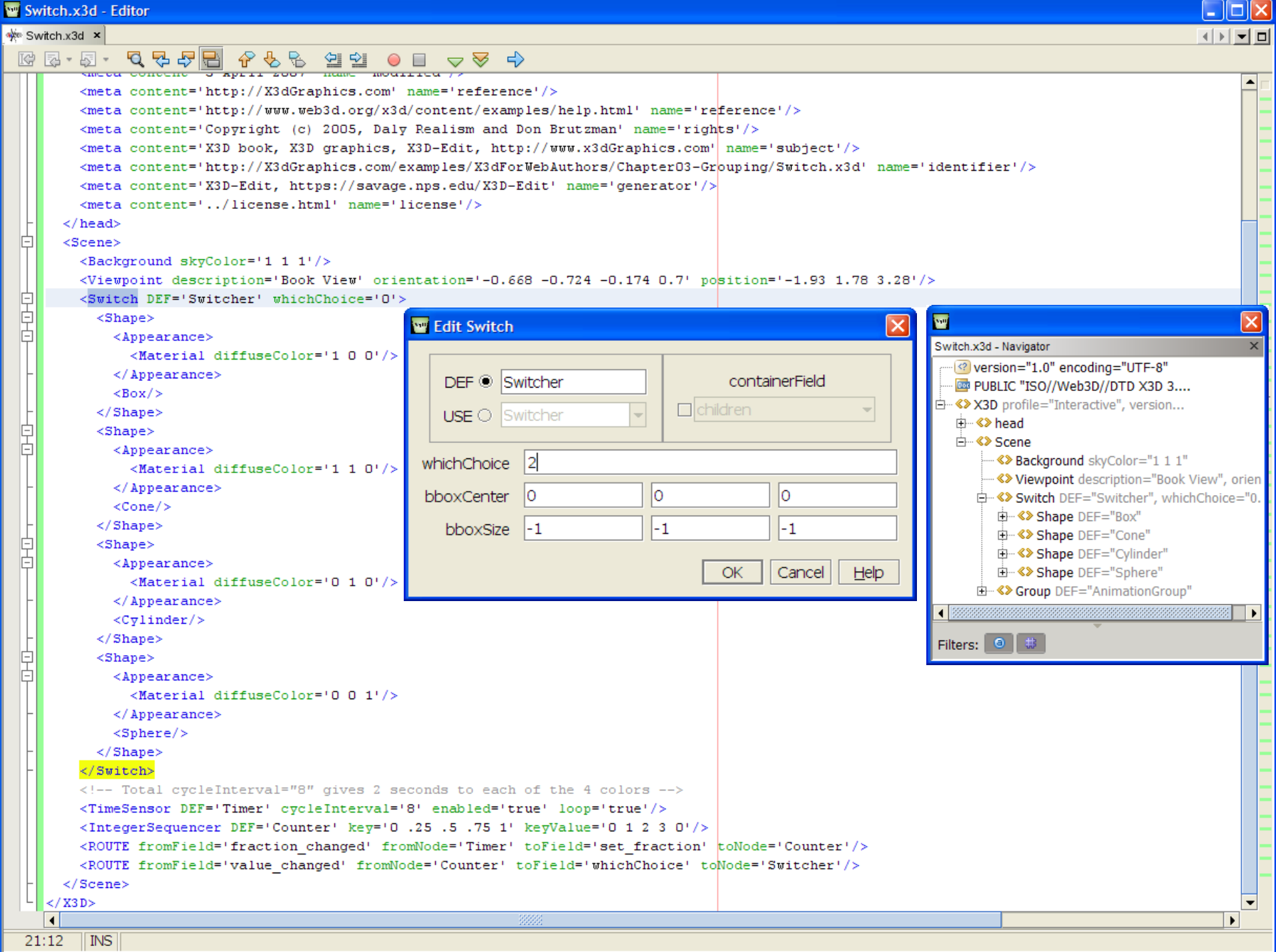

# Switch node example

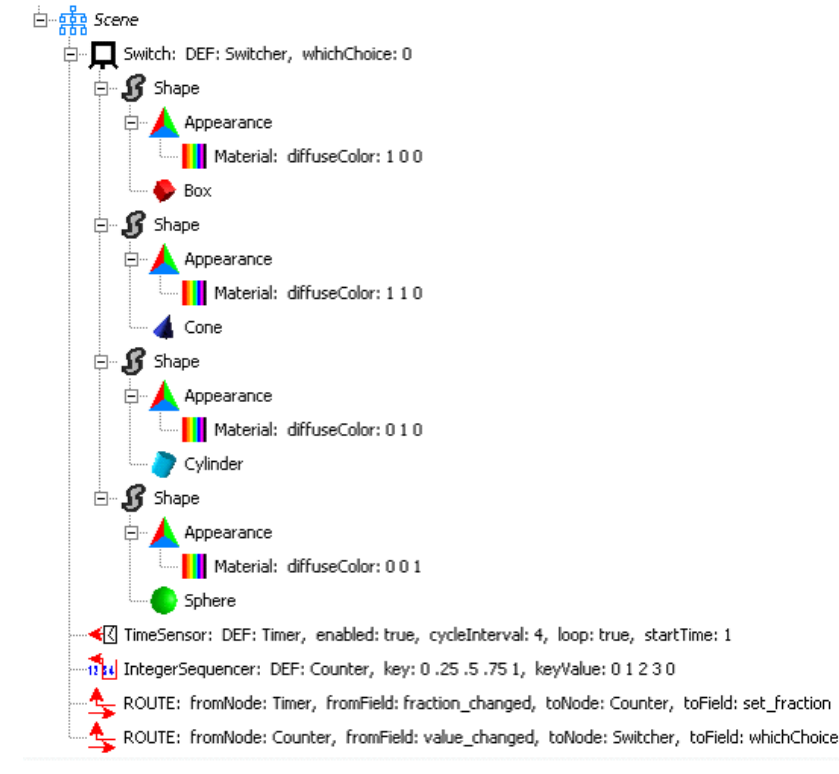

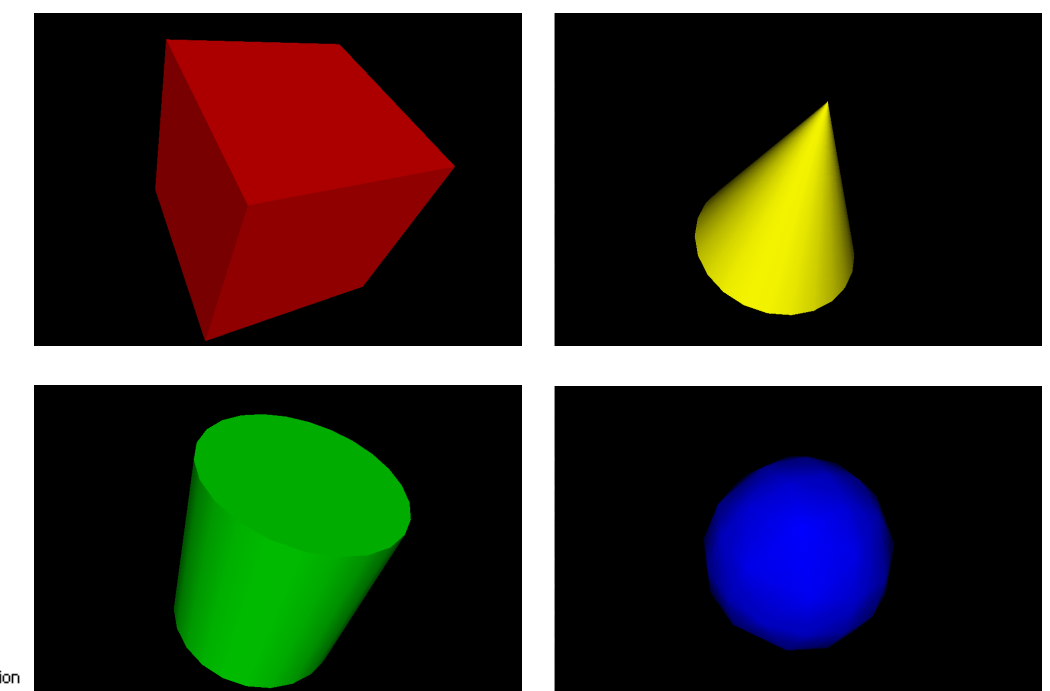

Note *whichChoice* [starts at index 0, so -](http://www.x3dbook.com/examples/X3dForWebAuthors/Chapter03-Grouping/Switch.x3d)1 means none

• Child-node *containerField* ='children', not 'choice'

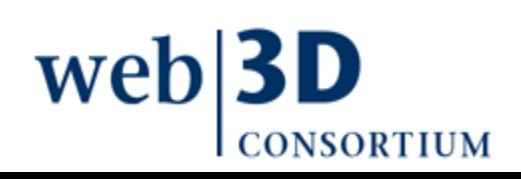

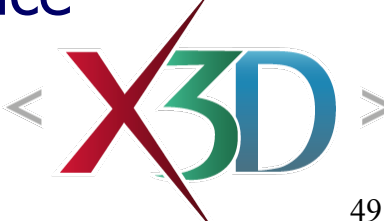

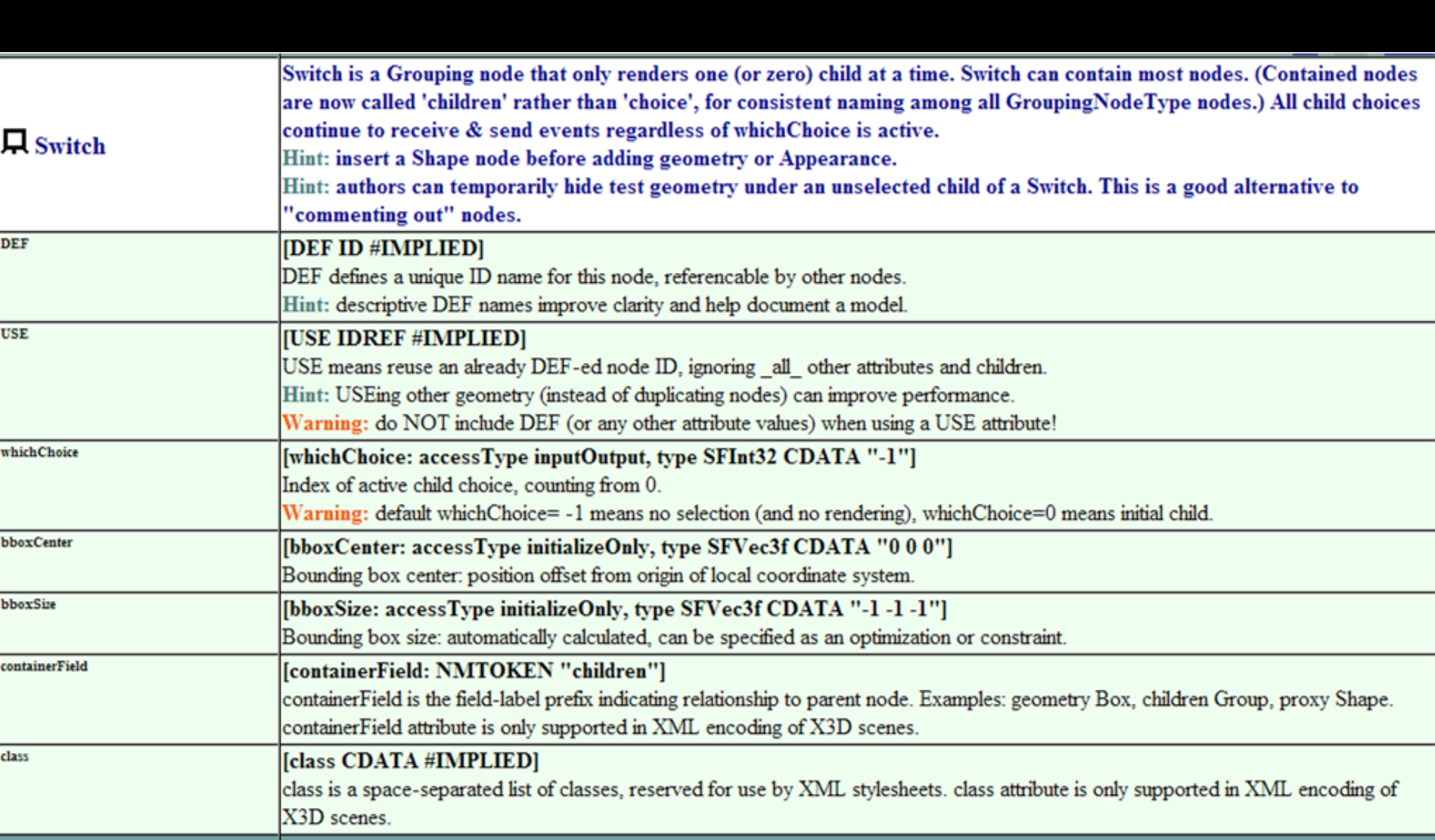

[back to Table of Contents](#page-1-0)

### Additional Resources

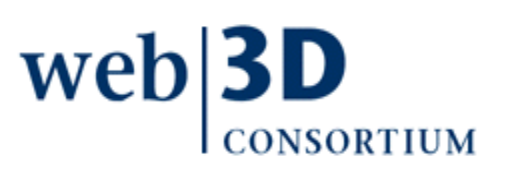

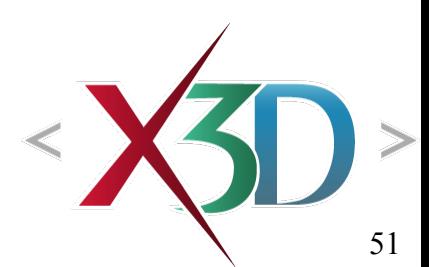

# Savage Tools for Authoring: grids

3D grids for object placement are provided by many 3D authoring environments

Reusable grid examples: Savage authoring tools

- <https://savage.nps.edu/Savage/Tools/Authoring>
	- [Grids Example](https://savage.nps.edu/Savage/Tools/Authoring/GridsExample.x3d)
	- Grids Example Pixel Texture
	- Grid XY 20x 20 Movable
	- Grid XZ 20x 20 Fixed
	- Grid XZ 20x 20 Movable
	- Grid XZExample
	- Grid XZPrototype

• Grid YZ 20x 20 Movablewel

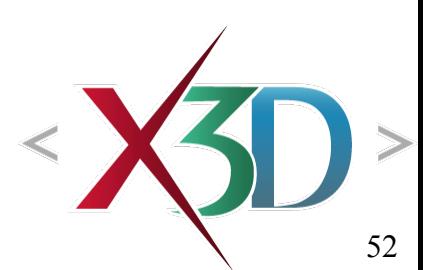

```
GridsExample.x3d - Editor
Saml version="1.0" encoding="UTF-8"?><br>Savage/Tools/Authoring/Savage/Savage/Specifications/x3d-3.0.dtd"><br>Savage/SchemaLocation='http://www.web3d.org/specifications/x3d-3.0.dtd"><br>< X3D profile='Immersive' version='3.0' xmln
  Ġ.
         <meta content='GridsExample.x3d' name='title'/>
         <meta content='Don Brutzman' name='creator'/>
         <meta content='11 October 2001' name='created'/>
         <meta content='8 February 2009' name='modified'/>
         <meta content='Example showing all three line grid authoring tools to enable precise measurement of objects in 3D space. Drag any plane to move al-
         <meta content='GridsExample.png' name='image'/>
         <meta content='GridsExampleMeasurement.pnq' name='image'/>
         <meta content='https://savage.nps.edu/Savage/Tools/Authoring/GridsExample.x3d' name='identifier'/>
         <meta content='X3D-Edit 3.2, https://savage.nps.edu/X3D-Edit' name='generator'/>
         <meta content='../../license.html' name='license'/>
       </head>
  Ħ
       <Scene>
         <!-- Entry viewpoints -->
  Ġ
         <Transform rotation='0 1 0 0.78' translation='15 12 15'>
           <Viewpoint centerOfRotation='-15 -12 -15' description='Drag grids along center axes to measure shapes' orientation='1 0 0 -0.4'/>
         \langle/Transform>
  h
         <Transform rotation='0 1 0 -0.78' translation='-15 12 15'>
           <Viewpoint centerOfRotation='15 -12 -15' description='Click numbers to hide a grid' orientation='1 0 0 -0.4'/>
         </Transform>
         <!-- Inline movable grid examples to use them in any scene -->
         <Inline url='"GridXY 20x20Movable.x3d" "https://savage.nps.edu/Savage/Tools/Authoring/GridXY 20x20Movable.x3d" "GridXY 20x20Movable.wrl" "https://
         <Inline url='"GridXZ 20x20Movable.x3d" "https://savage.nps.edu/Savage/Tools/Authoring/GridXZ 20x20Movable.x3d" "GridXZ 20x20Movable.wrl" "https://
         ///Taline url='"GridYZ 20x20Movable.x3d" "https://savaqe.nps.edu/Savaqe/Tools/Authoring/GridYZ 20x20Movable.x3d" "GridYZ 20x20Movable.wrl" "https://
         <!-- Simple example scene -->
  阜直
         <Transform translation='0 -4 0'>
                                                                                                                                                     10100<Shape>01010
                                                                                              10 10 0
                                                                                                            -10, 10, 0\angleBox size='4 12 8'/>
  旧
             <Appearance>
                                                                                                           01010<Material diffuseColor='0 1 0.5'/>
             </Appearance>
           \langle/Shape\rangle</Transform>
  自日
         <Transform translation='0 6 0'>
           <Shape><Sphere radius='3'/>
             <Appearance>
                                                                                                                   -10685410<Material diffuseColor='0 0.5 1'/>
             </Appearance>
           \langle/Shape\rangle</Transform>
                                                                            10 0 10
       </Scene>
```
53

24:63 INS

 $\langle$ /X3D>

# Basic examples: DIS gimbals

Common problem: trying to adapt roll, pitch, yaw angles into single axis-angle SFRotation value

Example solution provided in [X3D Basic Examples](http://www.web3d.org/x3d/content/examples/Basic)

- <http://www.web3d.org/x3d/content/examples/Basic>
- Distributed Interactive Simulation, [Gimbals](http://www.web3d.org/x3d/content/examples/Basic/DistributedInteractiveSimulation/Gimbals.x3d)

Dragging circular rings of the gimbals provides SFRotation and DIS (roll pitch yaw) values

• External script [Gimbals.js](http://www.web3d.org/x3d/content/examples/Basic/DistributedInteractiveSimulation/Gimbals.js) shows conversion math

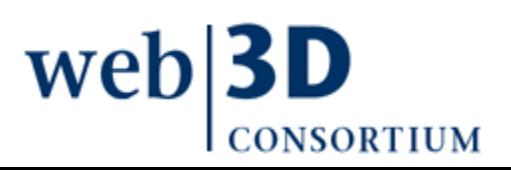

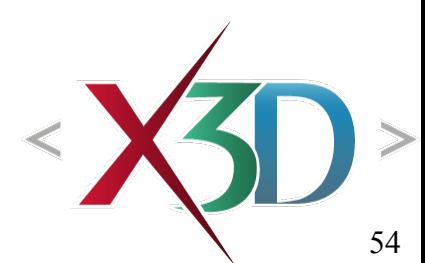

[back to Table of Contents](#page-1-0)

## Chapter Summary

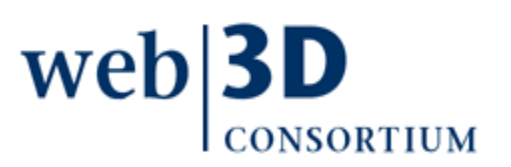

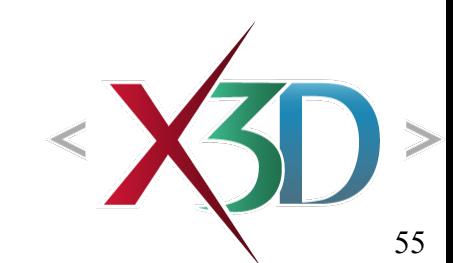

# Chapter Summary

Grouping nodes collect and select other nodes

• Concepts: [DEF/USE](#page-9-0), [units of measure](#page-11-0), [coordinate](#page-12-0) [systems,](#page-12-0) [right-hand rule](#page-13-0), and [bounding boxes](#page-14-0)

Grouping nodes are fundamental to well-behaved design of an effective scene graph

- [Group,](#page-17-0) [StaticGroup](#page-20-0) collect children nodes together
- [Transform](#page-23-0) provides translation, rotation, scale
- [Inline](#page-36-0) loads other X3D content
- [LOD](#page-40-0) supports level-of-detail performance gains
- [Switch](#page-46-0) selects one (or none) of children
- Related grouping nodes covered in Chapter 4
	- Anchor, Billboard, Collision

# Suggested exercises

Demonstrate the ability to perform translations and rotations by arranging several geometric shapes together

- Inline an X3D scene into your own, or vice versa
- Create low-fidelity, medium-fidelity, high-fidelity versions of an object, then arrange them within a level-of-detail LOD node
- Use a Switch to "hide" unwanted geometry

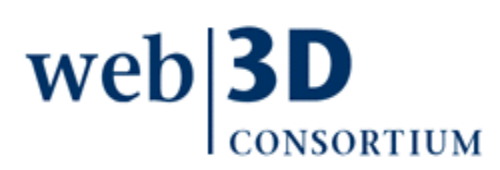

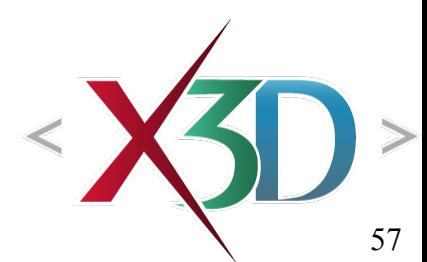

[back to Table of Contents](#page-1-0)

### References

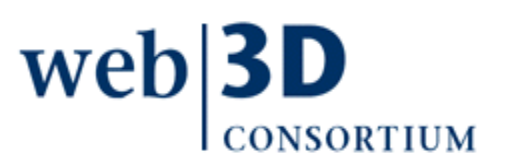

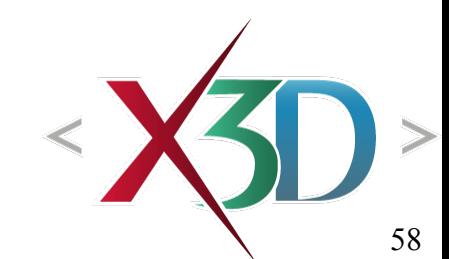

X3D: Extensible 3D Graphics for Web Authors by Don Brutzman and Leonard Daly, Morgan Kaufmann Publishers, April 2007, 468 pages.

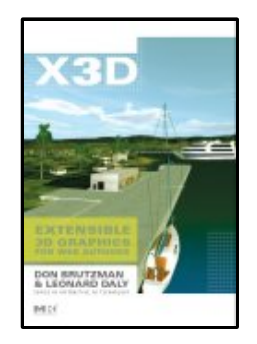

- Chapter 3, Grouping Nodes
- [http://x3dGraphics.com](http://x3dGraphics.com/)
- <http://x3dgraphics.com/examples/X3dForWebAuthors>

#### X3D Resources

• <http://www.web3d.org/x3d/content/examples/X3dResources.html>

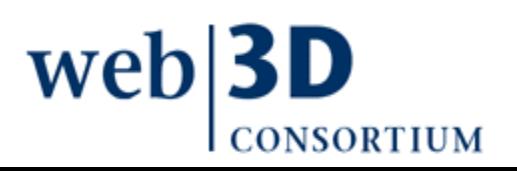

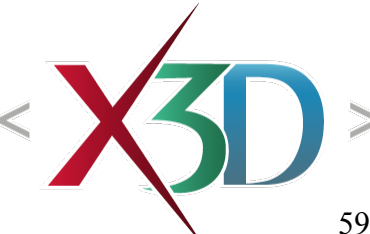

X3D-Edit Authoring Tool

• <https://savage.nps.edu/X3D-Edit>

#### X3D Scene Authoring Hints

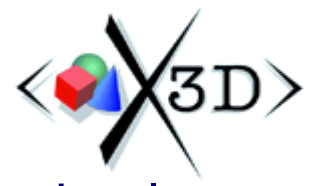

• <http://x3dgraphics.com/examples/X3dSceneAuthoringHints.html>

### X3D Graphics Specification

- <http://www.web3d.org/x3d/specifications>
- Also available as help pages within X3D-Edit

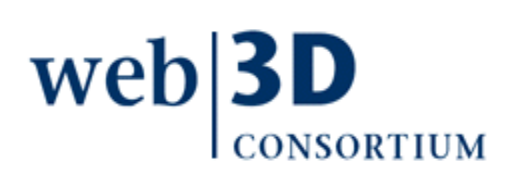

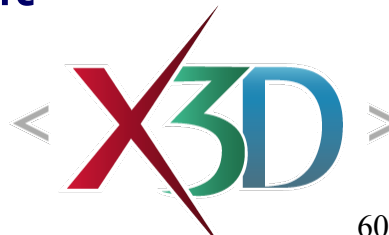

tandards for

VRML 2.0 Sourcebook by Andrea L. Ames, David R. Nadeau, and John L. Moreland, John Wiley & Sons, 1996.

- <http://www.wiley.com/legacy/compbooks/vrml2sbk/cover/cover.htm>
- <http://www.web3d.org/x3d/content/examples/Vrml2.0Sourcebook>
- Chapter 05 Positioning Shapes
- Chapter 06 Rotating Shapes
- Chapter 07 Scaling Shapes

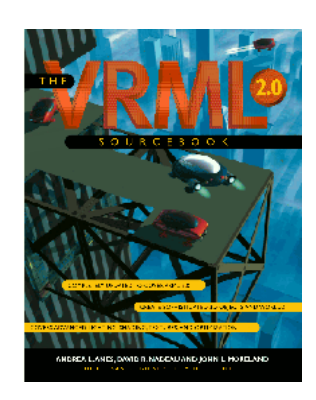

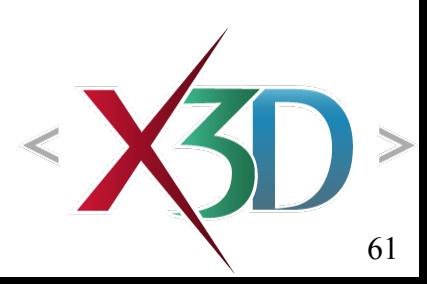

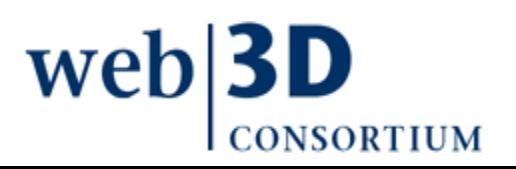

Level of Detail for 3D Graphics, by D. Luebke, M. Reddy, J. Cohen, A. Varshney, B. Watson, and R. Huebner, Morgan Kaufmann, second edition, 2006. [http://lodbook.com](http://lodbook.com/)

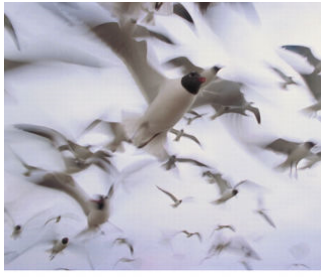

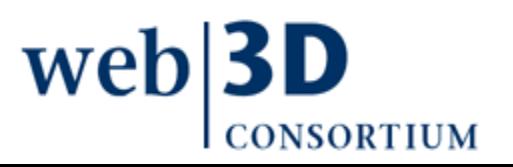

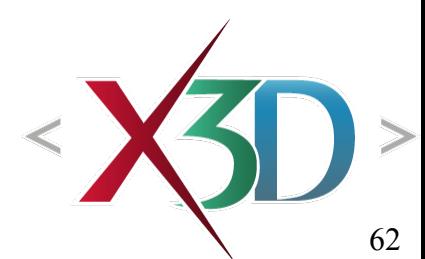

### **Contact**

#### **Don Brutzman**

[brutzman@nps.edu](mailto:brutzman@nps.edu)

<http://faculty.nps.edu/brutzman>

Code USW/Br, Naval Postgraduate School Monterey California 93943-5000 USA 1.831.656.2149 voice

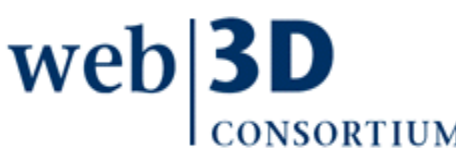

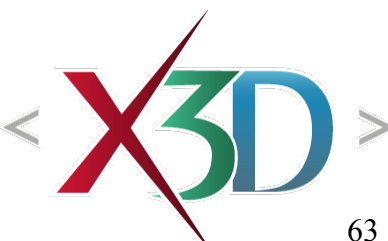

# CGEMS, SIGGRAPH, Eurographics

The Computer Graphics Educational Materials Source(CGEMS) site is designed for educators

- to provide a source of refereed high-quality content
- as a service to the Computer Graphics community
- freely available, directly prepared for classroom use
- [http://cgems.inesc.pt](http://cgems.inesc.pt/)

 $X3D$  for Web Authors recognized by CGEMS!  $\odot$ 

- [Book mat](http://cgems.inesc.pt/)erials: X3D-Edit tool, examples, slidesets
- Received jury award for Best Submission 2008

[CGEMS](http://cgems.inesc.pt/) supported by [SIGGRAPH](http://www.siggraph.org/), [Eurographics](http://www.eg.org/)

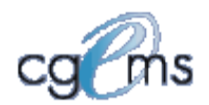

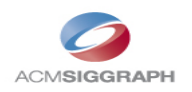

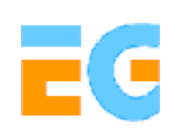

### Creative Commons open-source license

#### <http://creativecommons.org/licenses/by-nc-sa/3.0>

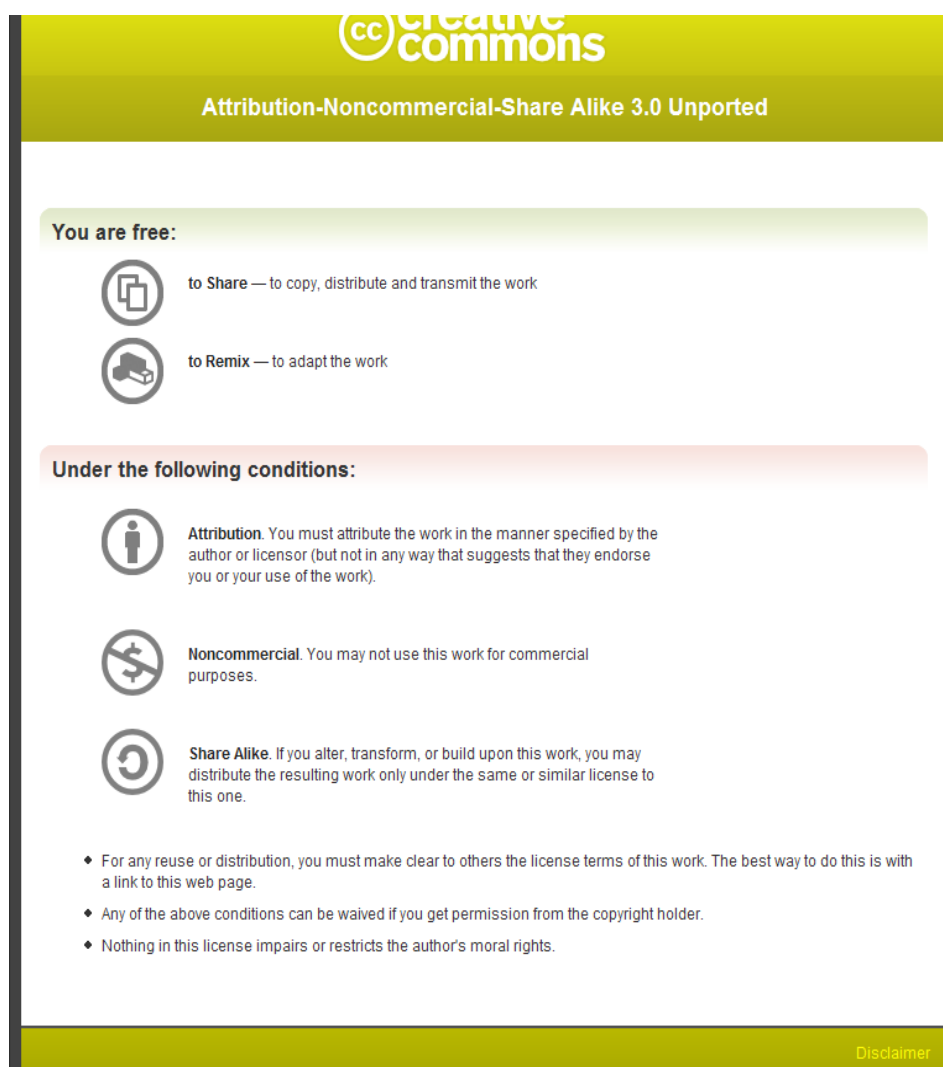

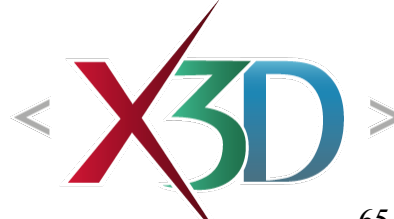

web<sup>3</sup>

### Open-source license for X3D-Edit software and X3D example scenes

<http://www.web3d.org/x3d/content/examples/license.html>

Copyright (c) 1995-2013 held by the author(s). All rights reserved.

Redistribution and use in source and binary forms, with or without modification, are permitted provided that the following conditions are met:

- Redistributions of source code must retain the above copyright notice, this list of conditions and the following disclaimer.
- Redistributions in binary form must reproduce the above copyright notice, this list of conditions and the following disclaimer in the documentation and/or other materials provided with the distribution.
- Neither the names of the Naval Postgraduate School (NPS) Modeling Virtual Environments and Simulation (MOVES) Institute nor the names of its contributors may be used to endorse or promote products derived from this software without specific prior written permission.

THIS SO[FTWARE IS PROVIDED BY THE COPYRIGHT HOLDERS A](http://www.web3d.org/x3d/content/examples/license.txt)ND CONTRIBUTORS "AS IS" AND ANY EXPRESS OR [IMPLIED WARRANTIES, INCLUDING, BUT NOT LIMITED T](http://www.web3d.org/x3d/content/examples/license.html)O, THE IMPLIED WARRANTIES OF MERCHANTABILITY AND FITNESS FOR A PARTICULAR PURPOSE ARE DISCLAIMED. IN NO EVENT SHALL THE COPYRIGHT OWNER OR CONTRIBUTORS BE LIABLE FOR ANY DIRECT, INDIRECT, INCIDENTAL, SPECIAL, EXEMPLARY, OR CONSEQUENTIAL DAMAGES (INCLUDING, BUT NOT LIMITED TO, PROCUREMENT OF SUBSTITUTE GOODS OR SERVICES; LOSS OF USE, DATA, OR PROFITS; OR BUSINESS INTERRUPTION) HOWEVER CAUSED AND ON ANY THEORY OF LIABILITY, WHETHER IN CONTRACT, STRICT LIABILITY, OR TORT (INCLUDING NEGLIGENCE OR OTHERWISE) ARISING IN ANY WAY OUT OF THE USE OF THIS SOFTWARE, EV[EN IF ADVISED OF THE POSSIBILITY OF SUCH DAMA](http://oreilly.com/catalog/9780596005818/index.html)GE.

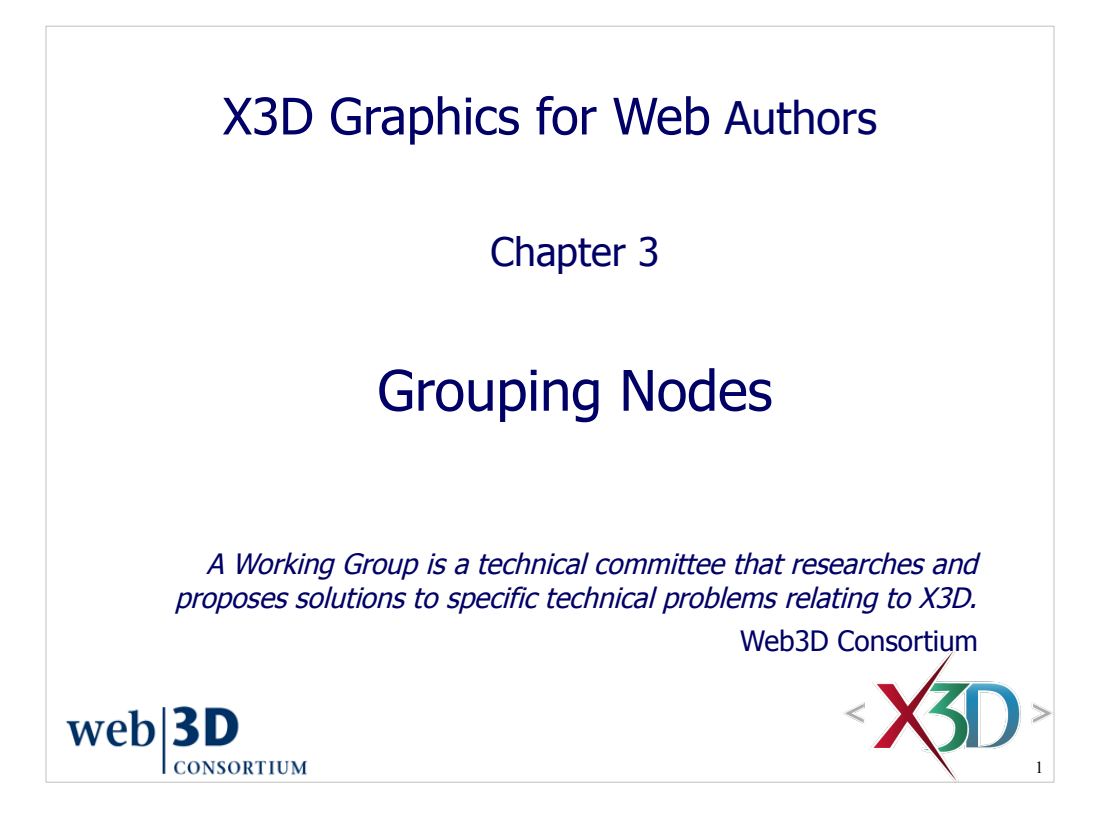

The Web3D Consortium (www.web3d.org) actively supports many working groups and an active community of interested users. Scene authors, software developers, industry professionals, and 3D enthusiasts continue to add to the long list of capabilities in X3D. Web3D Consortium membership is open to both organizations and individuals.

#### **Contents** Chapter Overview and Concepts X3D Nodes and Examples Additional Resources Chapter Summary and Suggested Exercises **References**  $web|3D$ **CONSORTIUM** 2

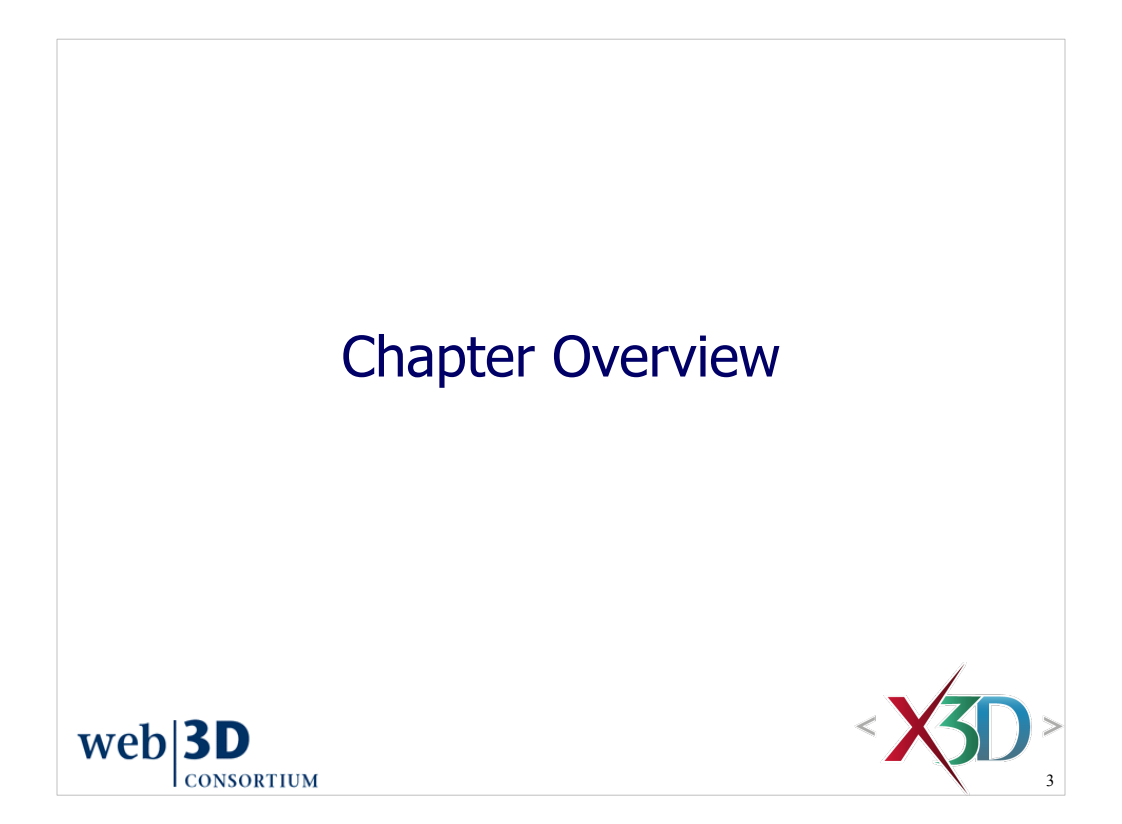

#### Overview: grouping nodes

Concepts: DEF/USE, units of measure, coordinate systems, right-hand rule, and bounding boxes Grouping nodes organize objects in an X3D world

- Group, StaticGroup collect related nodes together
- Transform controls position, orientation and scale
- Inline loads other X3D scenes
- LOD (level of detail) provides different levels of geometry quality according to the user's viewpoint
- Switch can be animated to select different children, one (or none) at a time

Other grouping nodes are covered in Chapter 4

• Anchor, Billboard, Collision

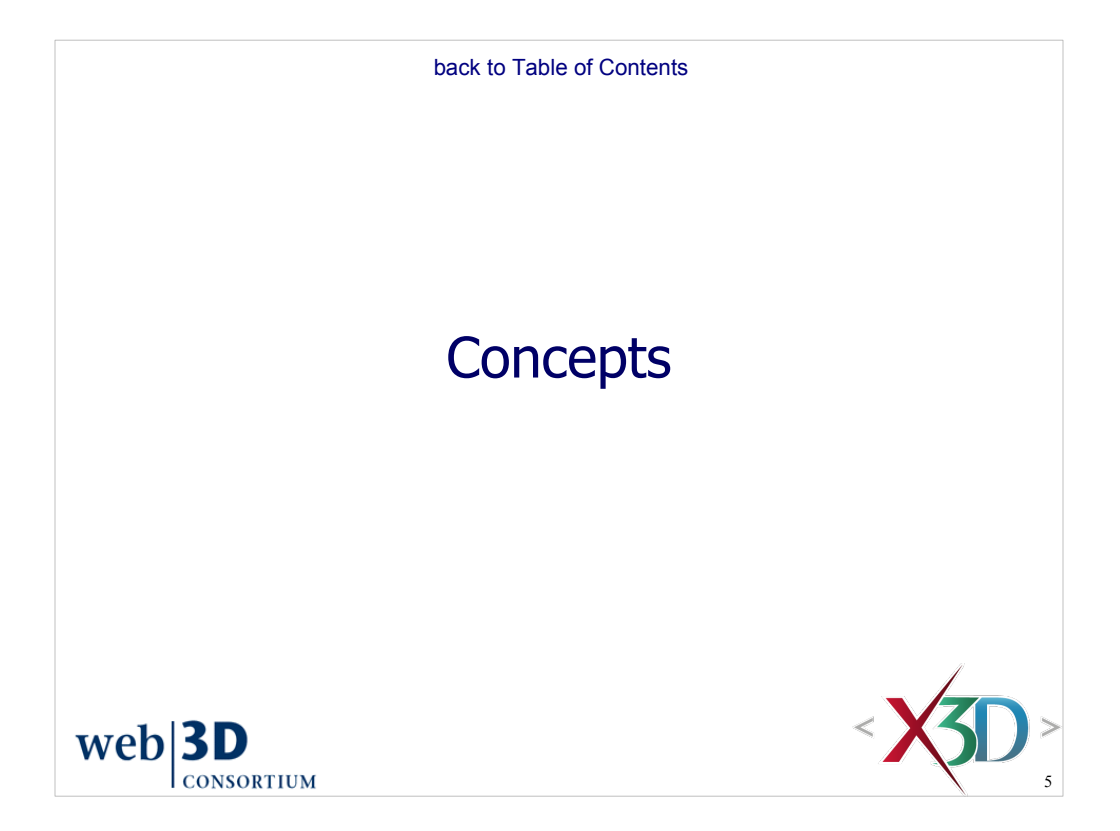

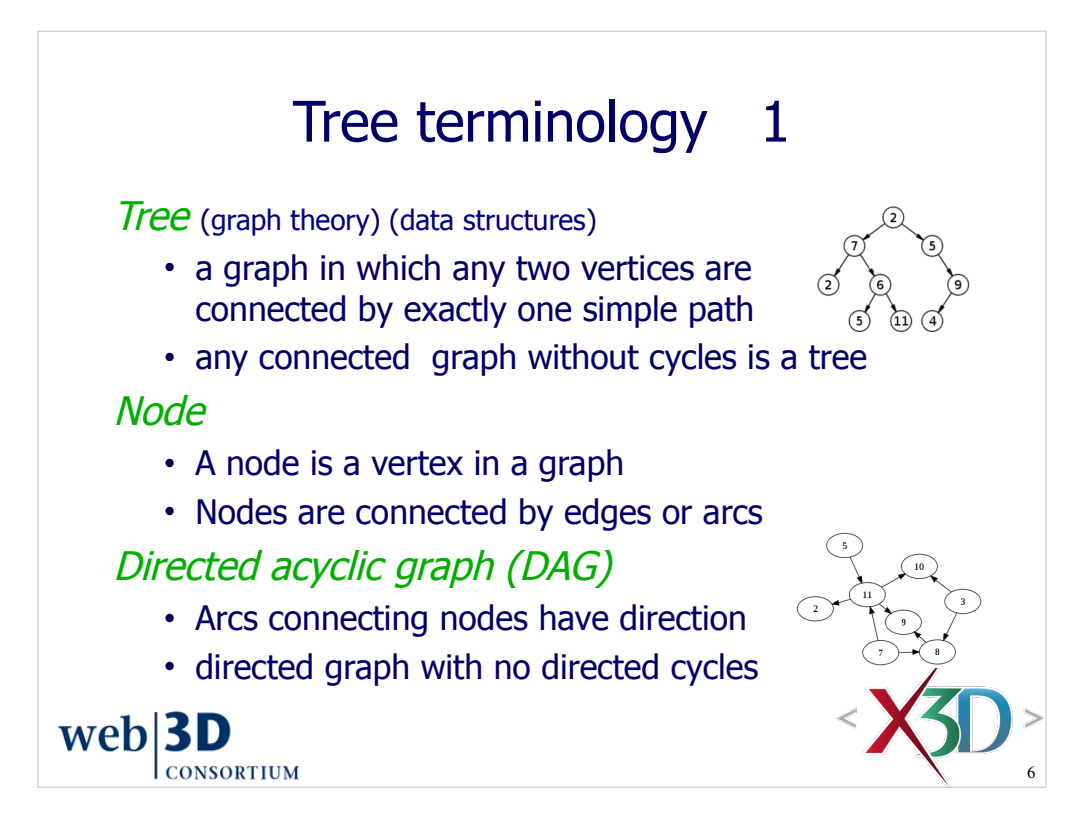

These definitions are good discussion topics. Graph theory is cool!

• Parent-child relationship in a tree determines direction of an arc

Images used with permission from corresponding Wikipedia pages

- http://en.wikipedia.org/wiki/File:Binary\_tree.svg
- http://en.wikipedia.org/wiki/File:Directed\_acyclic\_graph\_3.svg

The directed acyclic (no cycles) nature of these graphs is important. A cycle in the graph, when traversed, becomes an infinite loop. Infinite loops are not acceptable for a Web-based presentation language because they can freeze a user's Web browser.
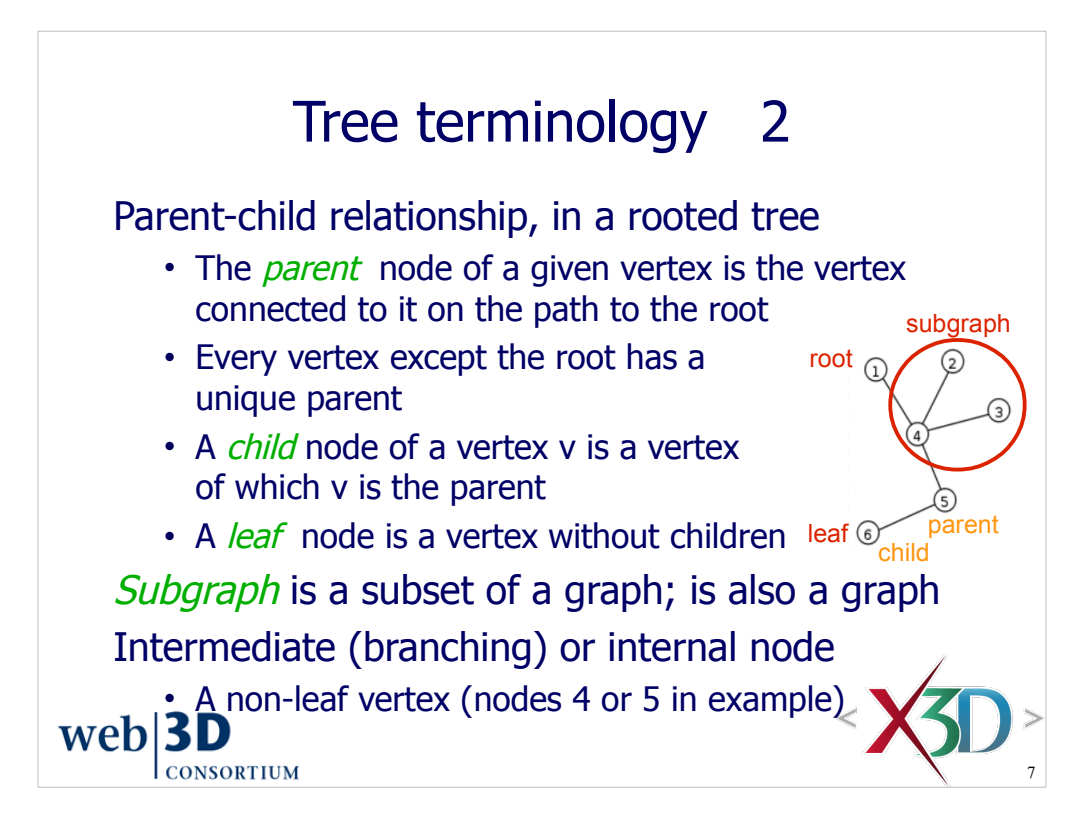

These definitions are good discussion topics. Graph theory is cool!

Image used with permission from corresponding Wikipedia page

• http://en.wikipedia.org/wiki/File:Tree\_graph.svg

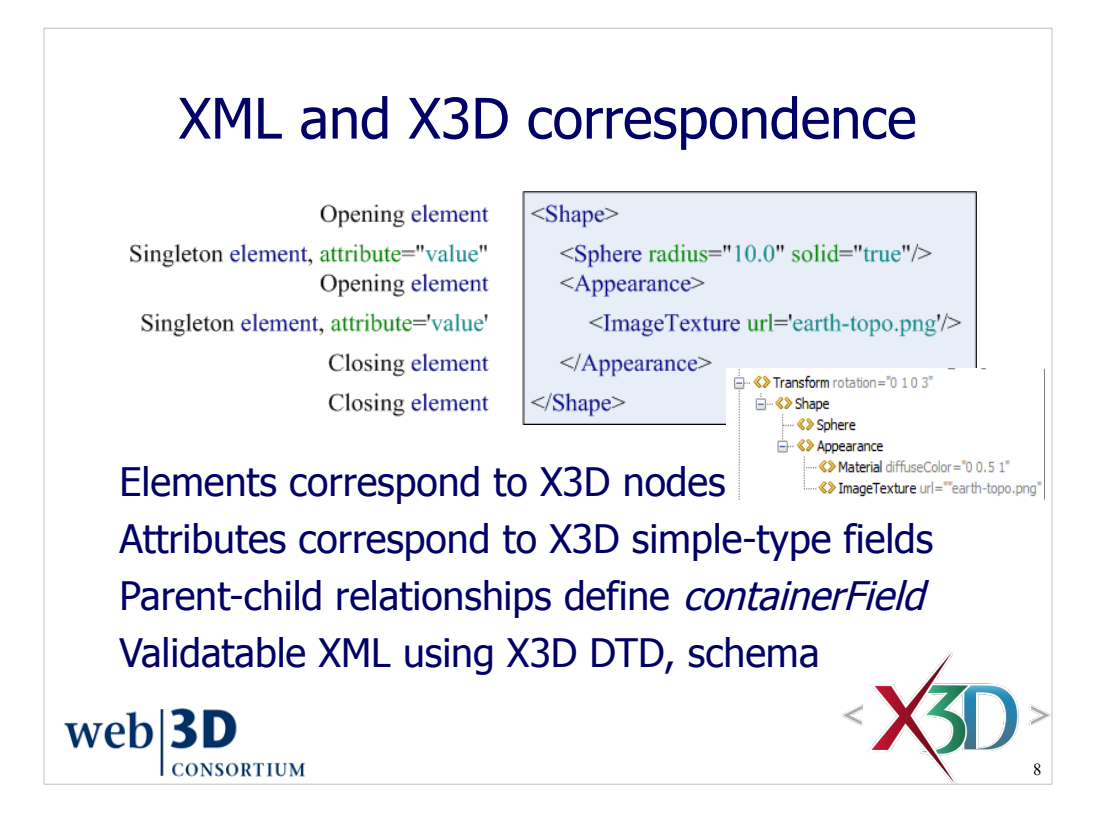

XML documents have a tree structure that is a good match for the X3D scene graph.

- Graph nodes correspond to X3D node elements.
- Graph arcs correspond to parent-child relationships

Critical benefit: XML well-formed checks and validation detect numerous tricky errors.

• Draconian parse rule prevents an XML parser from continuing if errors are encountered. This is a good thing, because it forces the author to find and fix critical input problems, rather than having the application somehow trying to fix or recover from incorrect input.

- This approach thus prevents Garbage In Garbage Out (GIGO) syndrome.
- It is better to know that faults occur. The worst error is the unrecognized error.

[This slide is a review from Chapter 1]

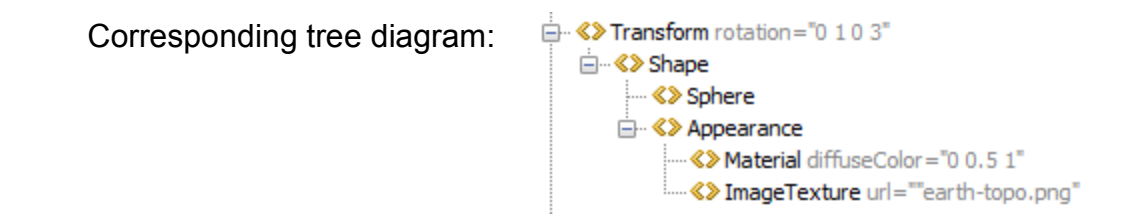

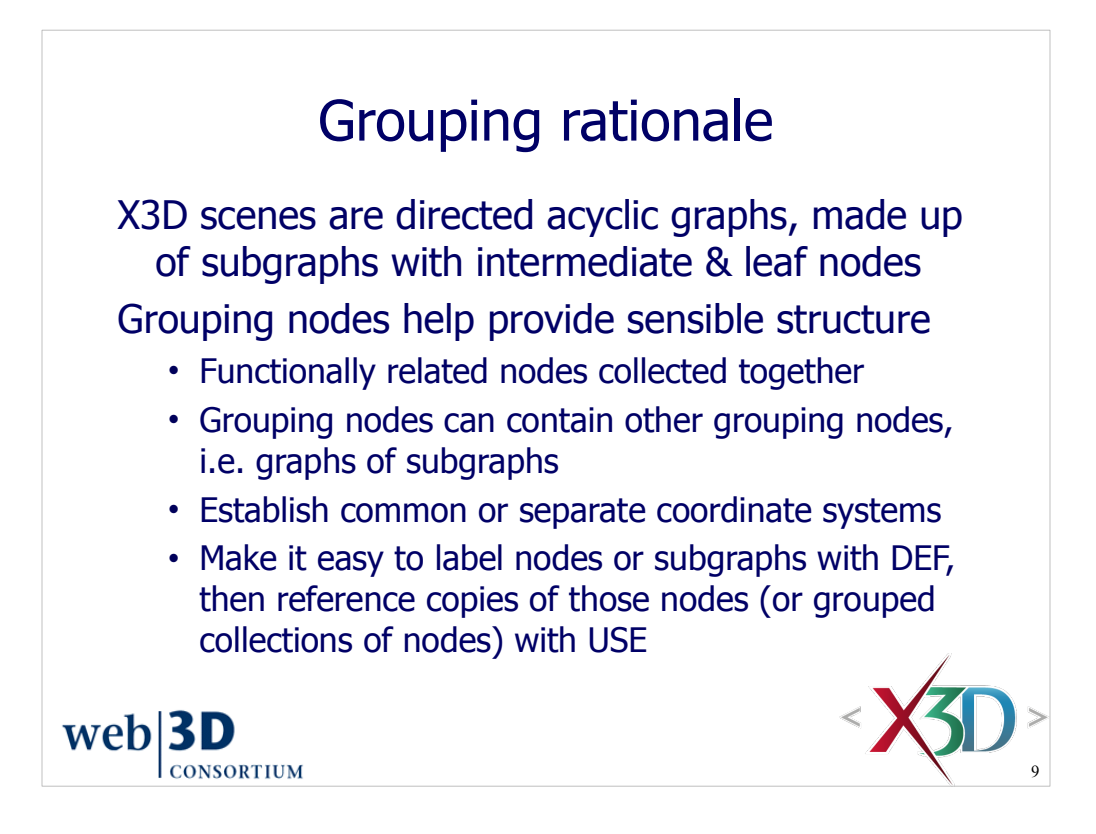

DEF and USE provide special performance benefits that do not break the fundamental nature of the scene-graph tree.

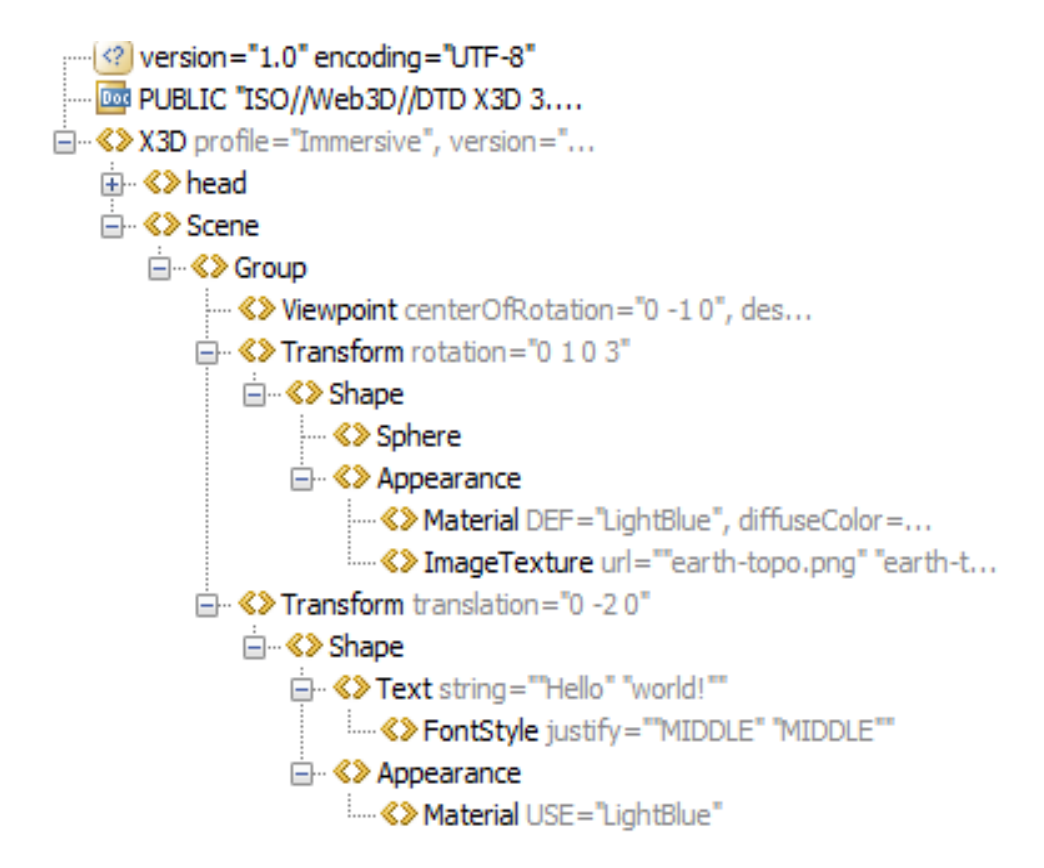

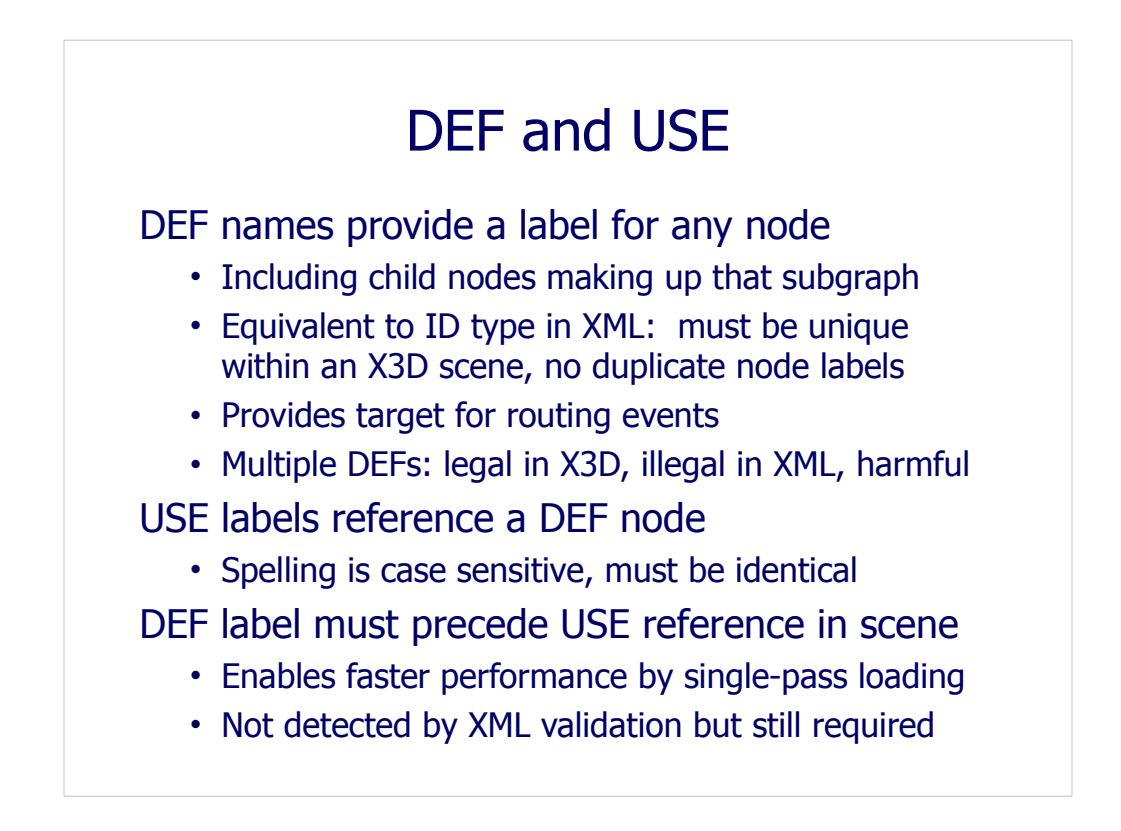

USE nodes can greatly speed up performance and reduce memory requirements for duplicative scene subgraphs.

USE nodes also simplify the authoring and modification of scene consistency for commonly reused graphics items such as material values or image textures.

Since DEF defines the original instance of a node, and USE references it, this is an example of copy by reference (rather than copy by value).

- X3D DEF corresponds to XML datatype ID
- X3D USE corresponds to XML datatype IDREF

• Thus XML validation will confirm that DEF/USE names are legally formed and also that a USE name has a corresponding DEF

Software engineering design principle: Don't Repeat Yourself (DRY)

• In other words, define a critical value only once, and then refer to it as needed

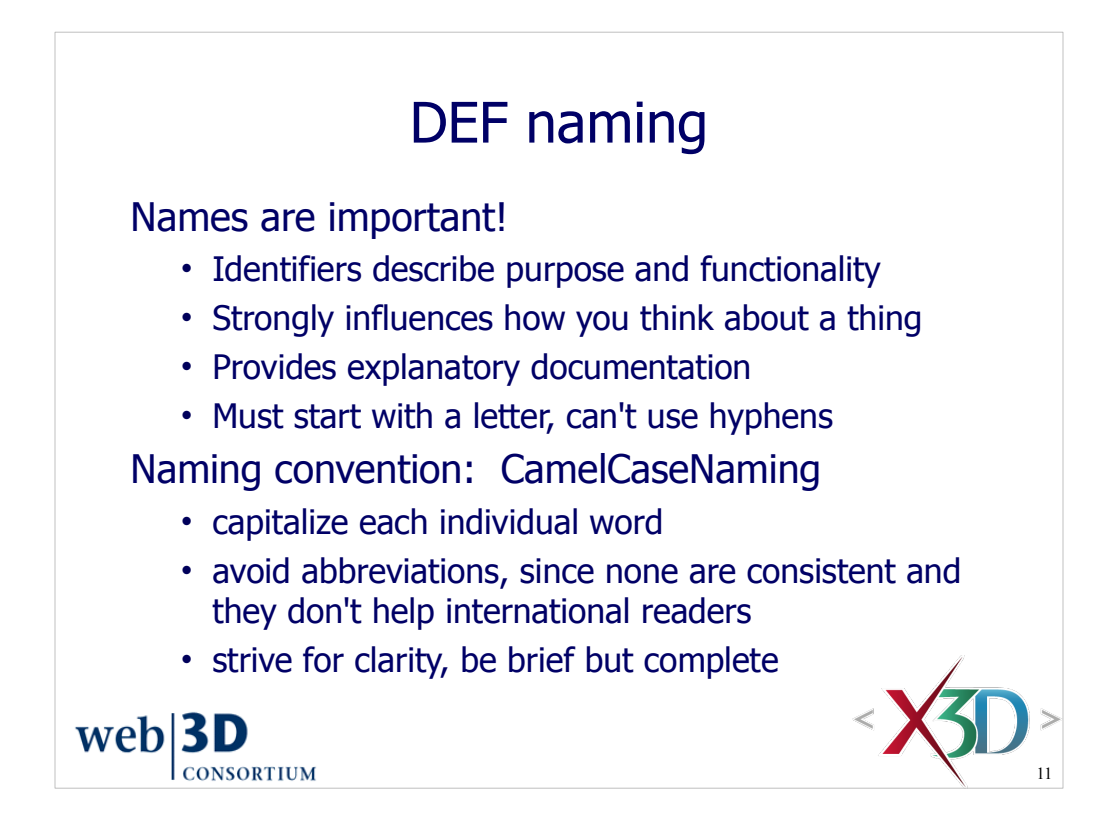

Naming metric: can the DEF name be used in a sentence sensibly?

Irony: you know that you have the proper name for something when no one asks about it any more. – Jeff Weekley

The X3D Scene Authoring Hints include guidance on good naming conventions. These hints are available in the X3D-Edit help system, and also online at

http://www.web3d.org/x3d/content/examples/X3dSceneAuthoringHints.html#NamingConventions

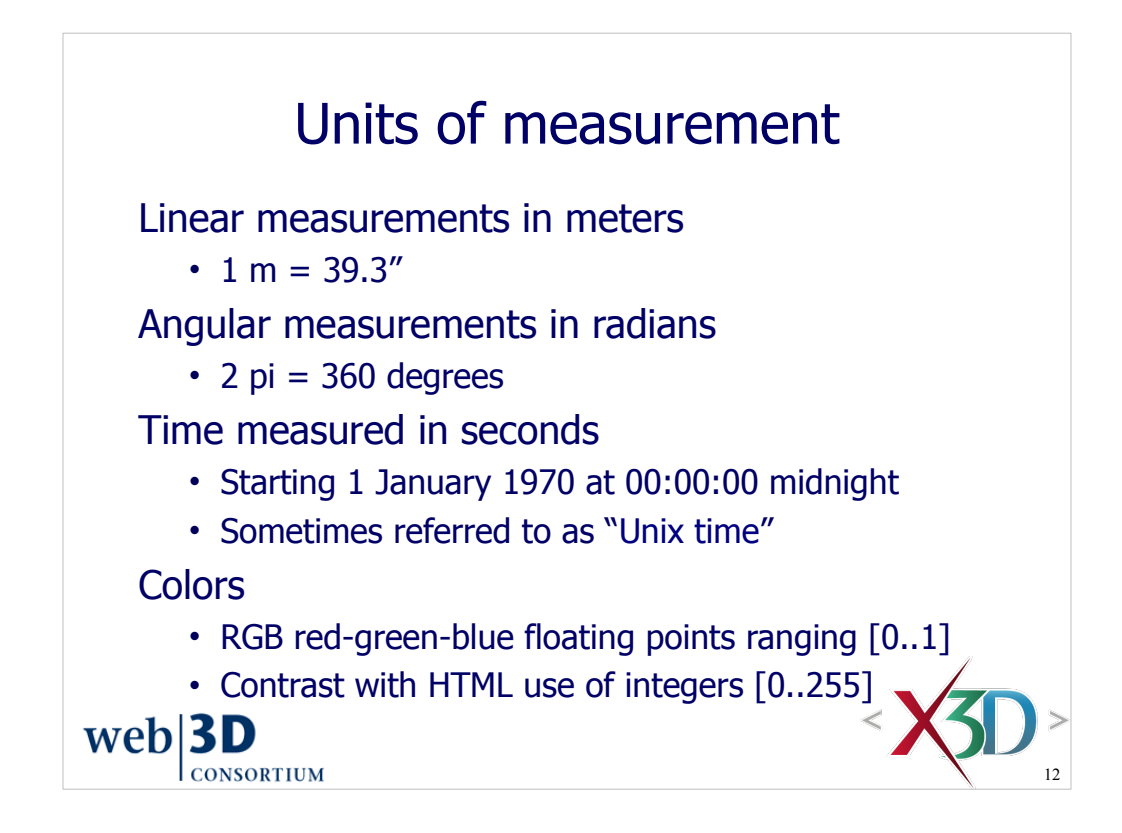

Warning: using degree values rather than radians is a common mistake by new authors learning X3D.

The convention for time units is quite common in computer science and was ultimately inherited from the Unix operating system. Reference: "Unix time."

Choice of units is strict and consistent throughout: Systeme Internationale (SI), also known as the metric system.

• Potential drawback: sometimes values are in other units of measurement and scaling is required

• Benefit: units are always consistent and implicit, not needing to be defined, thus avoiding a significant potential source of error

TODO: X3D v3.3 is introducing a Units Component to permit the use of different base units for length, angles, mass, speed and acceleration for a given X3D scene.

TODO: it would be helpful to have a time conversion calculator provided in X3D-Edit

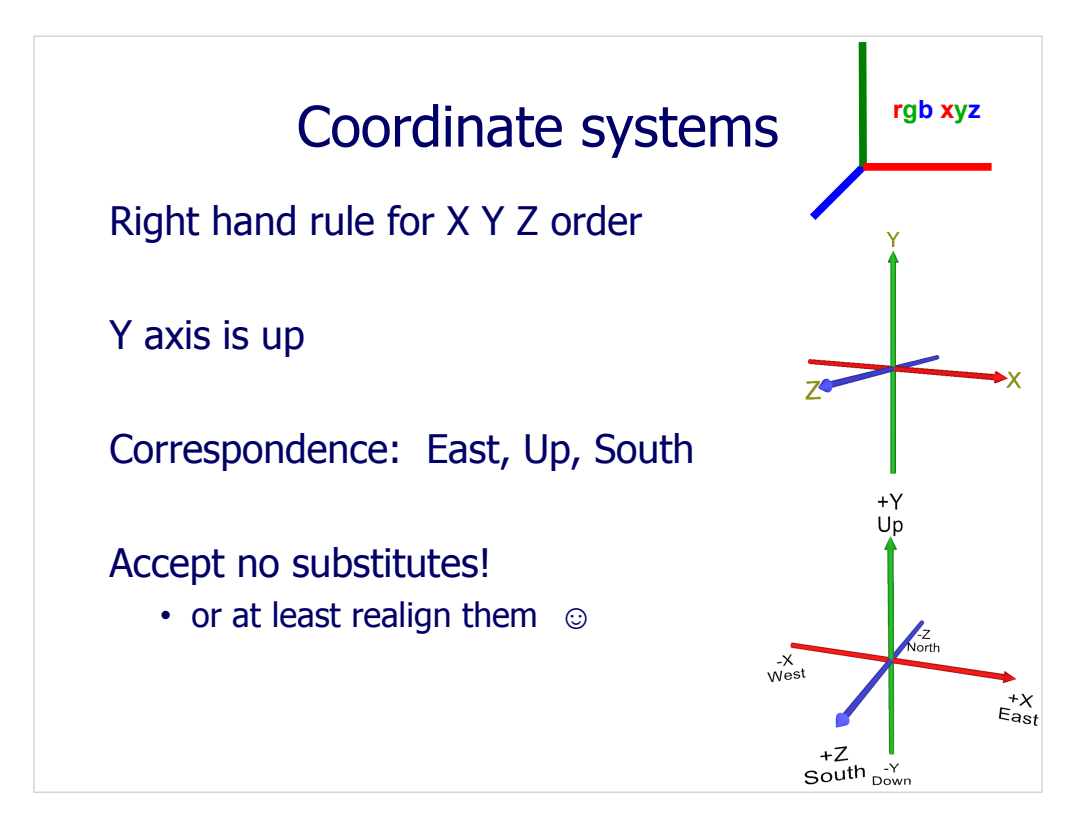

See Figures 3.1 and 3.1, page 68, *X3D for Web Authors*

There are a total of eight different Euler angle systems, each with different relative orientations for the X, Y and Z axes.

Half of these follow a left-hand rule, rather than a right-hand rule. Occasionally a graphics book comes out that presents mathematical equations using a left-hand rule. Immediately throw such books in the fire so that further pain and suffering is prevented!

The second and third displayed examples are

http://www.x3dbook.com/examples/X3dForWebAuthors/Chapter03-Grouping/CoordinateAxesNSEW.x3d

http://X3dGraphics.com/examples/X3dForWebAuthors/Chapter03-Grouping/CoordinateAxes.x3d http://X3dGraphics.com/examples/X3dForWebAuthors/Chapter03-Grouping/CoordinateAxesInlineExample.x3d

Ordinarily we ignore correspondences with geographic North, South, East and West, since regular X3D coordinates are single-precision floating point, while the Geospatial nodes use double-precision floating-point values in order to capture latitude and longitude coordinates with sufficient accuracy. The X3D Geospatial Component (and the X3D Earth exemplars) are advanced topics that are not covered in this book.

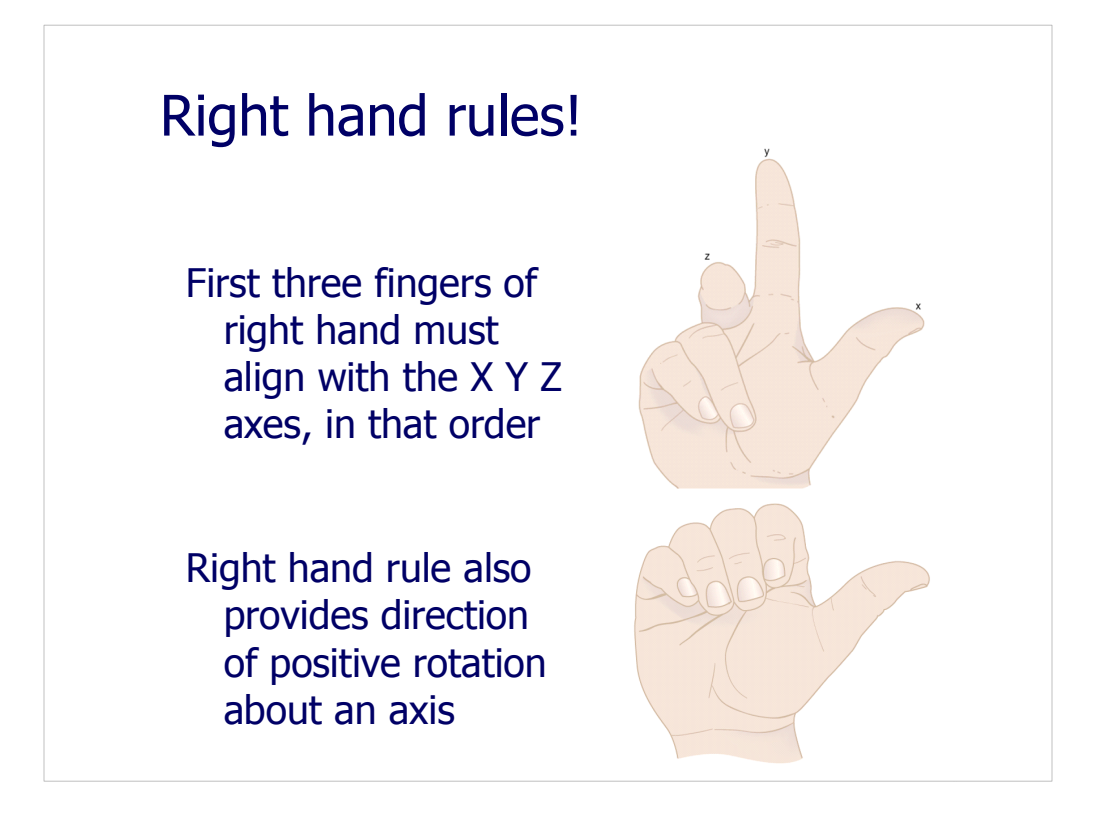

Figures 3.3 and 3.4, pages 69-70, *X3D for Web Authors*

Instructors and students alike should frequently use their right hand to illustrate proper orientation relationships. It is a big help. (Don't worry about onlookers!)

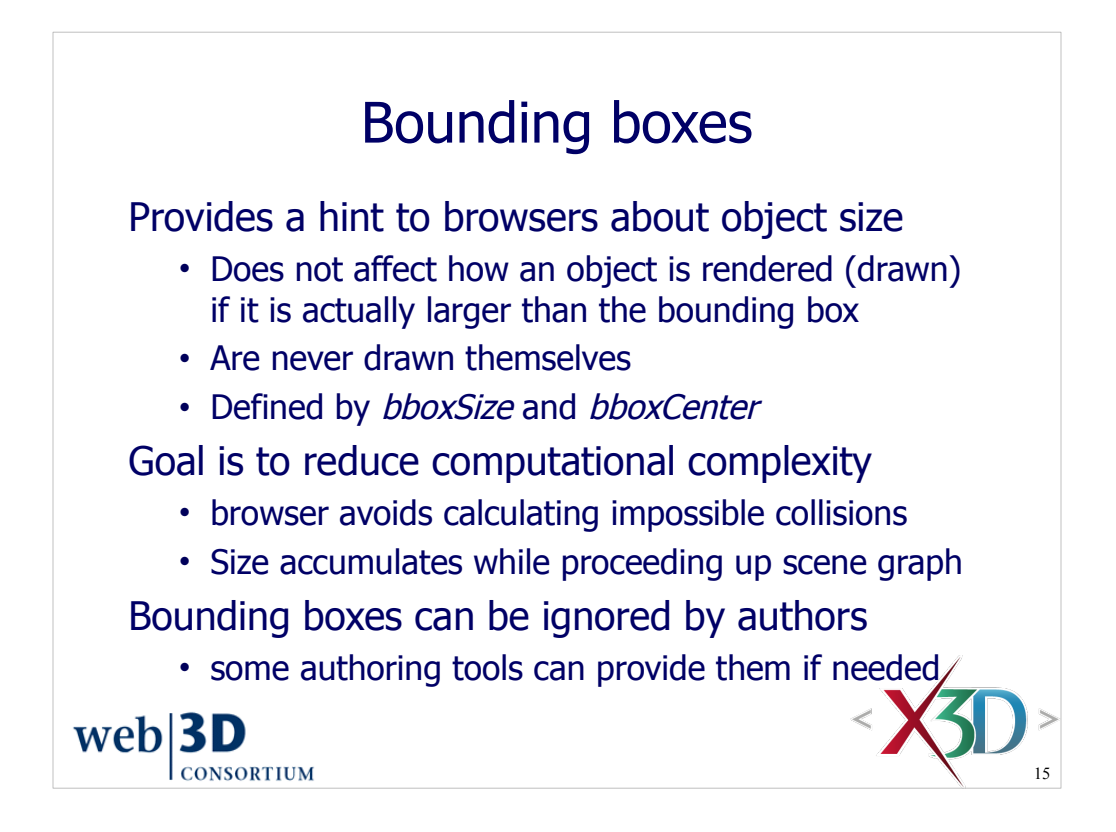

Note that bounding boxes are invisible and not displayed.

If defined, bounding box dimensions need to account for all children in the contained scene subgraph.

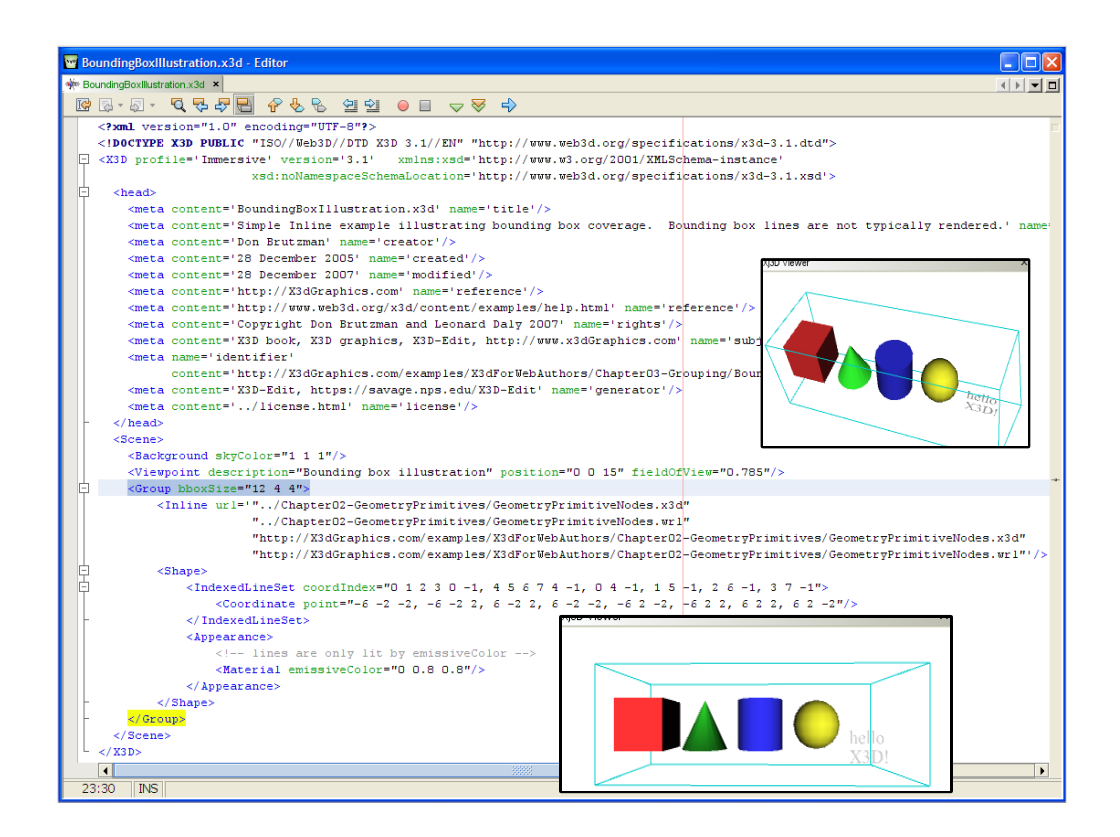

Note that bounding boxes are invisible and not displayed. This wireframe has been explicitly added to this particular scene in order to illustrate bounding box principles. Also note that the bounding values are greater than the minimum possible, and thus a little bit larger than what t tool would compute.

The bounding box illustrated here is somewhat larger than the actual bounding box size. The IndexedLineSet node is described in Chapter 6 Geometry: Points Lines Polygons.

http://www.x3dbook.com/examples/X3dForWebAuthors/Chapter03-Grouping/BoundingBoxIllustration.x3d

X3D-Edit now includes visualization options that adds extra geometry to show bounding box dimensions.

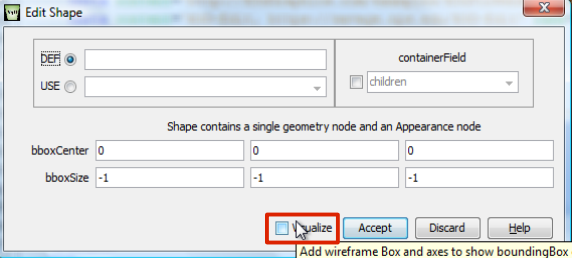

Note that X3D-Edit also enables computation of all bounding box values (using Xj3D) via the menus for:

*Conversions => Cad Filter Conversions => Add bounding boxes* 

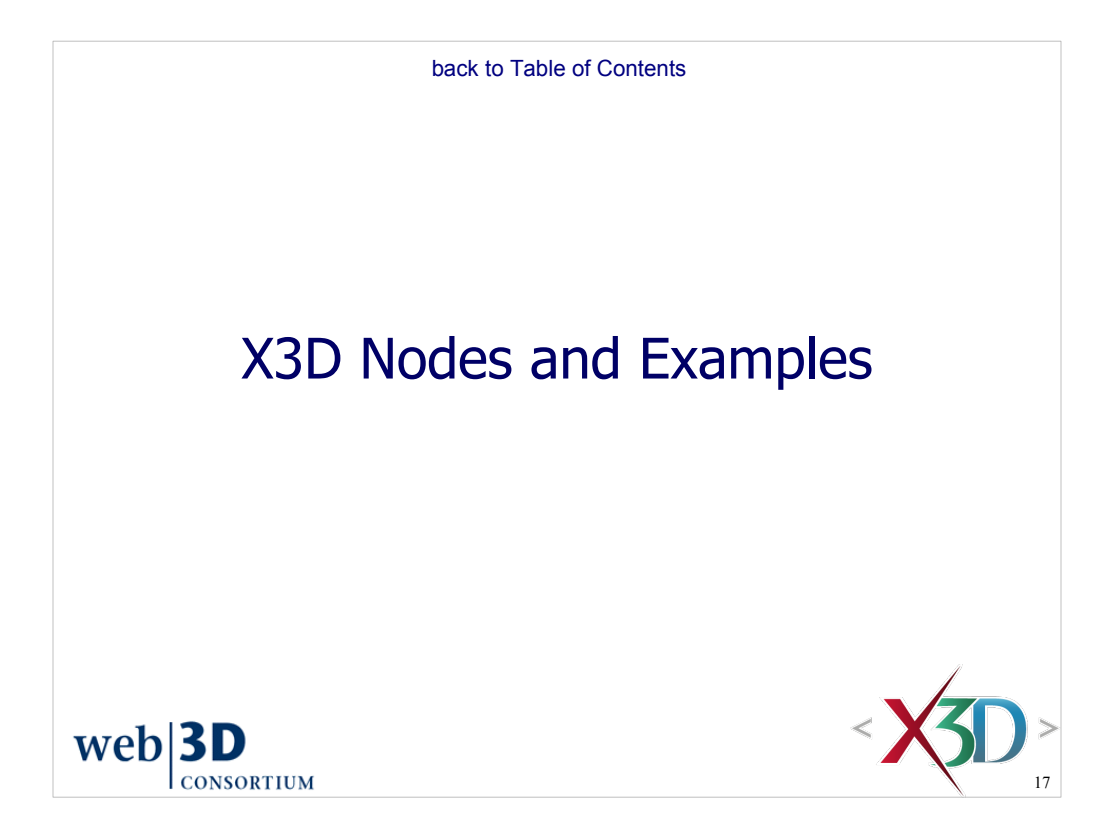

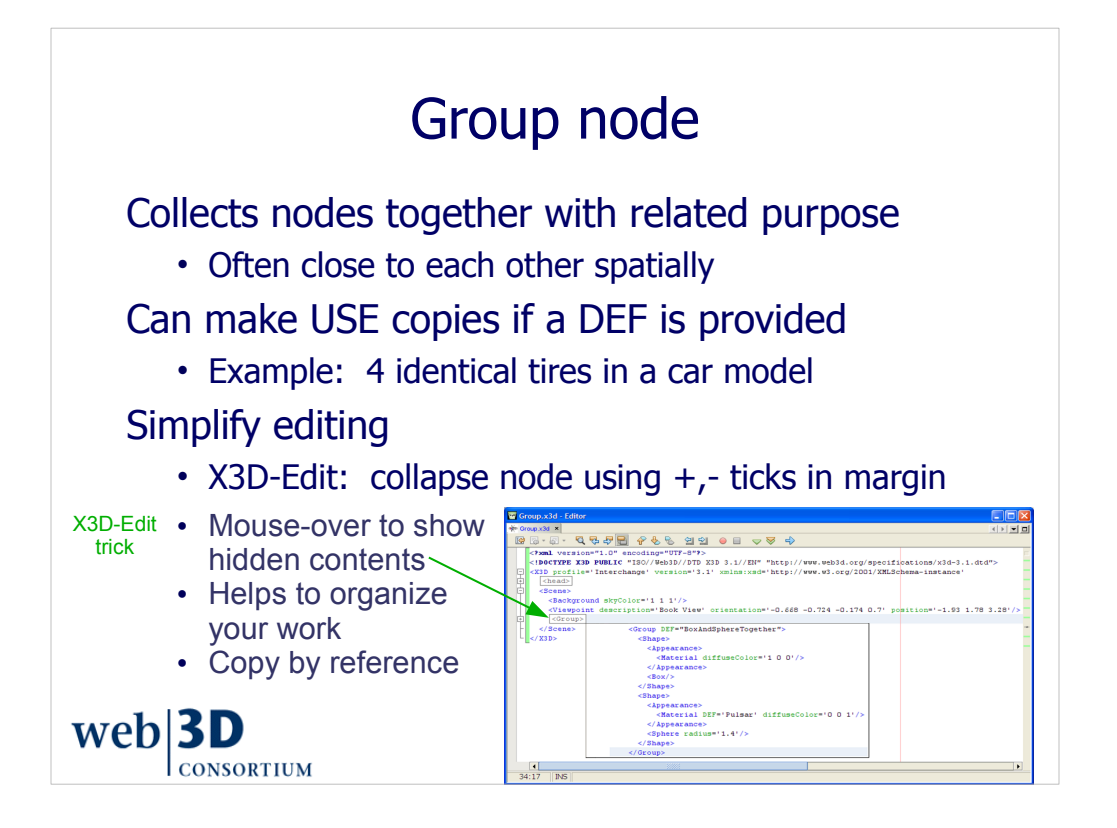

http://www.x3dbook.com/examples/X3dForWebAuthors/Chapter03-Grouping/Group.x3d

Hint: DEF and USE are often used with Group nodes that hold repeatable groups of geometry.

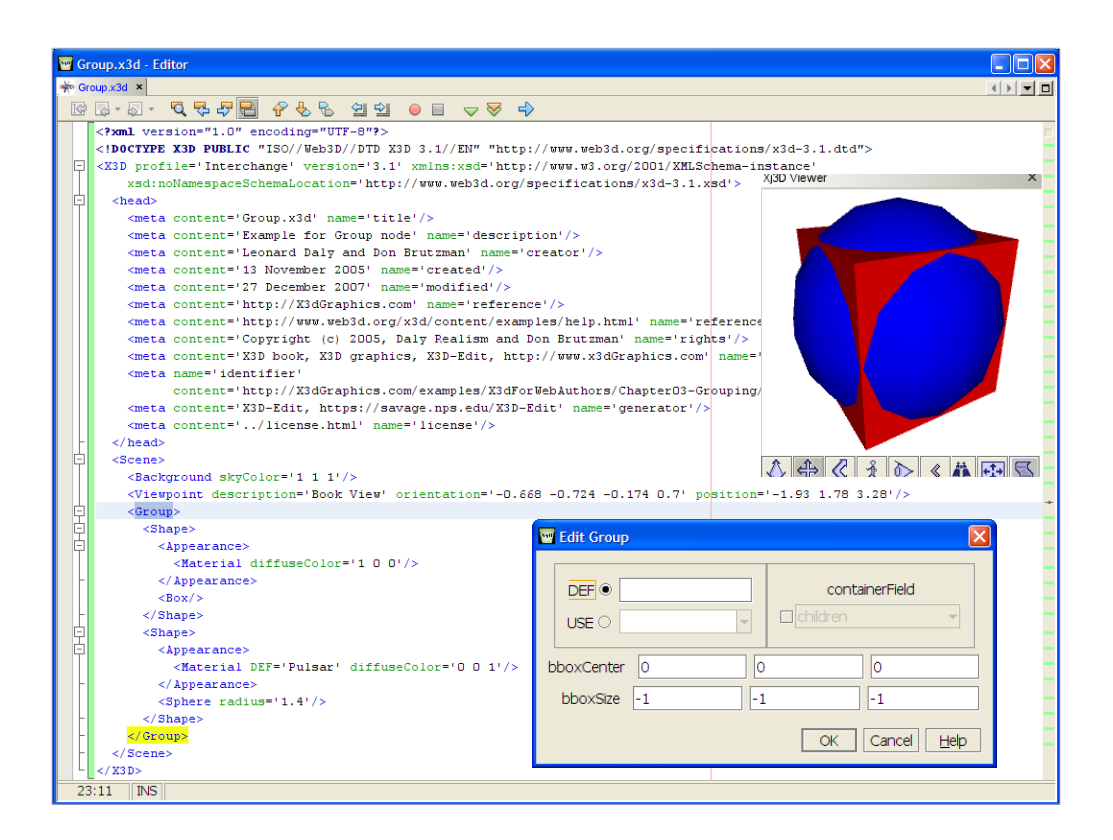

Figure 3.5, page 76, *X3D for Web Authors*

http://www.x3dbook.com/examples/X3dForWebAuthors/Chapter03-Grouping/Group.x3d

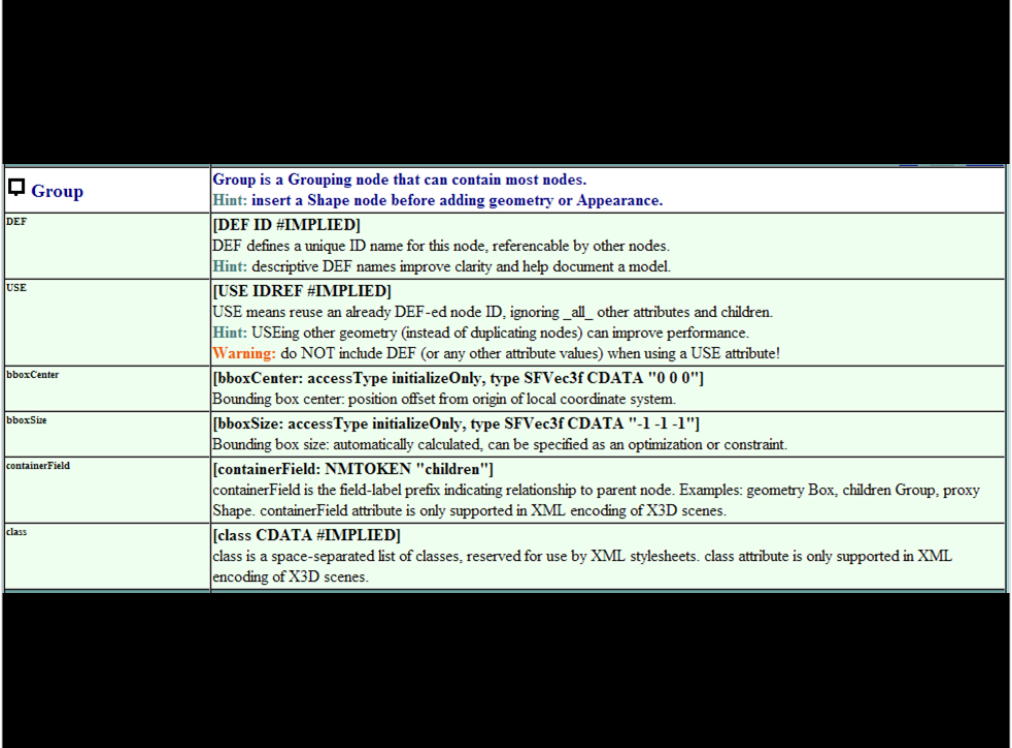

http://www.web3d.org/x3d/content/X3dTooltips.html#Group

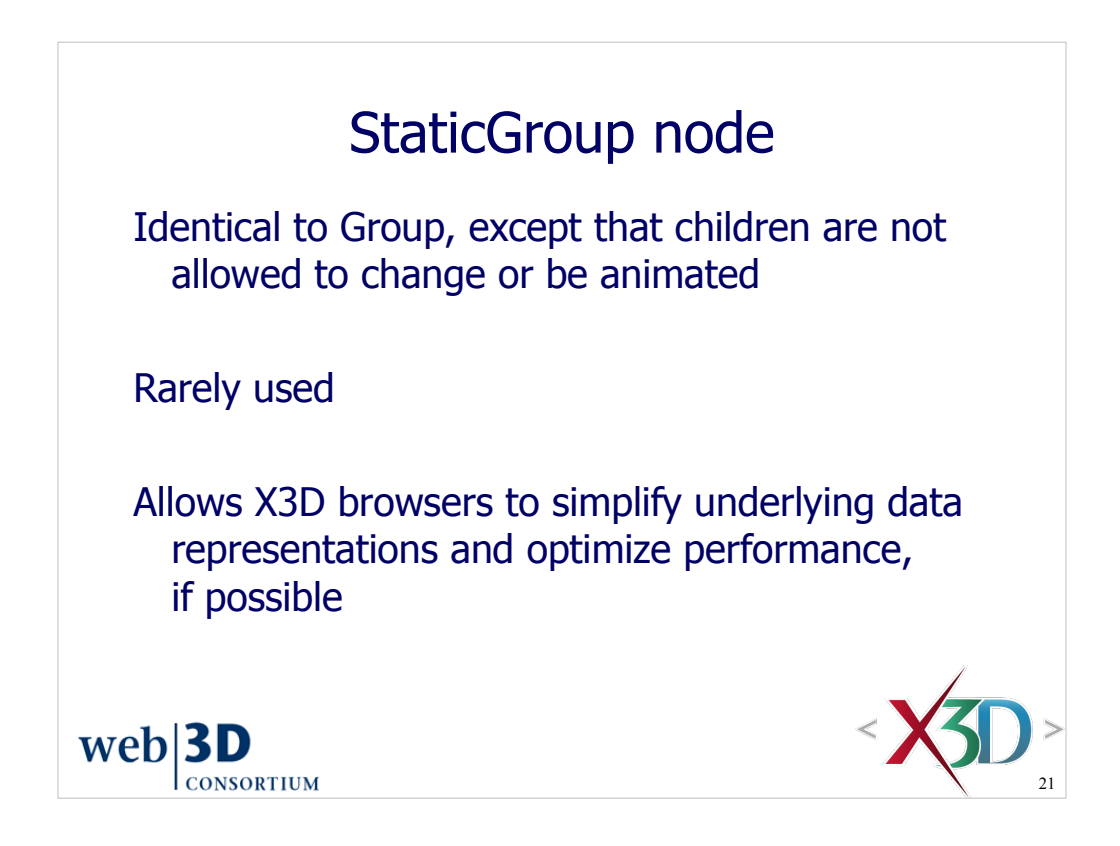

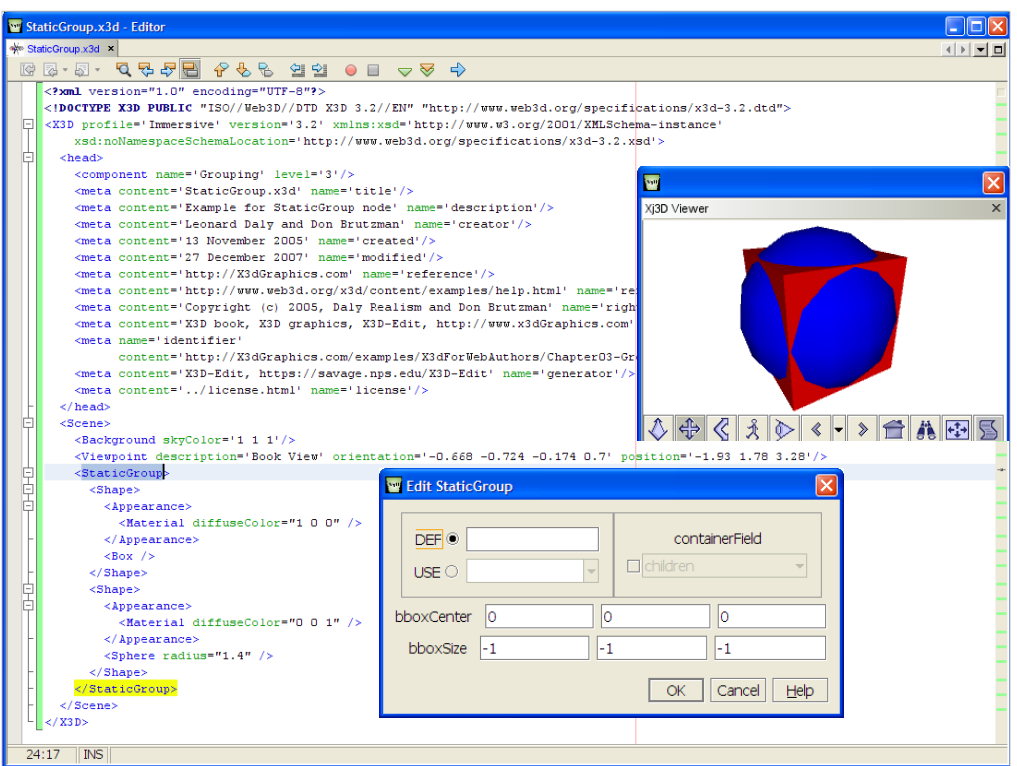

Figure 3.5, page 76, *X3D for Web Authors*

http://www.x3dbook.com/examples/X3dForWebAuthors/Chapter03-Grouping/StaticGroup.x3d

Note that a Group might be used identically here instead of a StaticGroup.

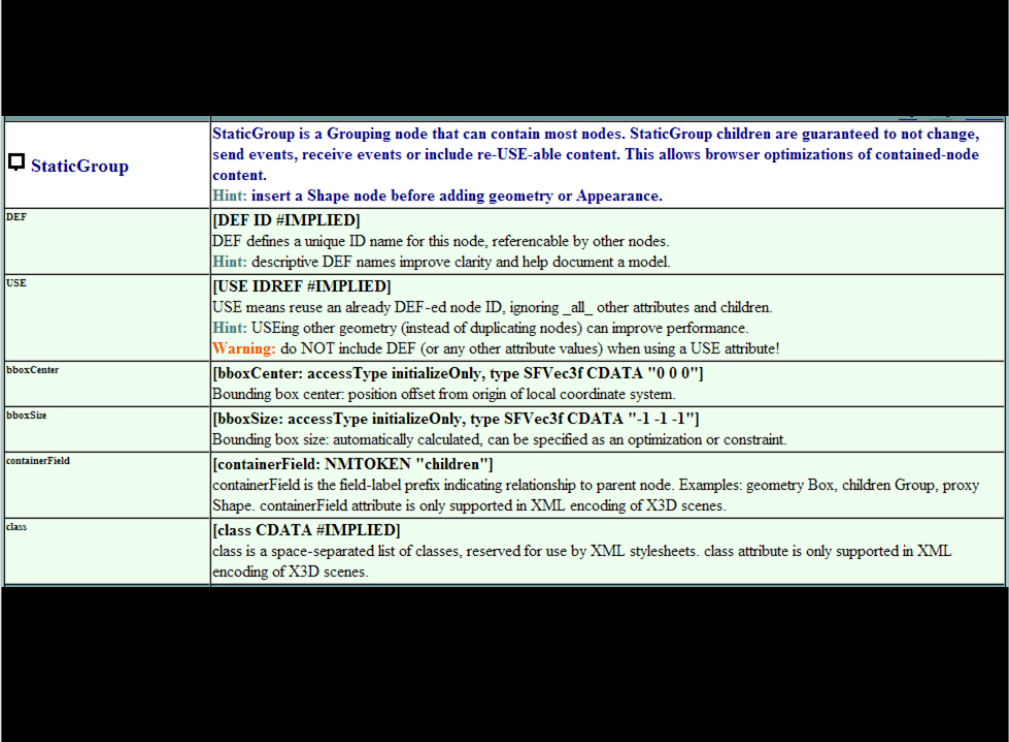

http://www.web3d.org/x3d/content/X3dTooltips.html#StaticGroup

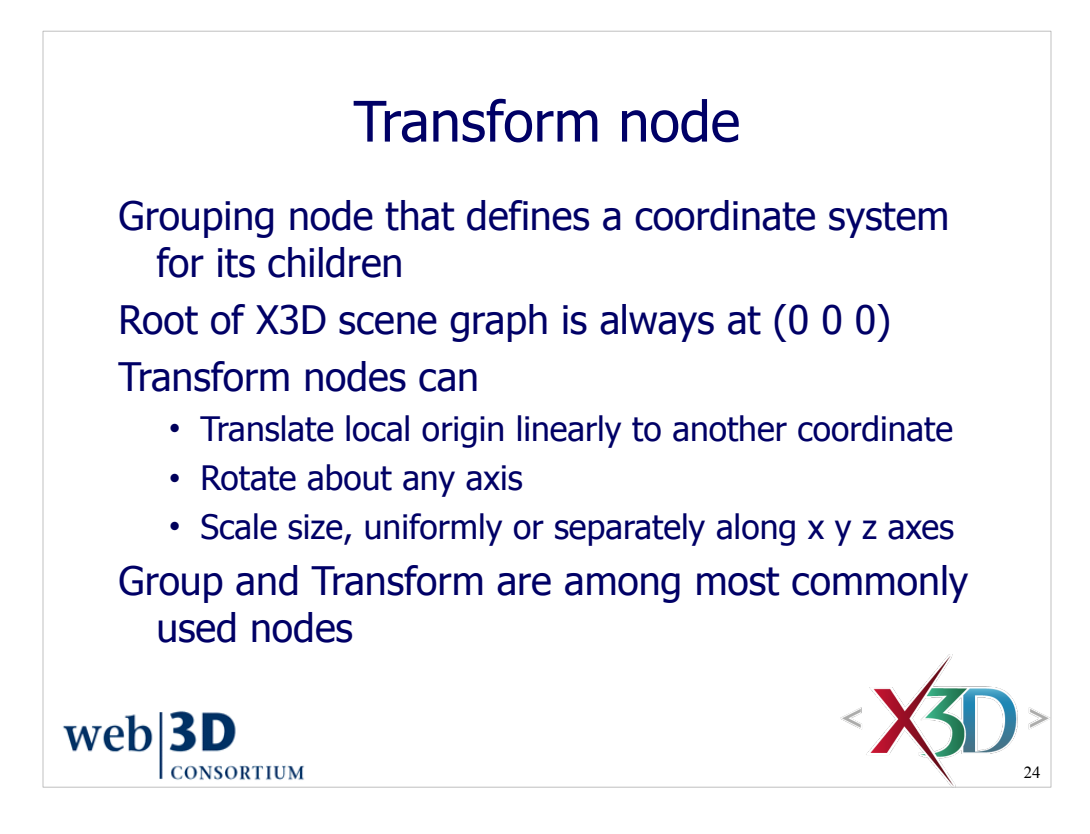

Transform is perhaps the most fundamental of all X3D nodes.

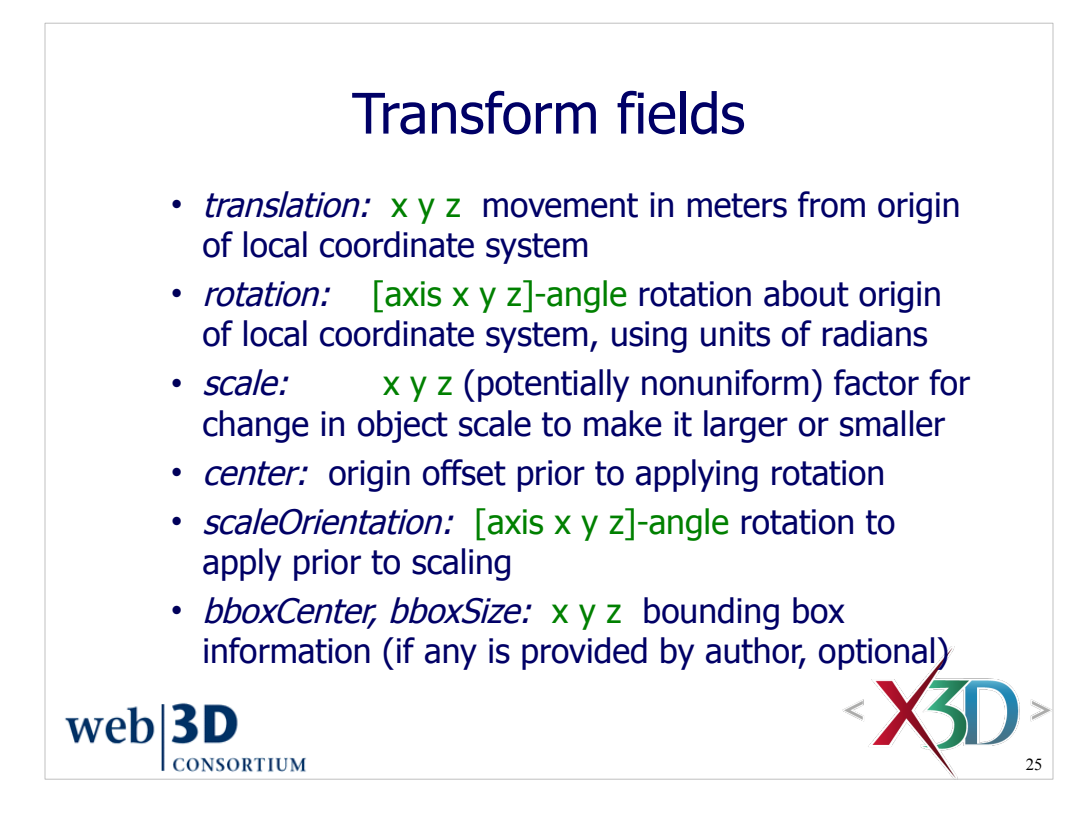

TODO picture or animated scene to illustrate rotation?

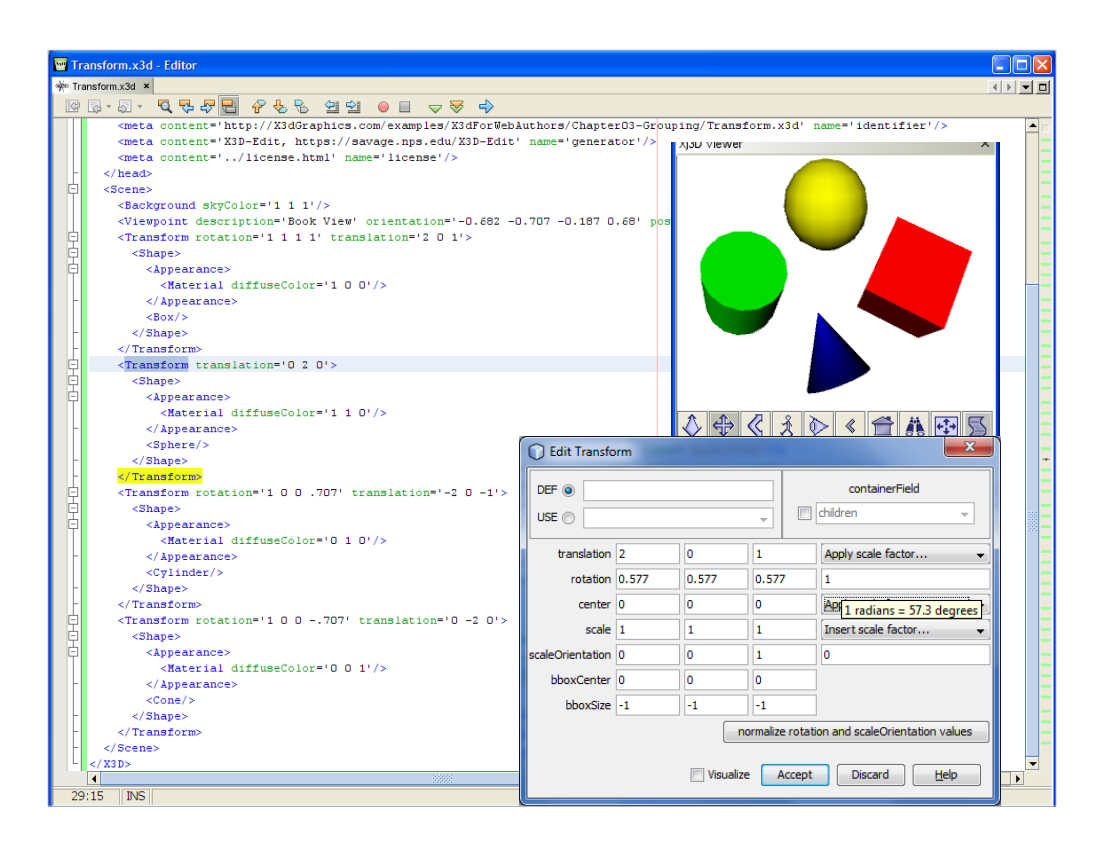

Figure 3.6, page 79, *X3D for Web Authors*

http://www.x3dbook.com/examples/X3dForWebAuthors/Chapter03-Grouping/Transform.x3d

Note that X3D-Edit includes a tooltip for radian fields that shows angle values in degrees.

X3D-Edit data-entry trick: entered values with a magnitude greater than 6.28 (i.e. 2 Π) prompt the user to confirm if the value is actually degrees instead of radians.

- Can then convert from degrees to correct radian value easily
- Can also support smaller values by adding 360°, e.g. 363° for 3°

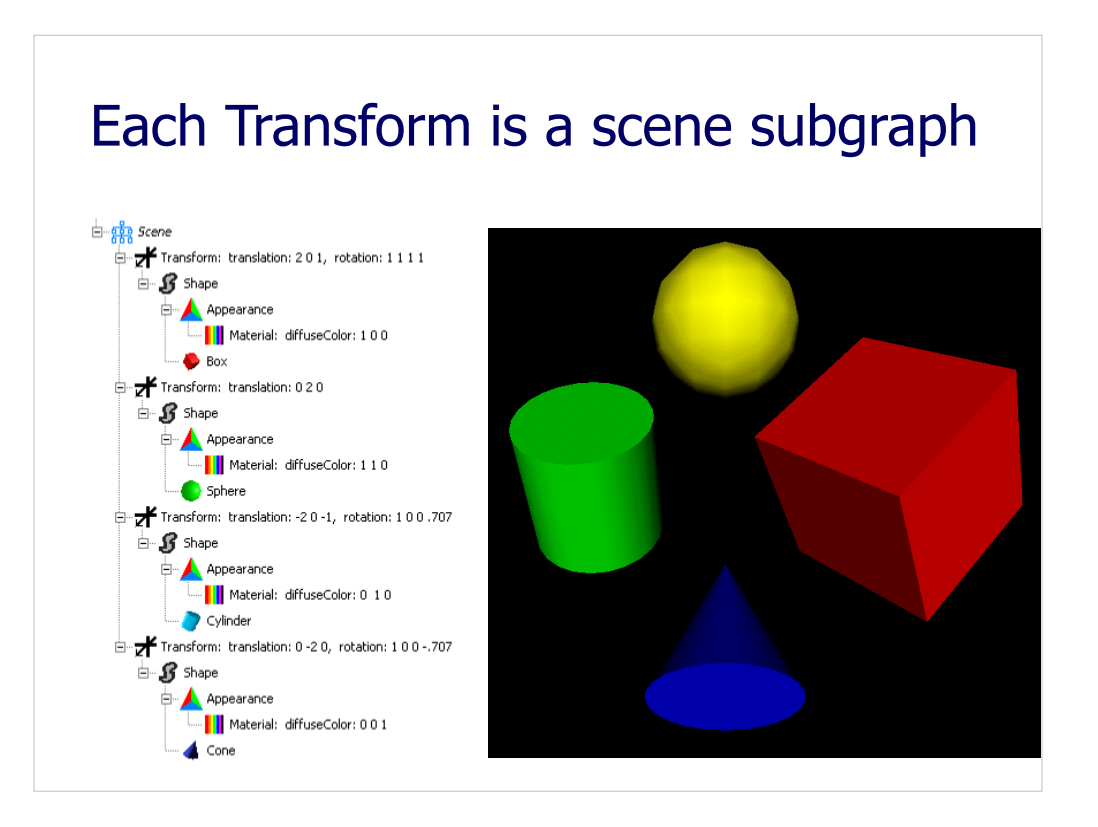

Figure 3.6, page 79, *X3D for Web Authors*

http://www.x3dbook.com/examples/X3dForWebAuthors/Chapter03-Grouping/Transform.x3d

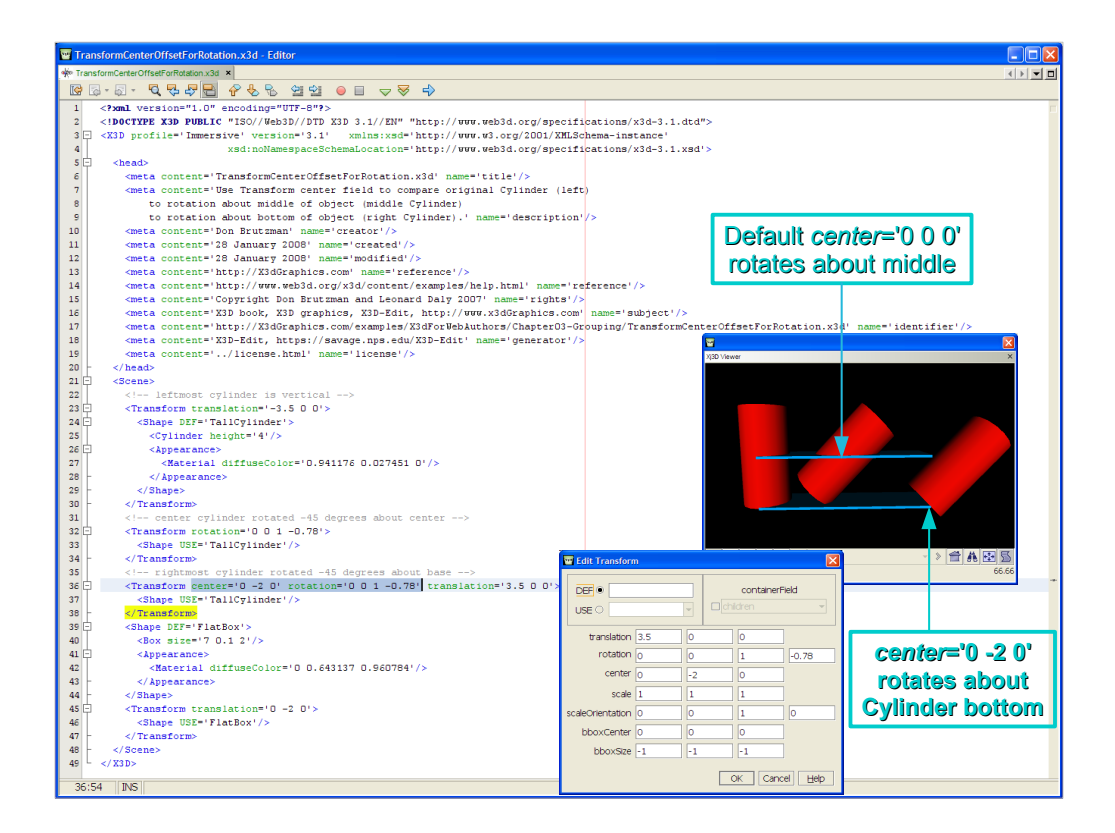

http://X3dGraphics.com/examples/X3dForWebAuthors/Chapter03-Grouping/TransformCenterOffsetForRotation.x3d

Note the three Cylinders in this example. Each has a height of 4m which aligns with Y axis,  $\pm 2m$  above/below Y=0.

- Left Cylinder is not rotated
- Middle Cylinder is rotated about its default *center*='0 0 0'
- Right Cylinder is rotated about its bottom, *center*='0 -2 0'

Note that *rotation*='0 0 1 0.78' doesn't have to be too mysterious either.

- The '0 0 1' vector value means rotate about the Z axis, which is coming out of the page
- The '0.78' radians angle can be figured out as well:
	- $360^{\circ} = 2\pi \approx 6.28$ , then
	- 180 $^{\circ}$  =  $\pi$  ≈ 3.14
	- 90° =  $\pi/2 \approx 1.57$
	- 45° =  $\pi$ /4  $\approx$  0.78, which matches the 45° rotation shown in the figure above

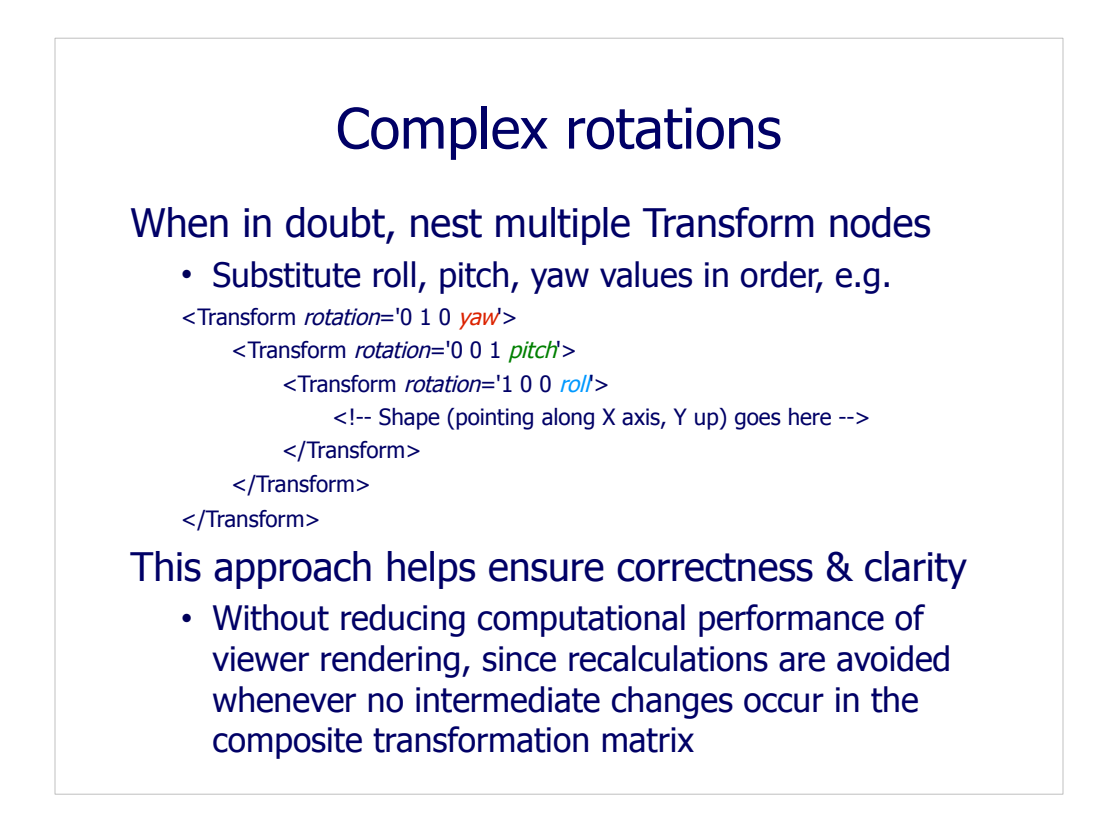

Assuming model shapes are oriented to point along the local X axis, with Y axis up: the following Transform rotations are performed from the innermost to the outermost

- First roll about the nose direction, which is the local X axis
- Next pitch up/down about the local Z axis, which points out right side of model
- Finally yaw to match heading direction about local Y axis

Note that all rotations are following the right-hand rule. Thus you must carefully check positive/negative directions of rotation for the roll/pitch/yaw values you want to apply.

See the DIS gimbals slide under Additional Resources for an advanced example.

TODO: addition of a rotation calculator for X3D-Edit that converts multiple rotations about different axes into a single SFRotation (and vice versa). There used to be the Vapour tools for Windows, though these are no longer publicly available.

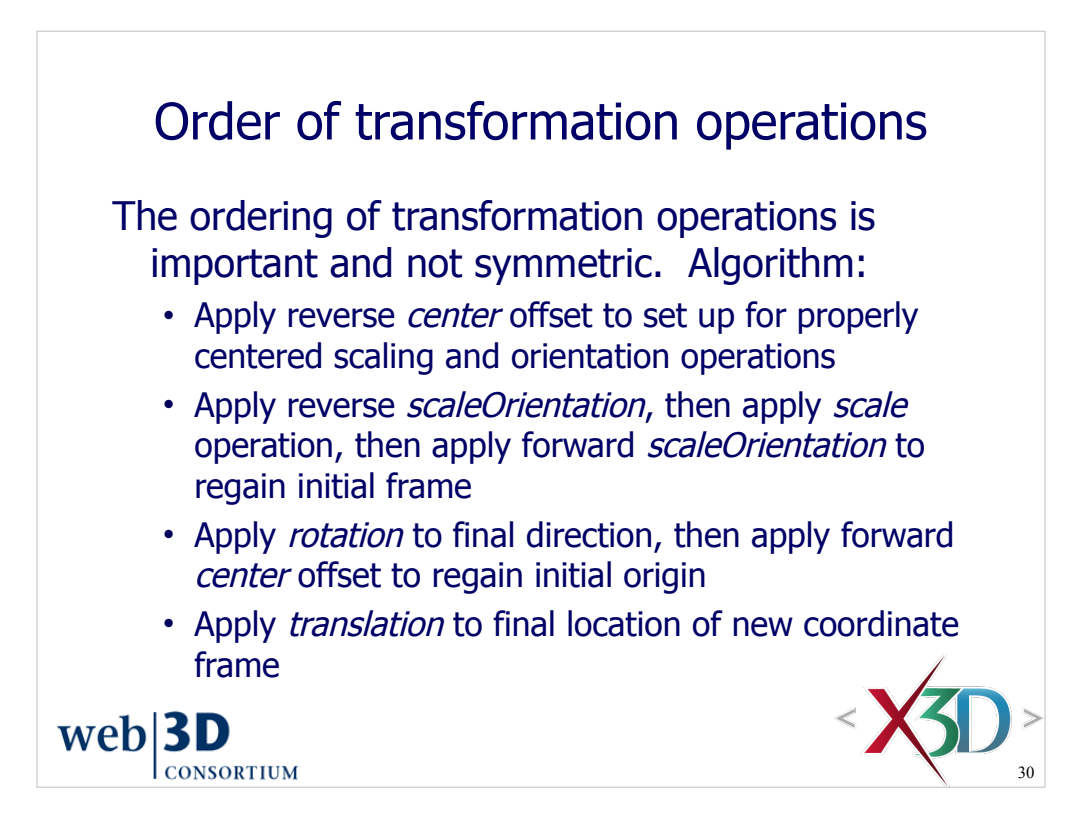

The next slide illustrates these steps.

Lower-level computer graphics interfaces often employ the concept of 4x4 transformation matrices, which are described on the Matrix operations slide.

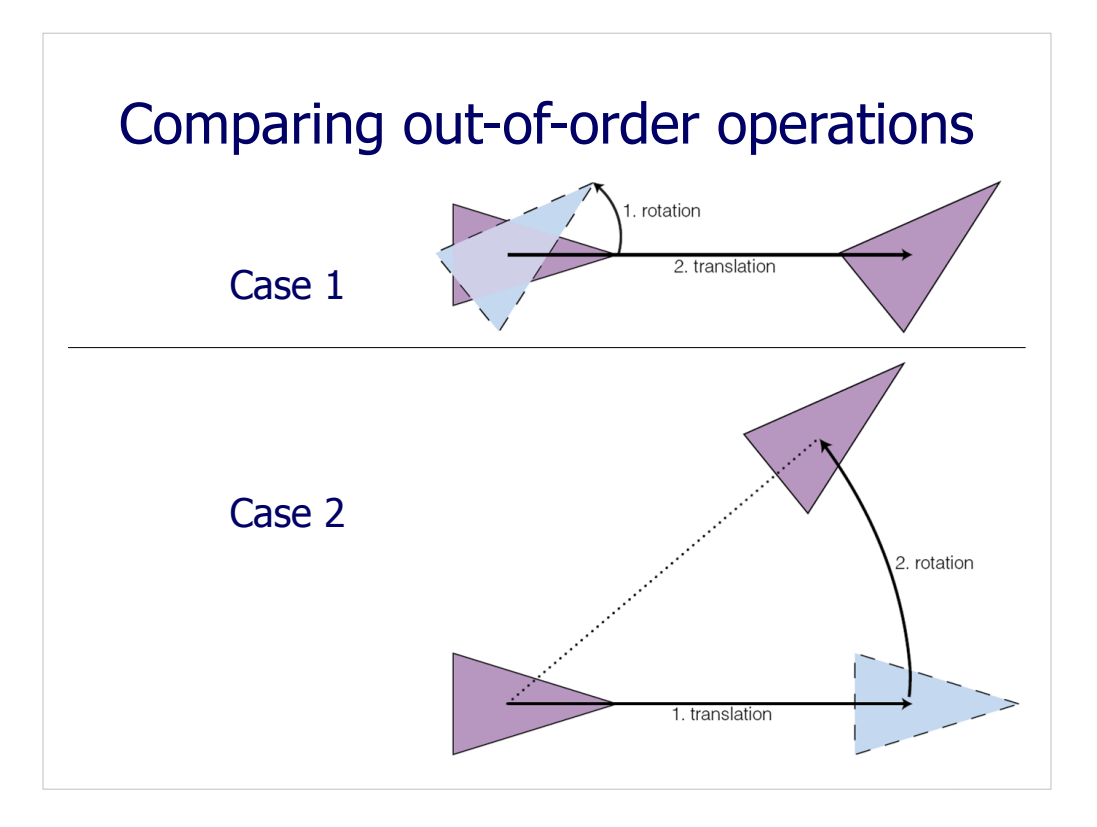

Figure 3.7, page 80, *X3D for Web Authors*

Case 1: first rotation, then translation. (Requires one Transform node in X3D)

Case 2: first translation, then rotation. (Requires two Transform nodes in X3D)

The intermediate steps (blue triangle) are not displayed when rendering a 3D scene.

Results (the second purple triangle) are not equivalent. Thus the application of transformation steps (scale, rotation, translation) are order dependent.

Case 1 corresponds to the way that a single X3D Transform node works: first rotation, then translation.

Case 2 is also possible, but requires two Transform nodes to apply steps in the order desired.

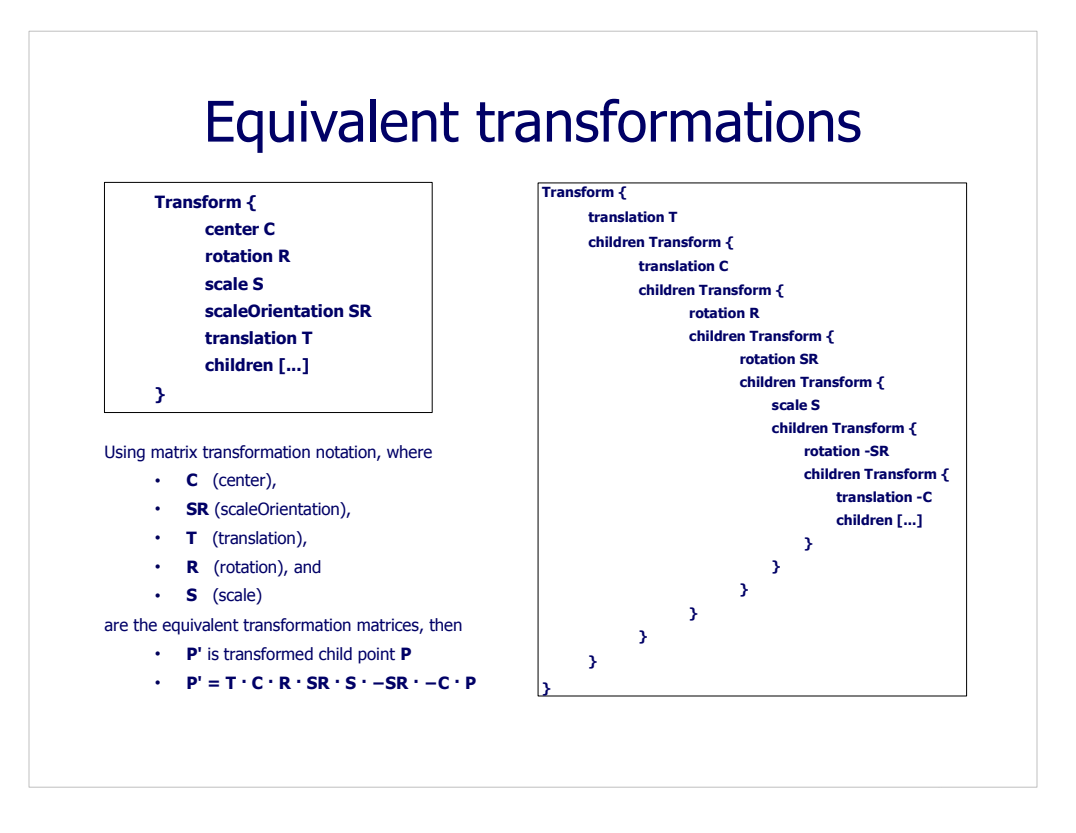

Figure 3.8, page 81, *X3D for Web Authors*

The Transform on the left is equivalent to the set of Transform nodes on the right.

in this respect, requiring the author to carefully apply matrix algebra to Most 3D graphics programming languages are more complicated than X3D transformation matrices.

The way to read the governing matrix equation at the bottom left corner is from right to left. The order of operations is strictly defined for a single Transform node.

Summary: first apply center and scaling operations, then rotation, then translation.

If you really want to perform these operations in a different order than X3D, so that it matches some other matrix-operations source code, then use multiple nested X3D Transform nodes.

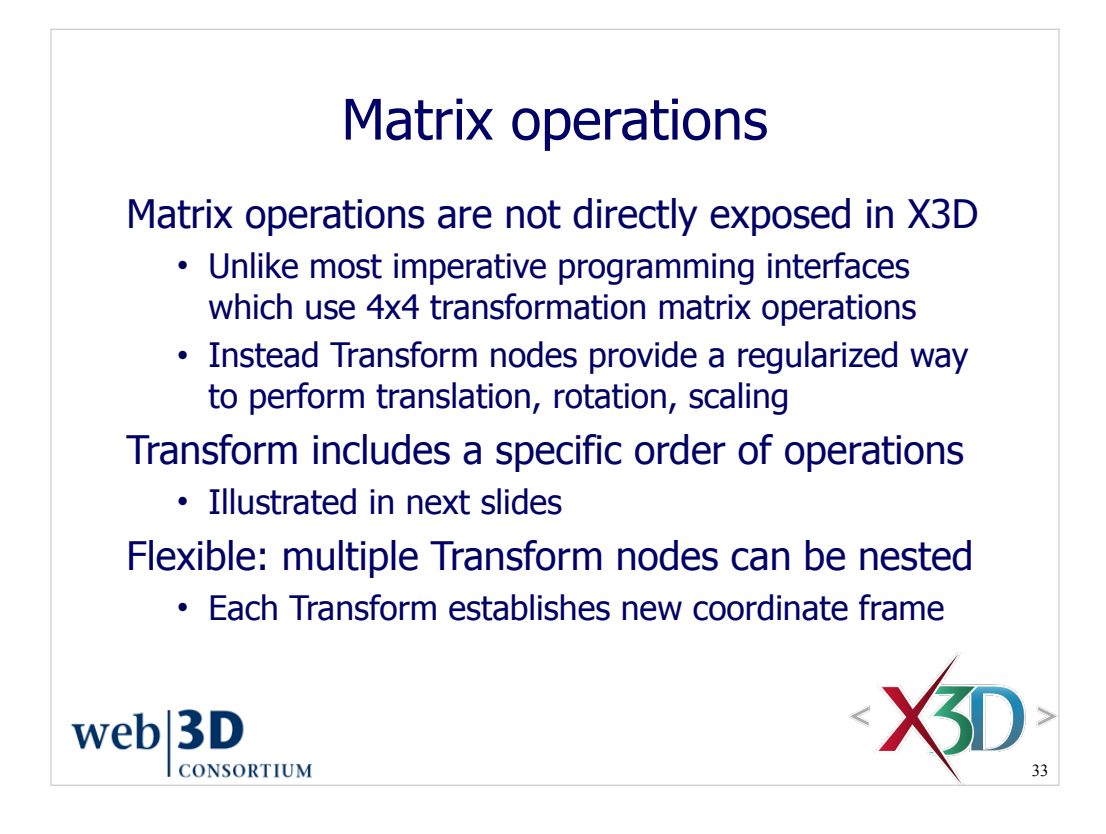

Advanced topic: matrix operations are exposed in the Scene Access Interface (SAI) application programming interface (API) for X3D. Nevertheless these are provided as a programming convenience for classical algorithms and rarely used.

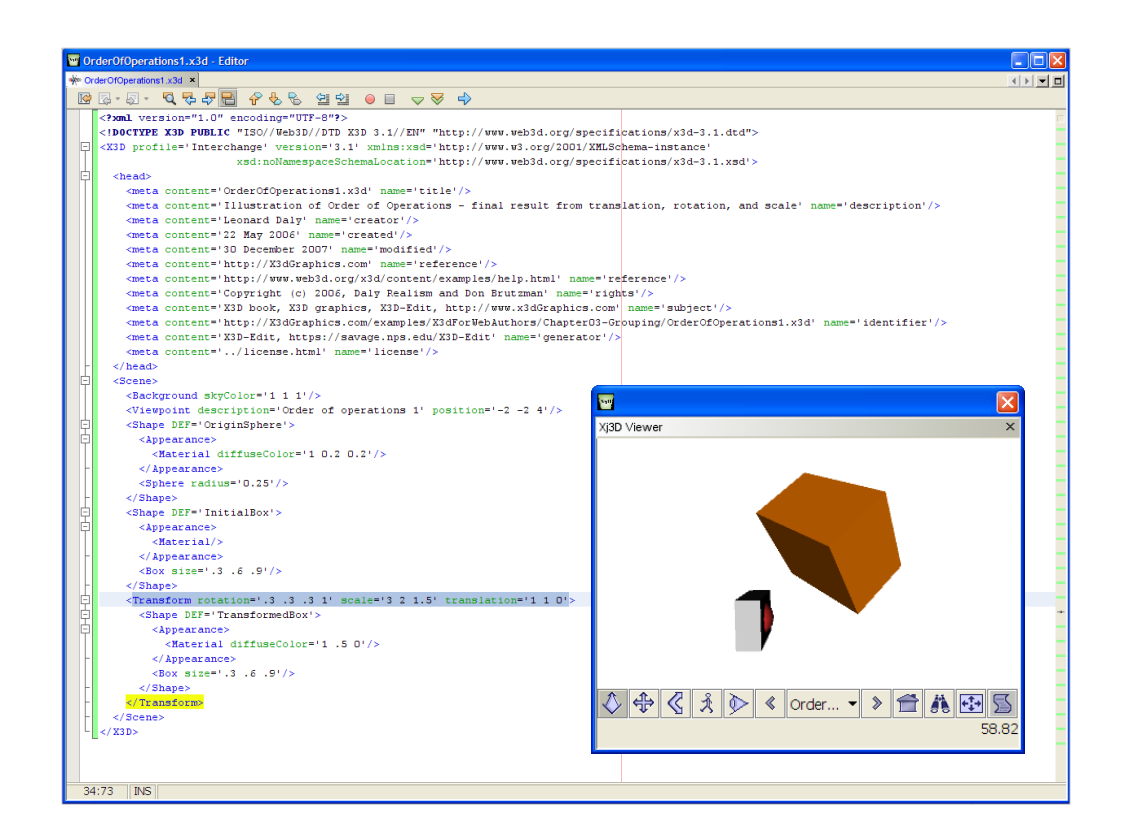

The next two scenes illustrate the combined effect of scaling, rotation and translation operations. In this scene, we see all three operations performed at once by a single Transform node. Using a single Transform node is the most common way to perform this task.

The small red sphere shows the origin of the local coordinate reference frame.

http://www.x3dbook.com/examples/X3dForWebAuthors/Chapter03-Grouping/OrderOfOperations1.x3d

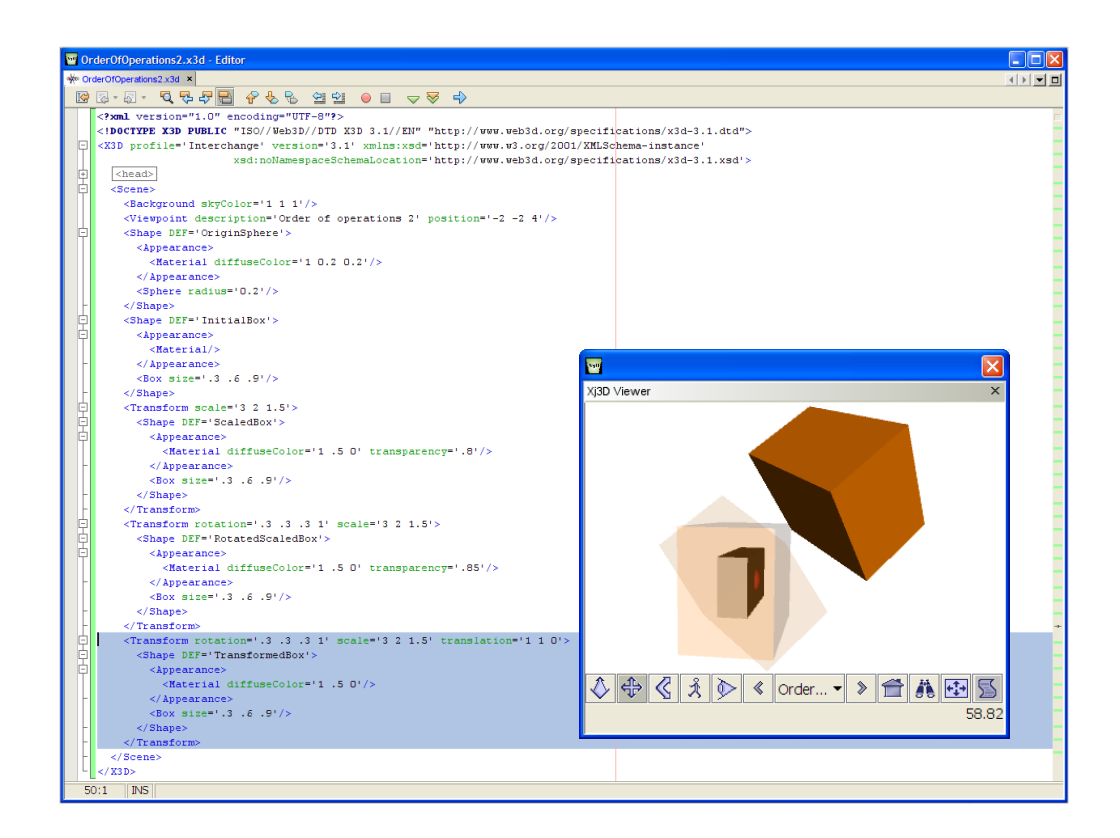

This second scene illustrates the effects of sequentially transforming (scaling, rotating, translating) an object.

- (a) shows the original Box
- (b) first we scale the object,
- (c) then rotate it,
- (d) then translate it.

The effect of these three sequential Transform operations matches the combined Transform in the preceding scene.

The small red sphere shows the origin of the local coordinate reference frame.

http://www.x3dbook.com/examples/X3dForWebAuthors/Chapter03-Grouping/OrderOfOperations2.x3d

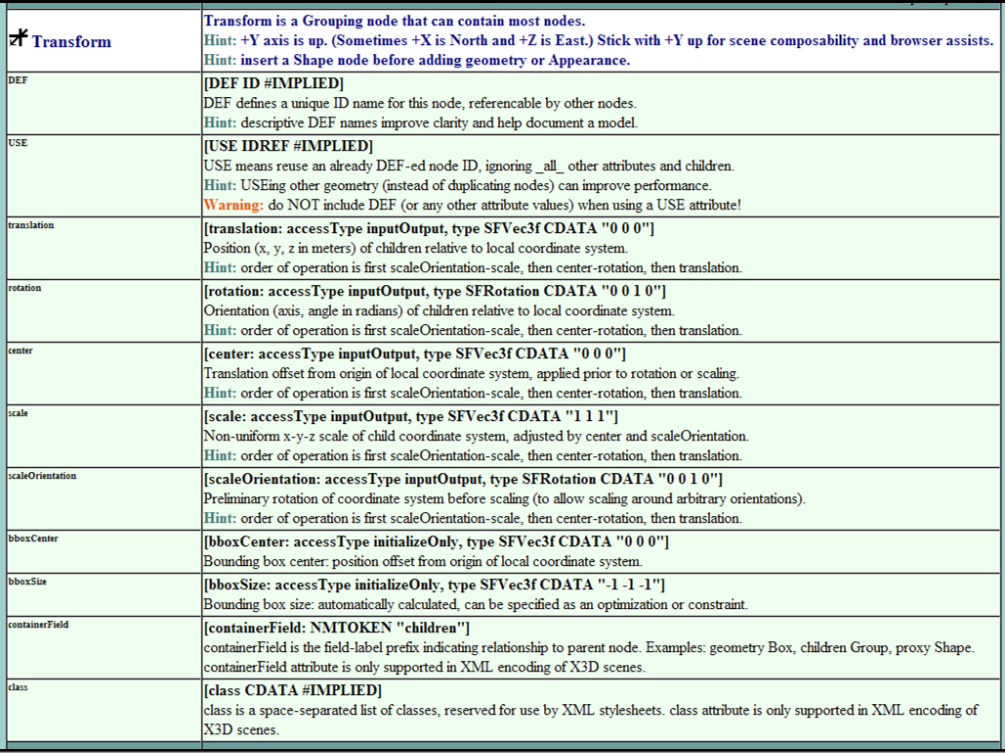

http://www.web3d.org/x3d/content/X3dTooltips.html#Transform

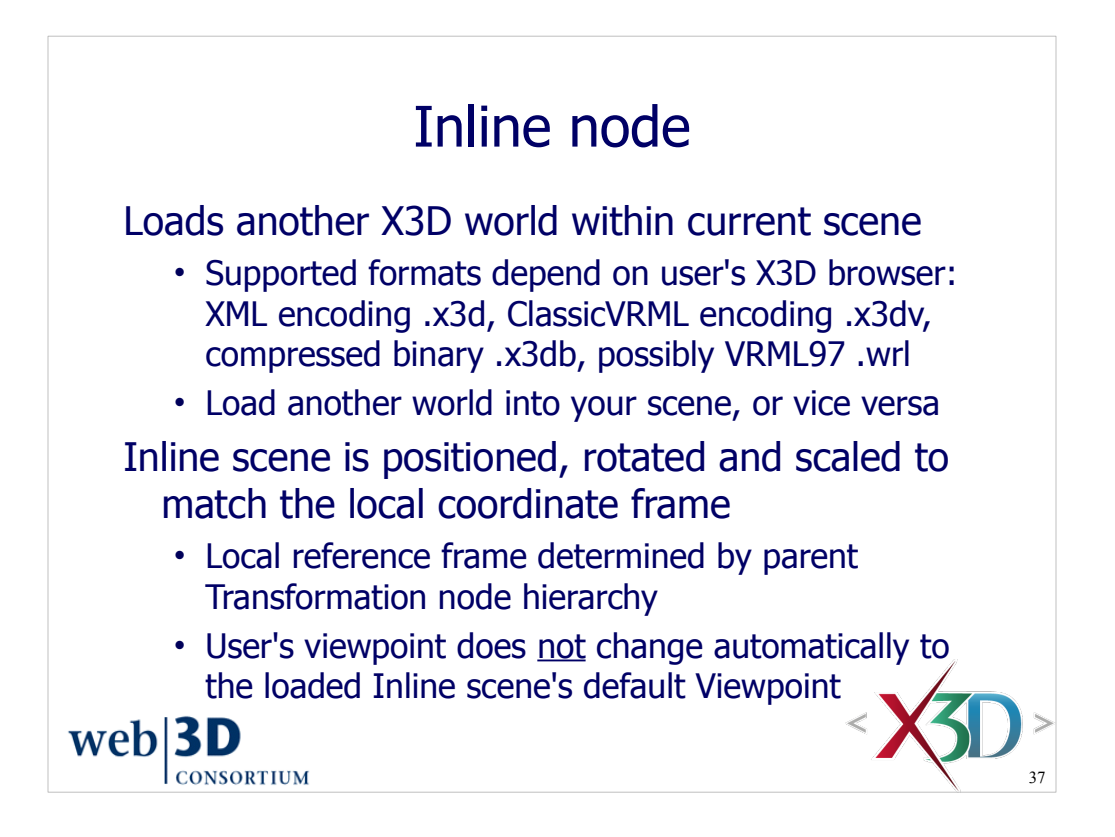

Using Inline nodes is a good way to quickly produce large worlds populated with many models.

The X3D model archives are available for any use, offered by NPS MOVES Institute and the Web3D Consortium under an open-source license.

Note that IMPORT/EXPORT statements allows an author to ROUTE values between the parent scene and the sub-scene contained by an Inline node. Event routing and IMPORT/EXPORT are covered further in Chapter 7 Event Animation and Interpolation, as well as in Chapter 9 Event Utilities and Scripting.

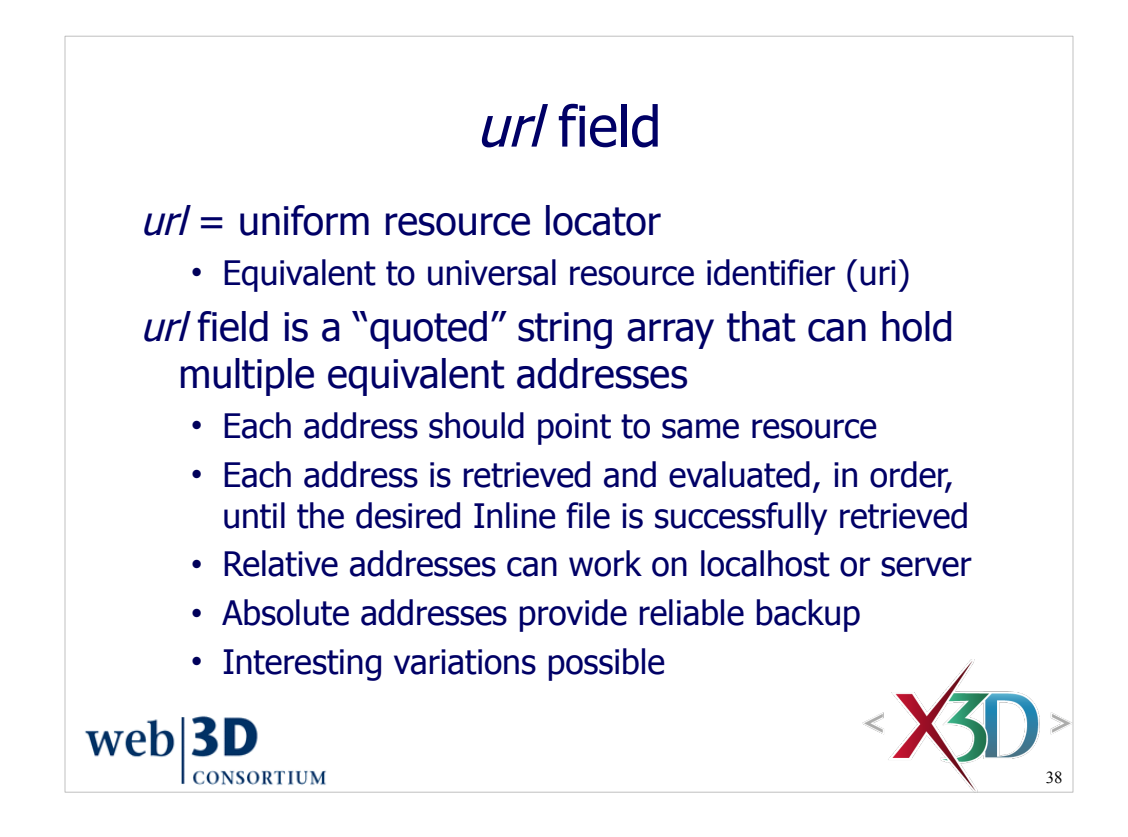

This approach to *url* -- having an ordered list of legal values – can be considered more robust and more capable that the HTML approach of having just a single *url* value. If the first *url* value fails, the X3D scene keeps on trying the rest until it finds one that works.

38 MovieTexture in Chapter 5. Functionality for the *url* field is formally defined by The *url* field is also used by a number of other nodes, such as ImageTexture and X3DUrlObject type, which is defined in the Networking component of the X3D Abstract Specification.

Example variations and benefits provided by url ordering:

- Preferentially pick online (latest greatest) version first, otherwise fall back to local
- Allow scenes to work even when in isolation, for example as email attachment

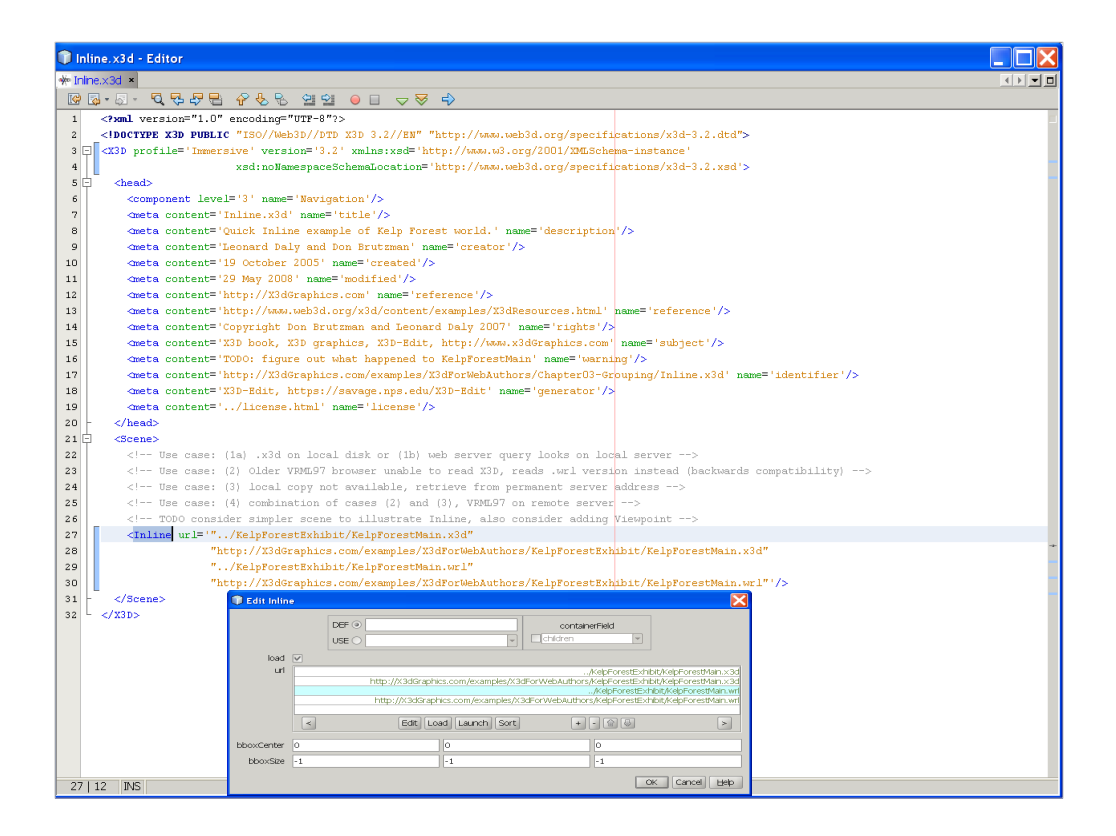

http://www.x3dbook.com/examples/X3dForWebAuthors/Chapter03-Grouping/Inline.x3d

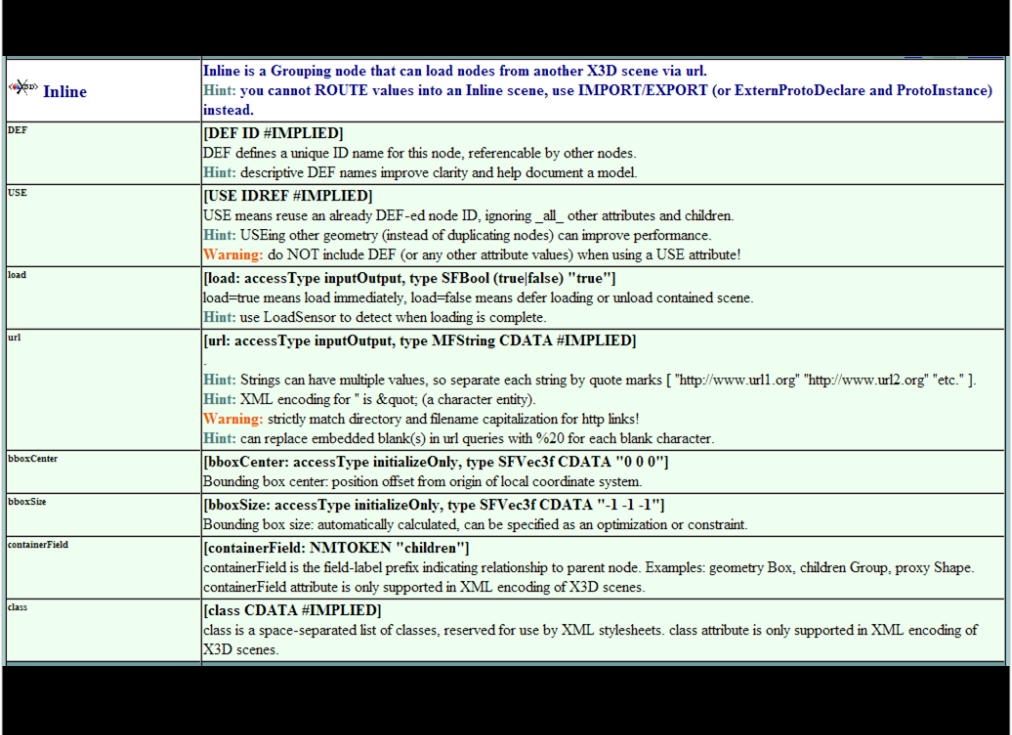

http://www.web3d.org/x3d/content/X3dTooltips.html#Inline

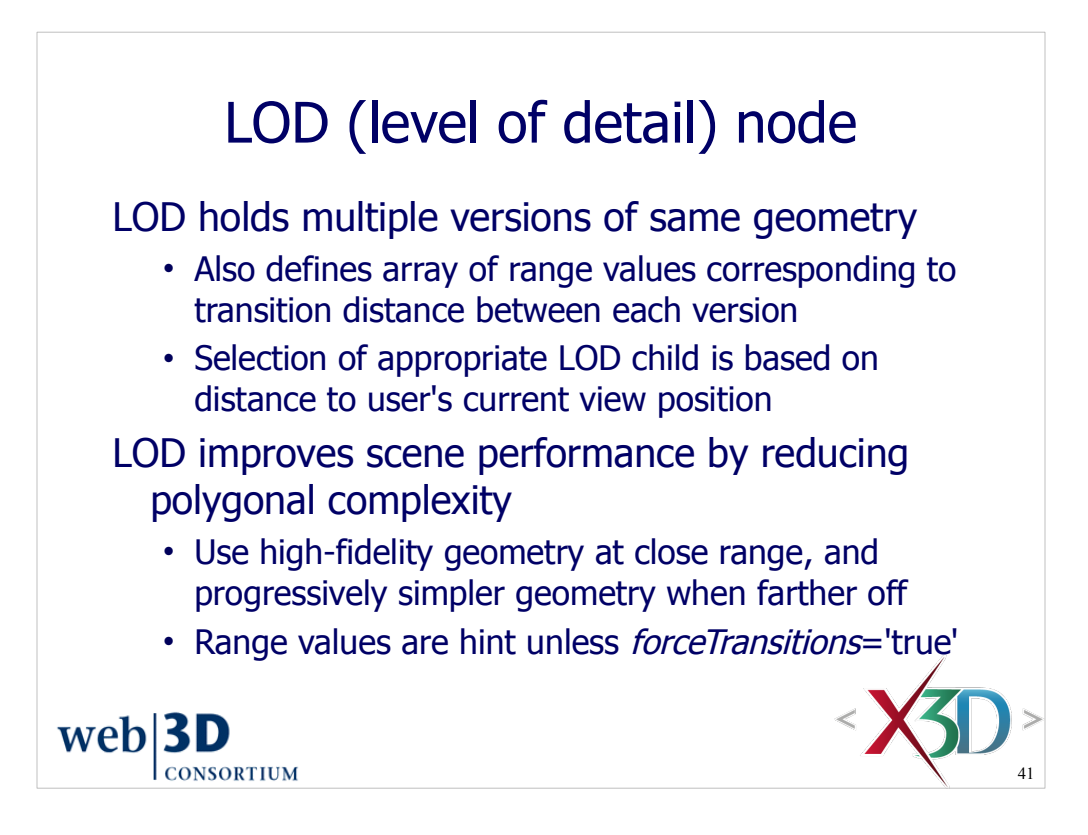

Typical order for children nodes: high fidelity, medium fidelity, low fidelity, no fidelity.

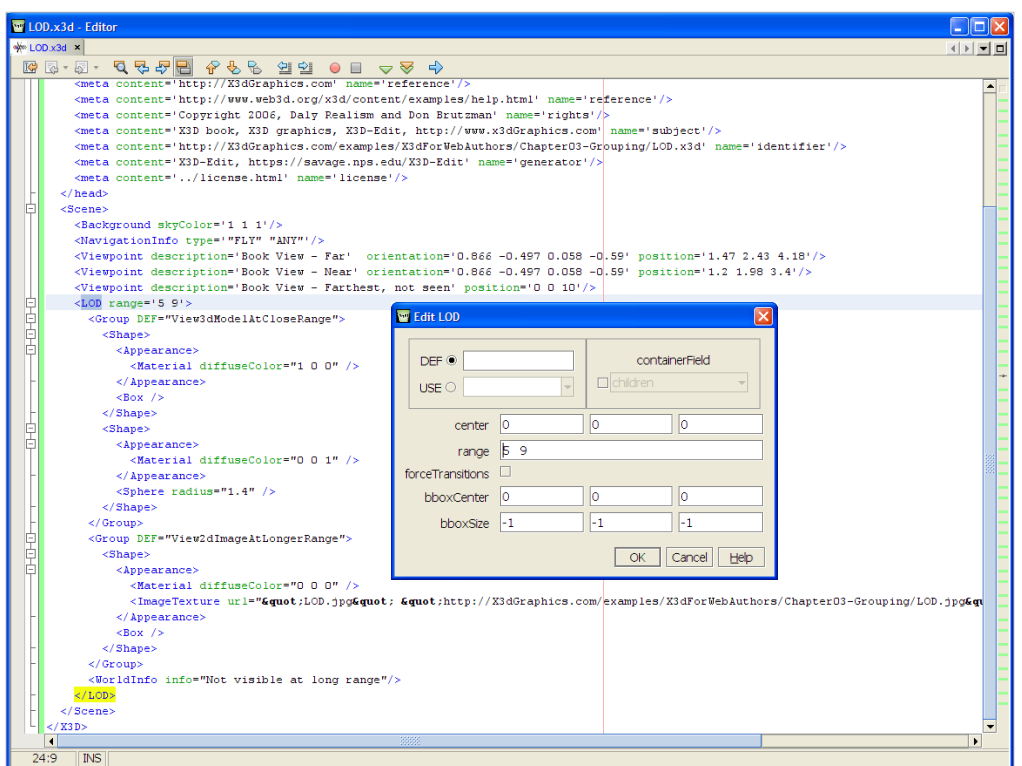

Animate the scene by zooming your view in and out to watch transitions.

The next slide shows the two different versions of (sphere + box) rendering quality.

http://www.x3dbook.com/examples/X3dForWebAuthors/Chapter03-Grouping/LOD.x3d
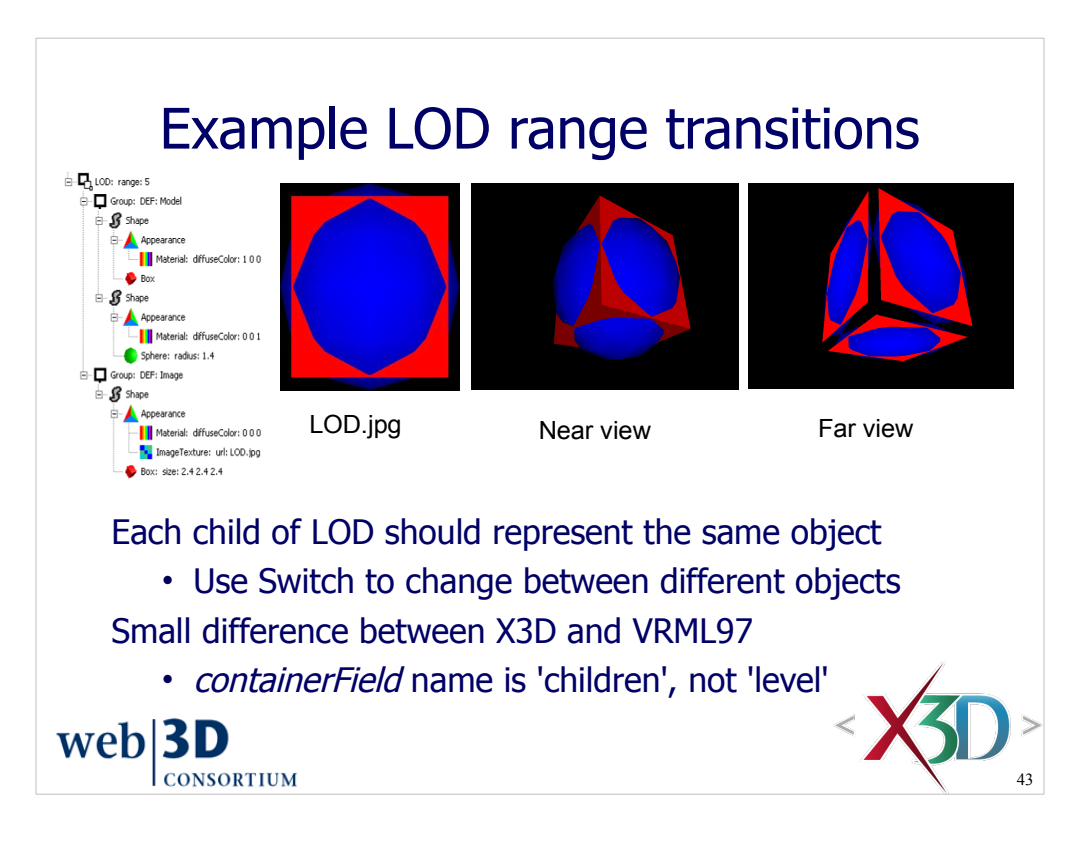

Animate the scene by zooming your view both in and out to watch transitions.

### Scene:

http://X3dGraphics.com/examples/X3dForWebAuthors/Chapter03-Grouping/LOD.x3d

### ImageTexture: http://X3dGraphics.com/examples/X3dForWebAuthors/Chapter03-Grouping/LOD.jpg

*containerField* is the field-name label given to child nodes.

This value was changed in X3D (*containerField=*'children') from the original value in VRML97 (*containerField*='level'*)* in order to make the LOD node consistent with other X3DGroupingNode types.

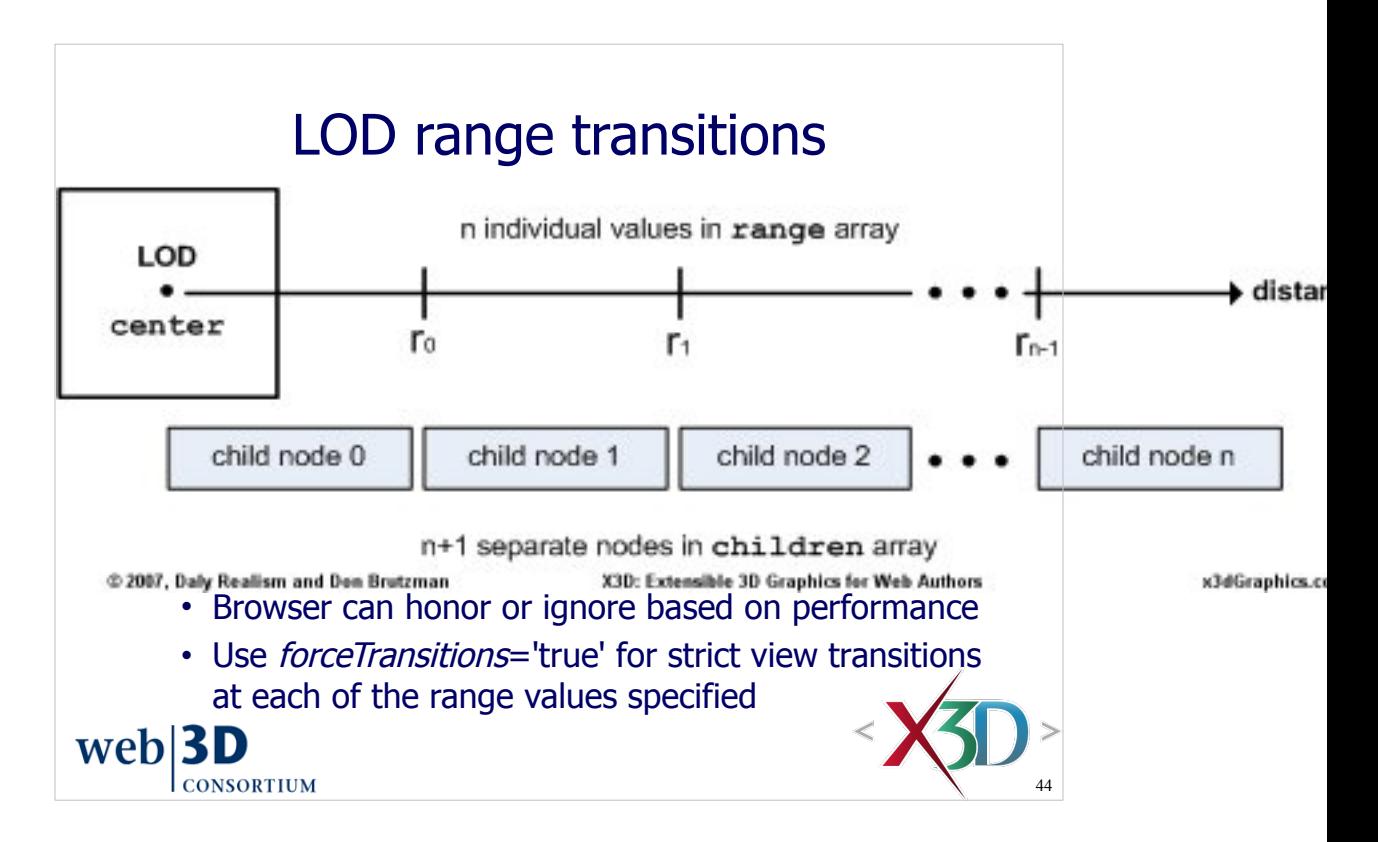

The *forceTransitions* field is a new feature in X3D version 3.2.

Here is an example of the LOD design pattern:

```
 <LOD range='100 10000'>
```

```
44
<!-- close up, less than 100m between camera and object center -->
```

```
 <Inline url="MyJeep.x3d"/>
```

```
 <!-- medium range, 100-10000m between camera and object center -->
```
<Shape>

 $<$ Box $/$ >

</Shape>

 <!-- long range: draw nothing when more than 10000m between camera and object center -->

```
 <Group DEF="Null-DrawNothing"/>
```
</LOD>

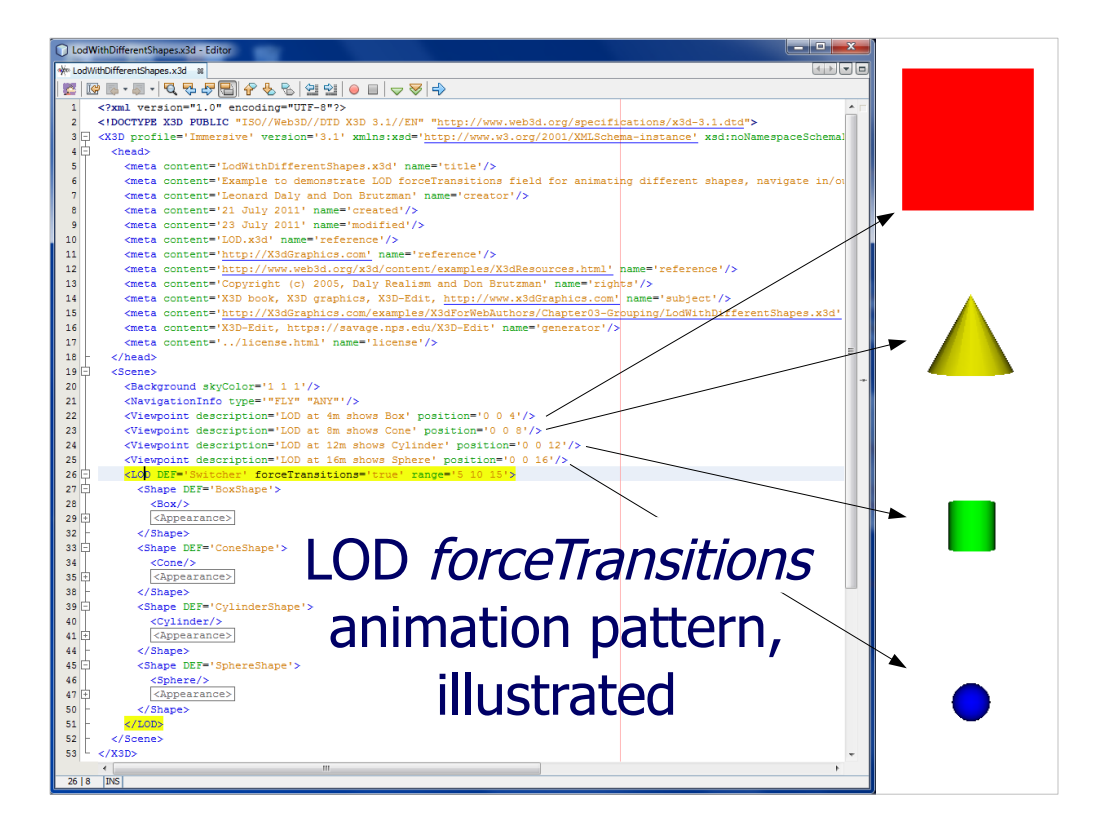

http://X3dGraphics.com/examples/X3dForWebAuthors/Chapter03-Grouping/LodWithDifferentShapes.x3d

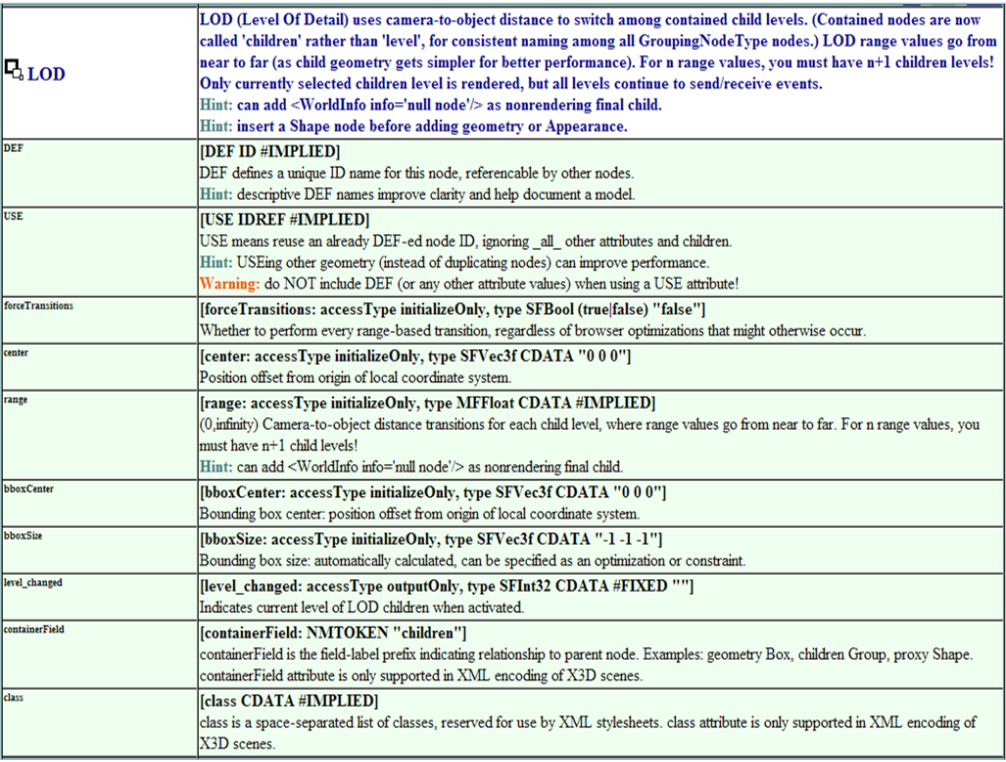

### http://www.web3d.org/x3d/content/X3dTooltips.html#LOD

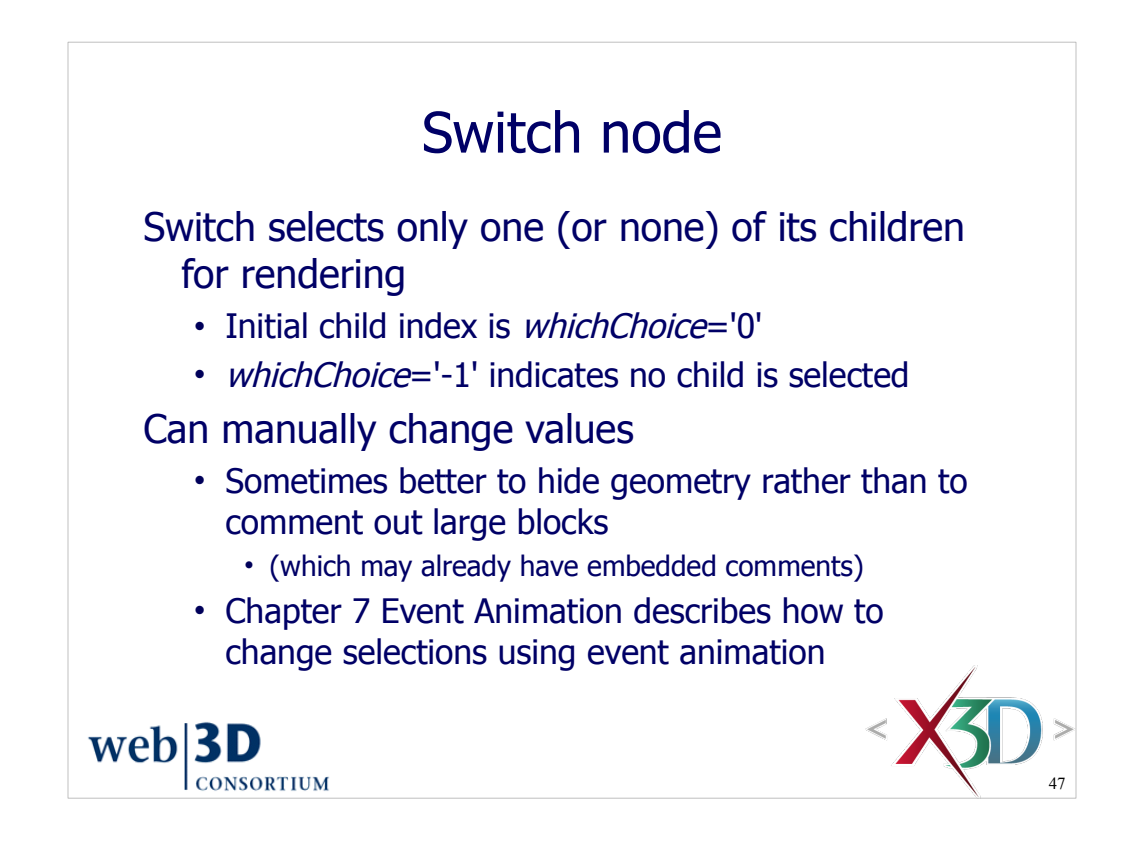

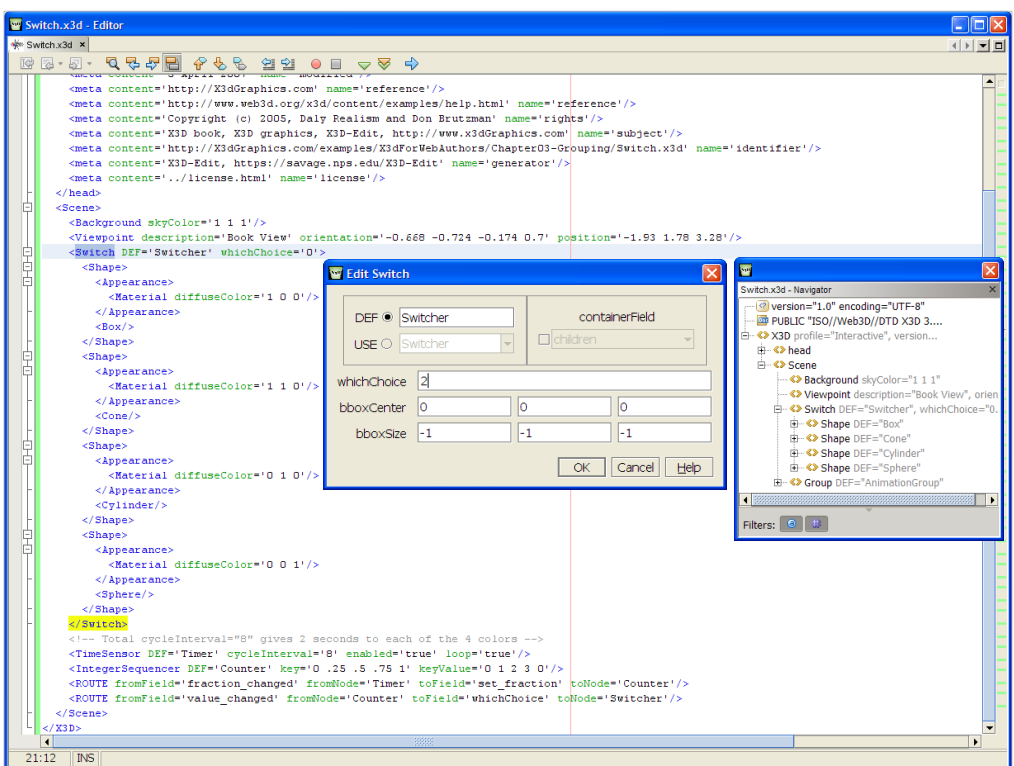

These scene has an added built-in animation to show the Switch in operation. This allows the scene to automatically illustrate the effects of changing the *whichChoice*  field.

worry about the nodes that haven't been covered yet. It is a good "look ahead" at Animation is explained in Chapter07 (Event Animation and Interpolation) so don't some of the capabilities we will be learning.

http://www.x3dbook.com/examples/X3dForWebAuthors/Chapter03-Grouping/Switch.x3d

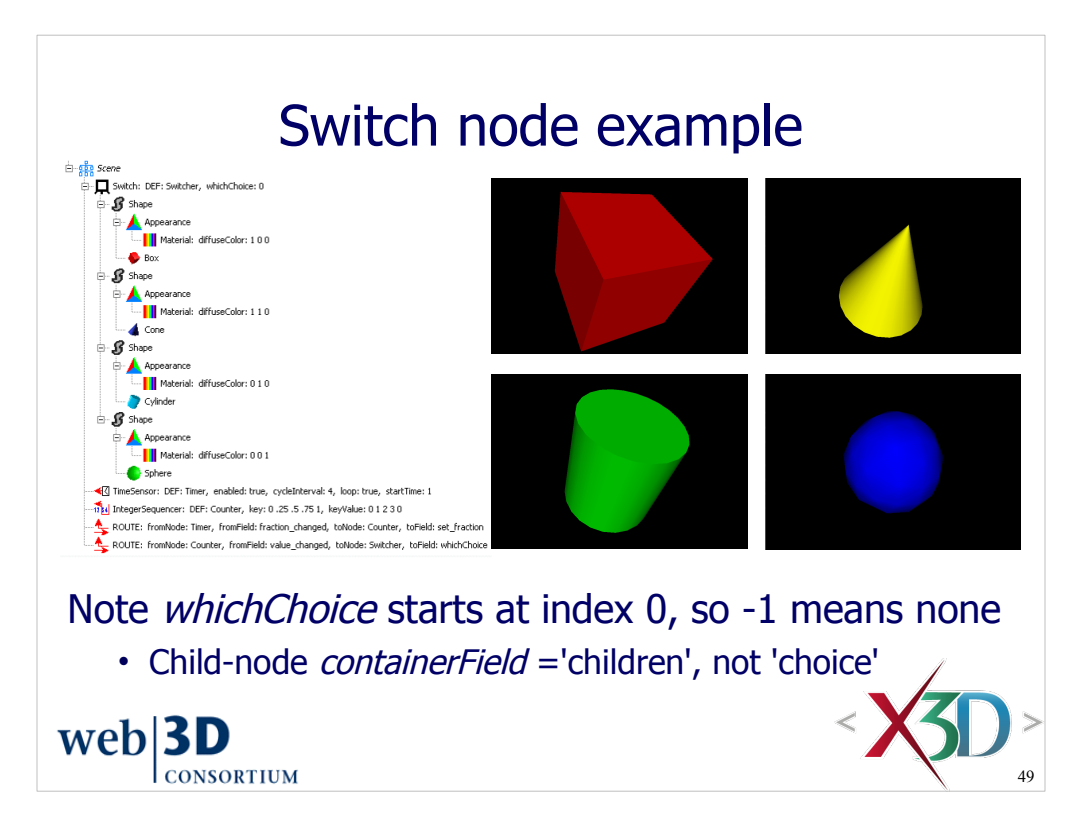

Figure 3.12, page 91, *X3D for Web Authors*

http://www.x3dbook.com/examples/X3dForWebAuthors/Chapter03-Grouping/Switch.x3d

Each of the black-background objects shows the different views that occur when the value of the Switch node's *whichChoice* field is changed.

*containerField* is the field-name label given to child nodes.

The default *containerField* value for Switch was changed to *containerField*='children' in X3D (from *containerField*='choice' in VRML97) in order to make the Switch node consistent with other X3DGroupingNode types.

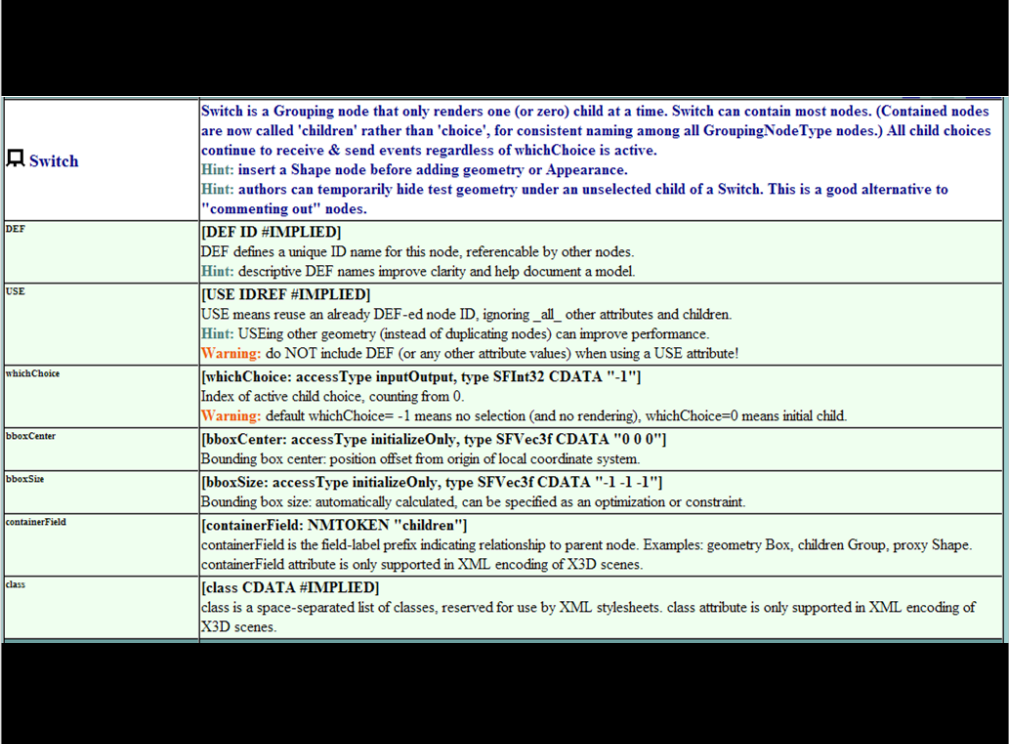

http://www.web3d.org/x3d/content/X3dTooltips.html#Switch

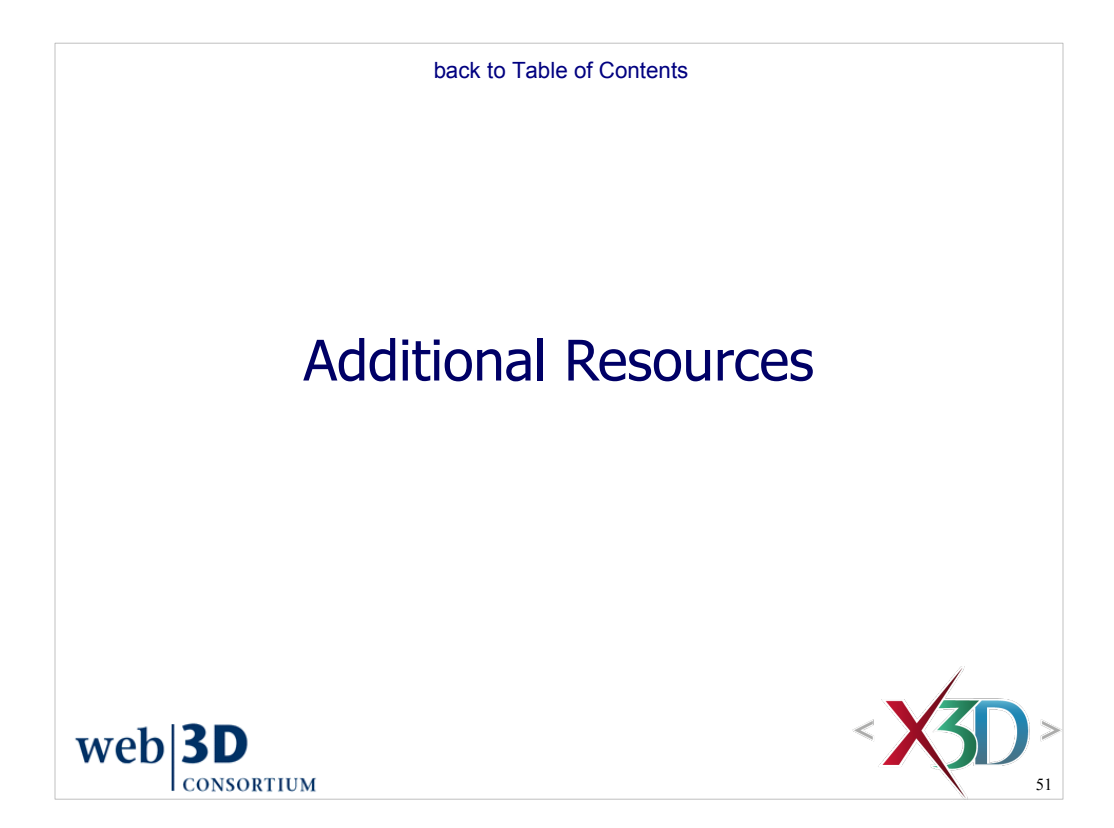

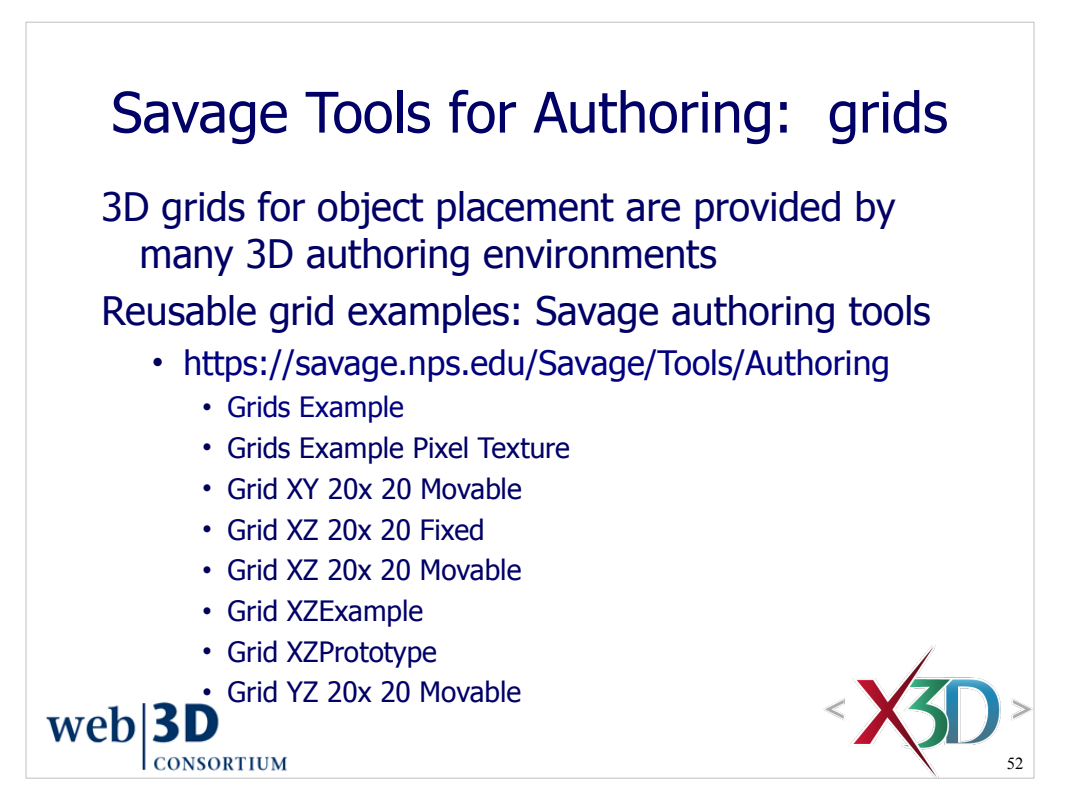

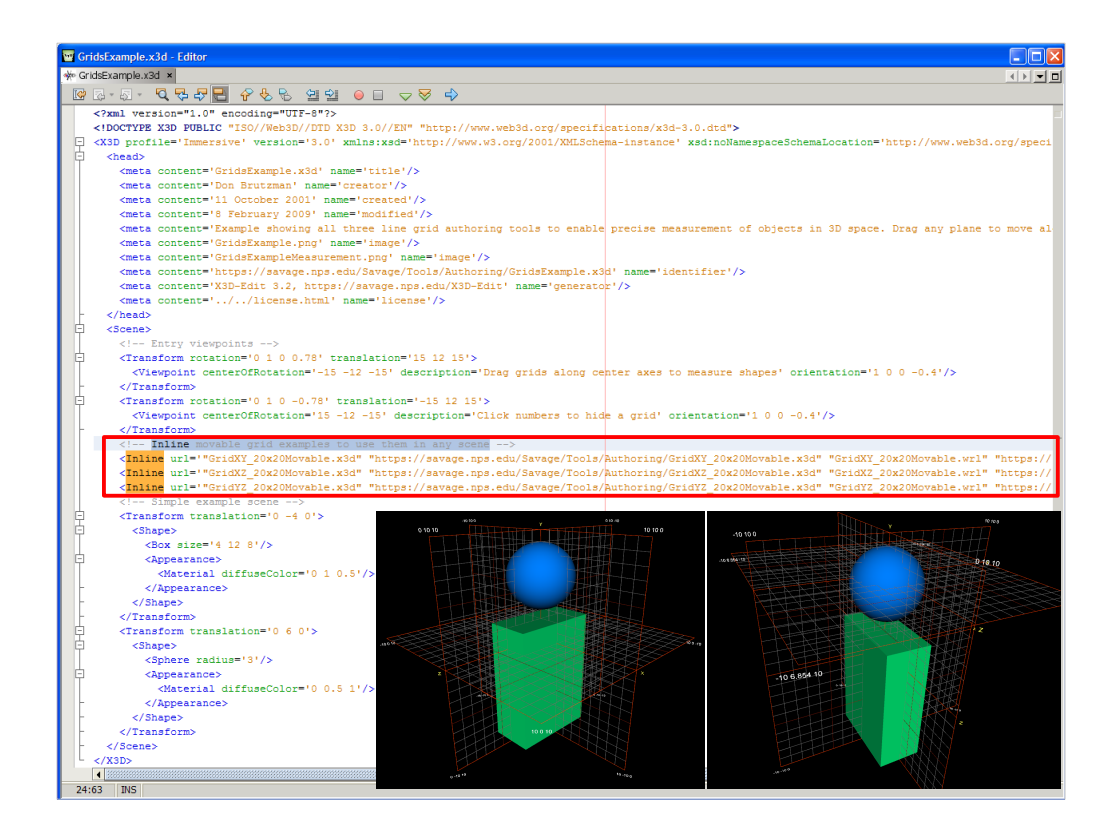

https://savage.nps.edu/Savage/Tools/Authoring/GridsExample.x3d

Grids Example shows three grids aligned to XY, XZ, YZ planes respectively.

- The white coordinate labels can be selected to temporarily hide a grid
- The yellow axis labels can be dragged along their perpendicular axis to position each grid along the desired level
- Moving a grid plane updates the white coordinate labels to the new location

This approach lets authors then visually inspect where grid lines intersect geometry in order to get a good measurement of various shape dimensions in any parent scene.

Note that these grids are available in X3D-Edit as built-in authoring tools under the Savage X3D Authoring Tools palette. Simply drag/drop the desired tool icon into a scene for further testing of your content.

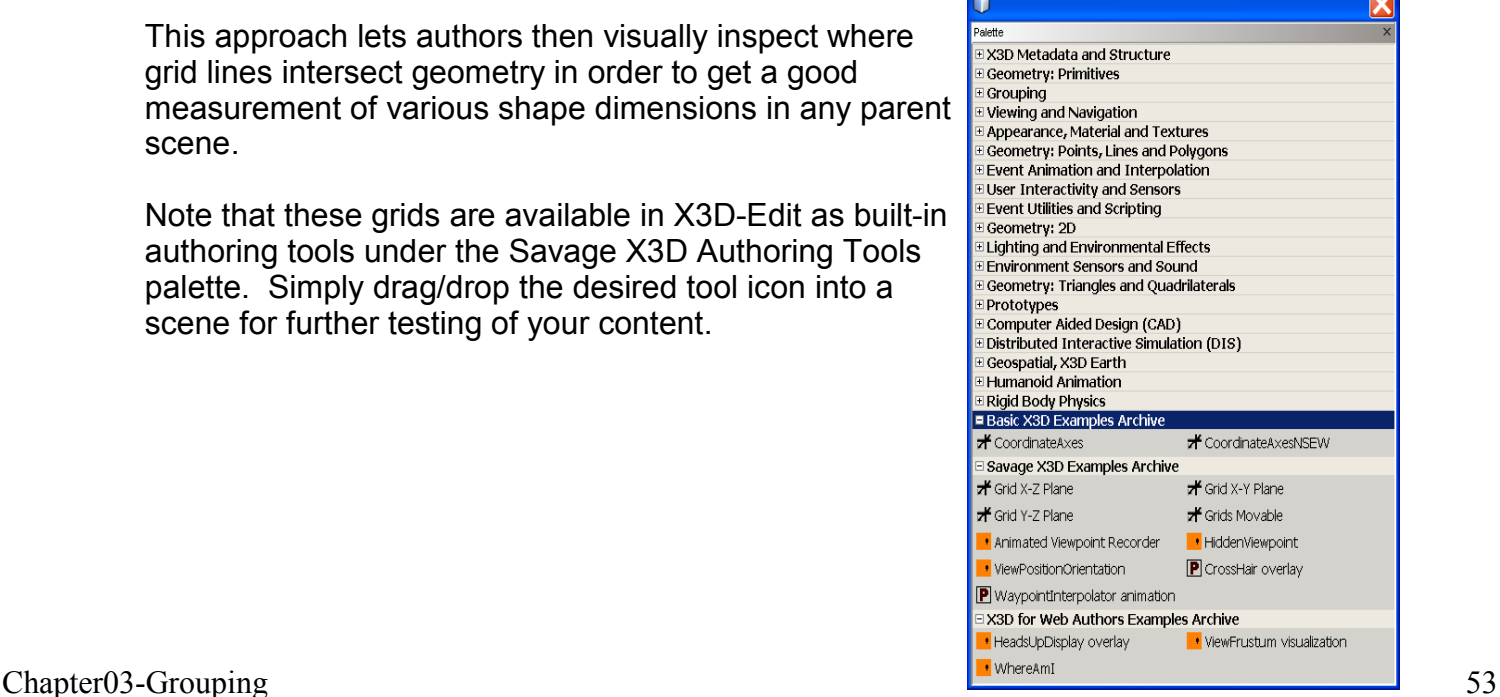

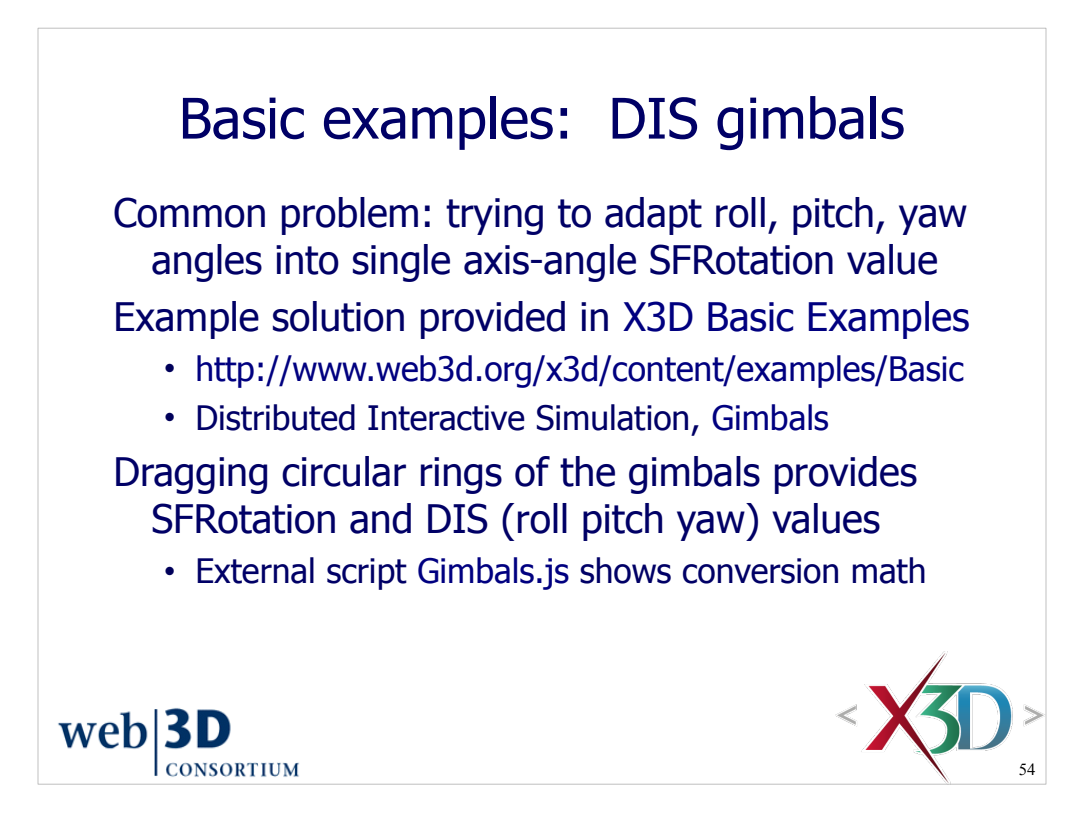

This is a fairly sophisticated script and an advanced technique. Script nodes are covered in Chapter 9, Event Utilities and Scripting.

http://www.web3d.org/x3d/content/examples/Basic/DistributedInteractiveSimulation/Gimbals.x3d

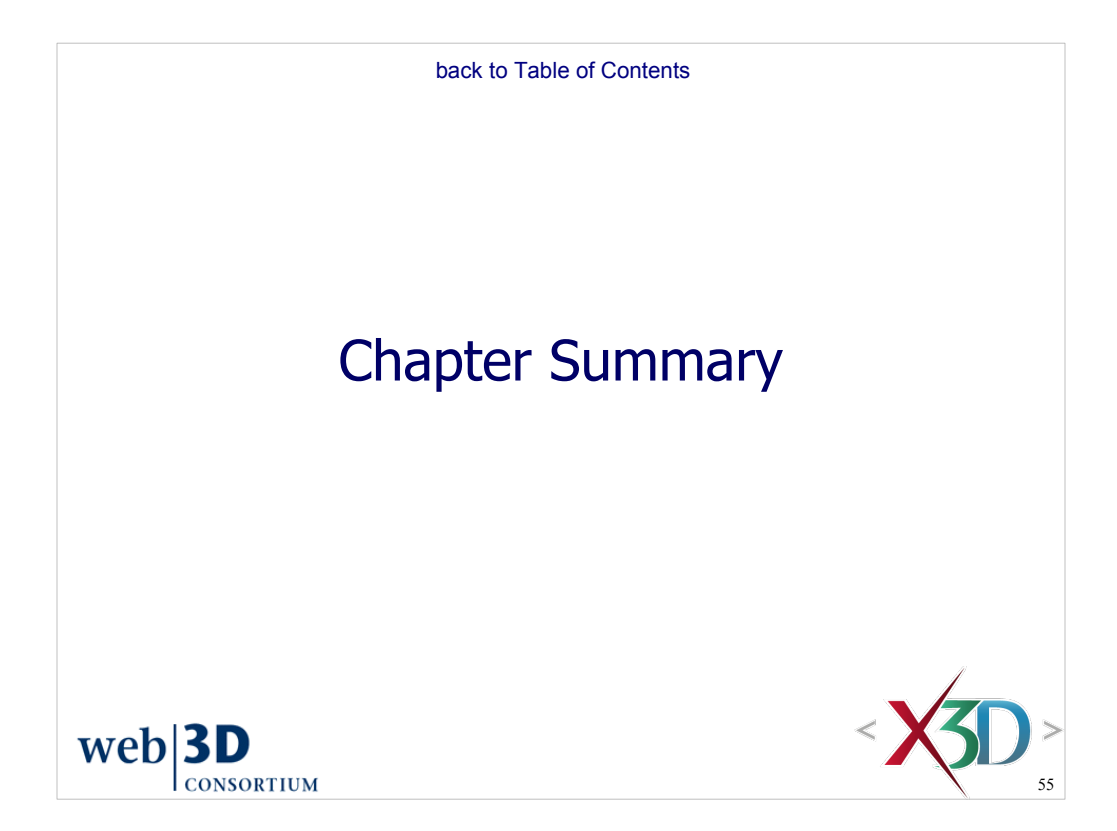

## Chapter Summary

Grouping nodes collect and select other nodes

• Concepts: DEF/USE, units of measure, coordinate systems, right-hand rule, and bounding boxes

Grouping nodes are fundamental to well-behaved design of an effective scene graph

- Group, StaticGroup collect children nodes together
- Transform provides translation, rotation, scale
- Inline loads other X3D content
- LOD supports level-of-detail performance gains
- Switch selects one (or none) of children
- Related grouping nodes covered in Chapter 4
	- Anchor, Billboard, Collision

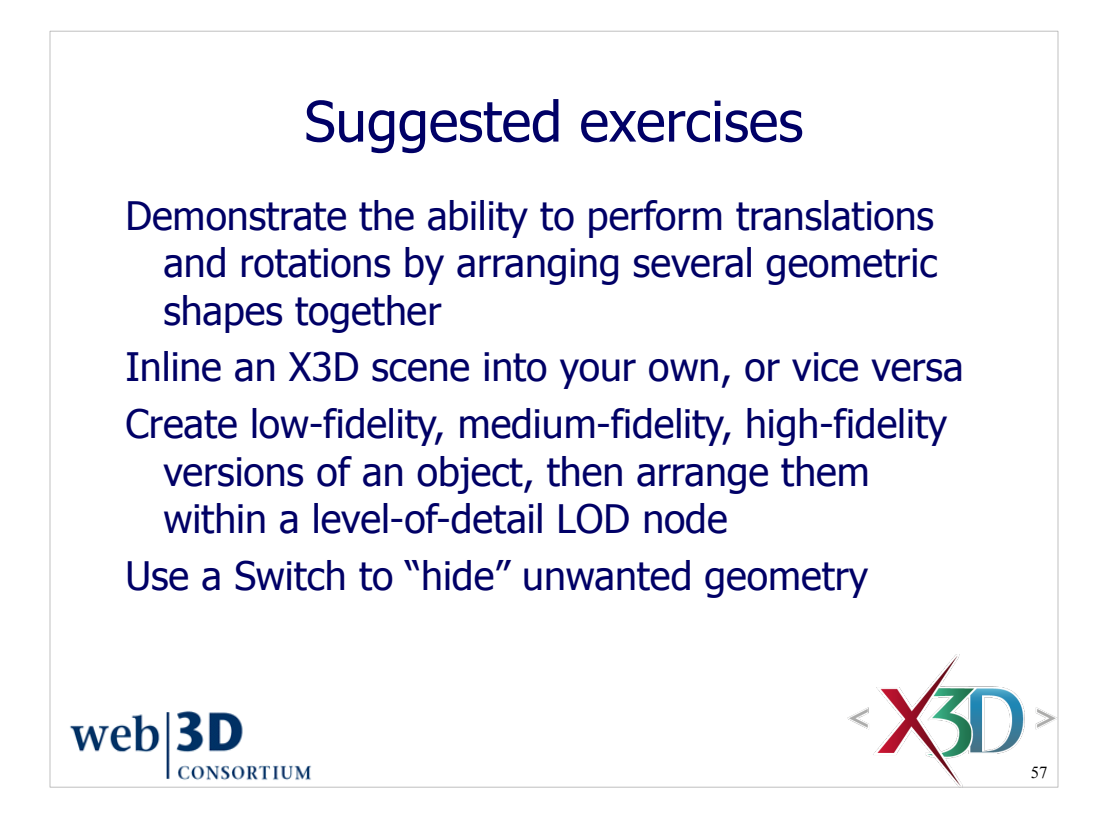

Setting <Switch *whichChoice*='-1'> is a good way to hide content under development. This approach is often better than "commenting out" source code, since nested XML comments (i.e. a second XML comment within another XML comment) are not allowed.

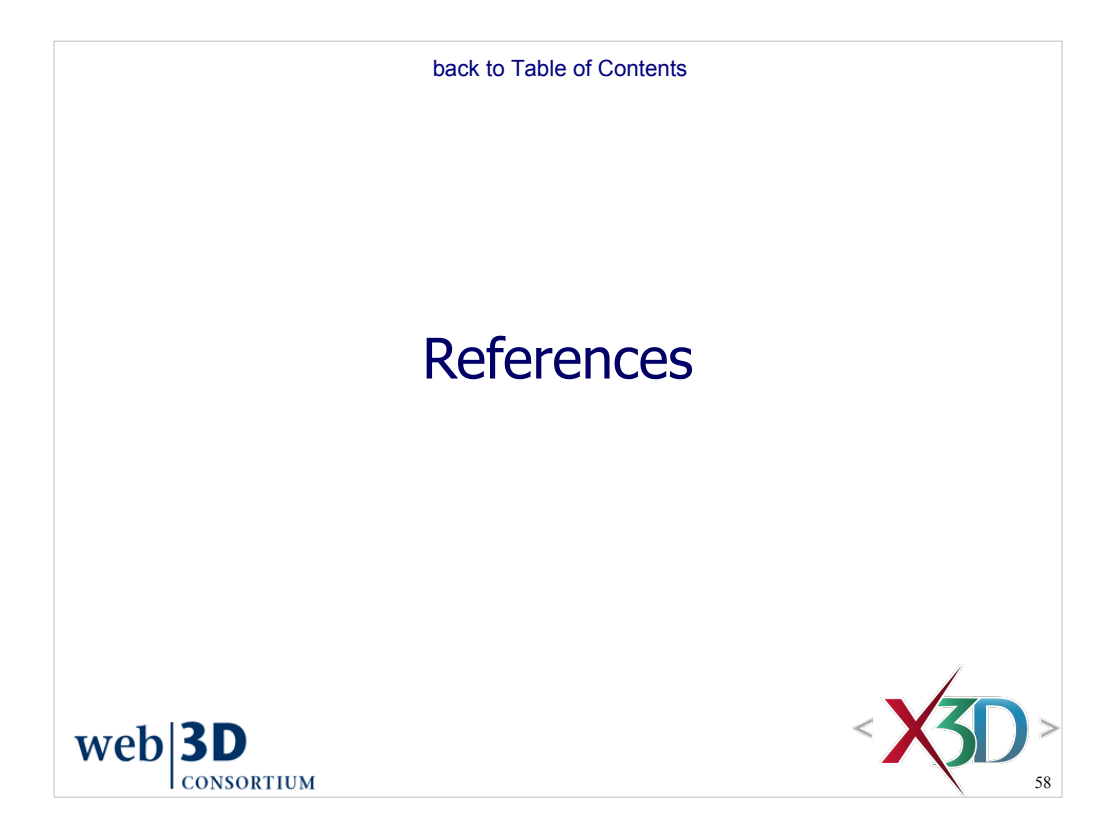

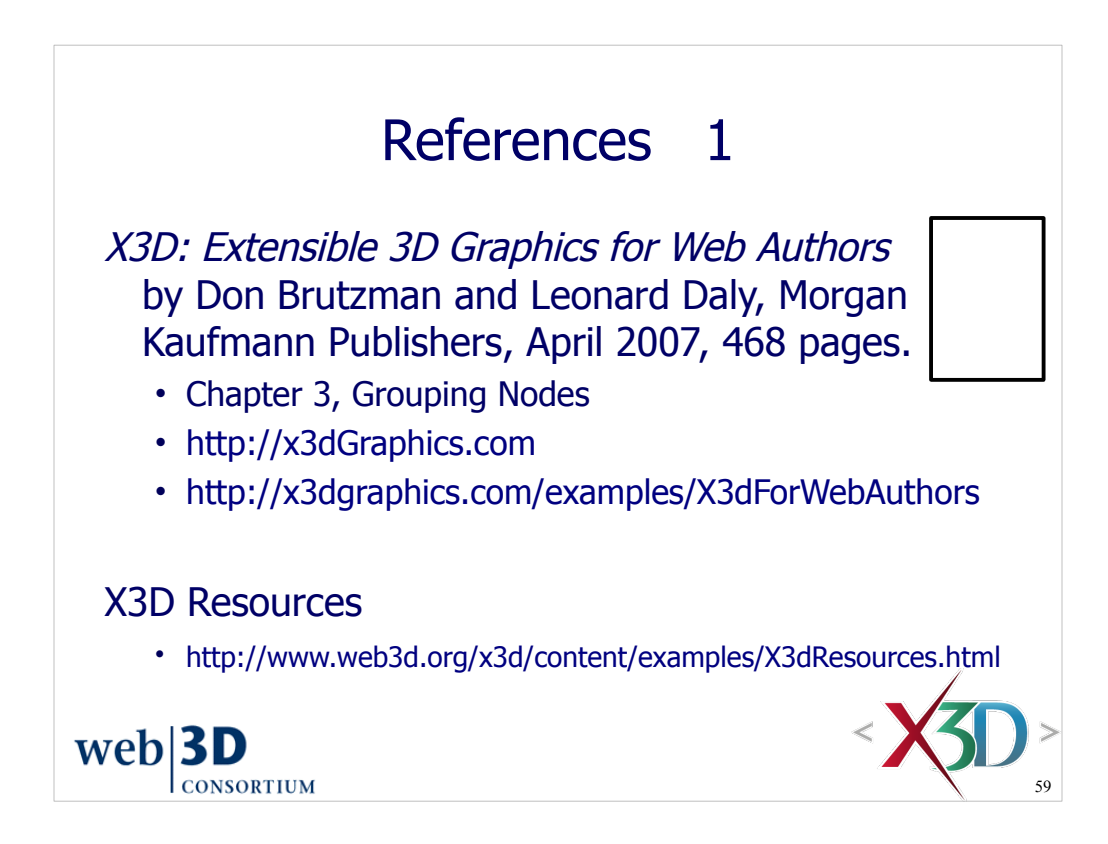

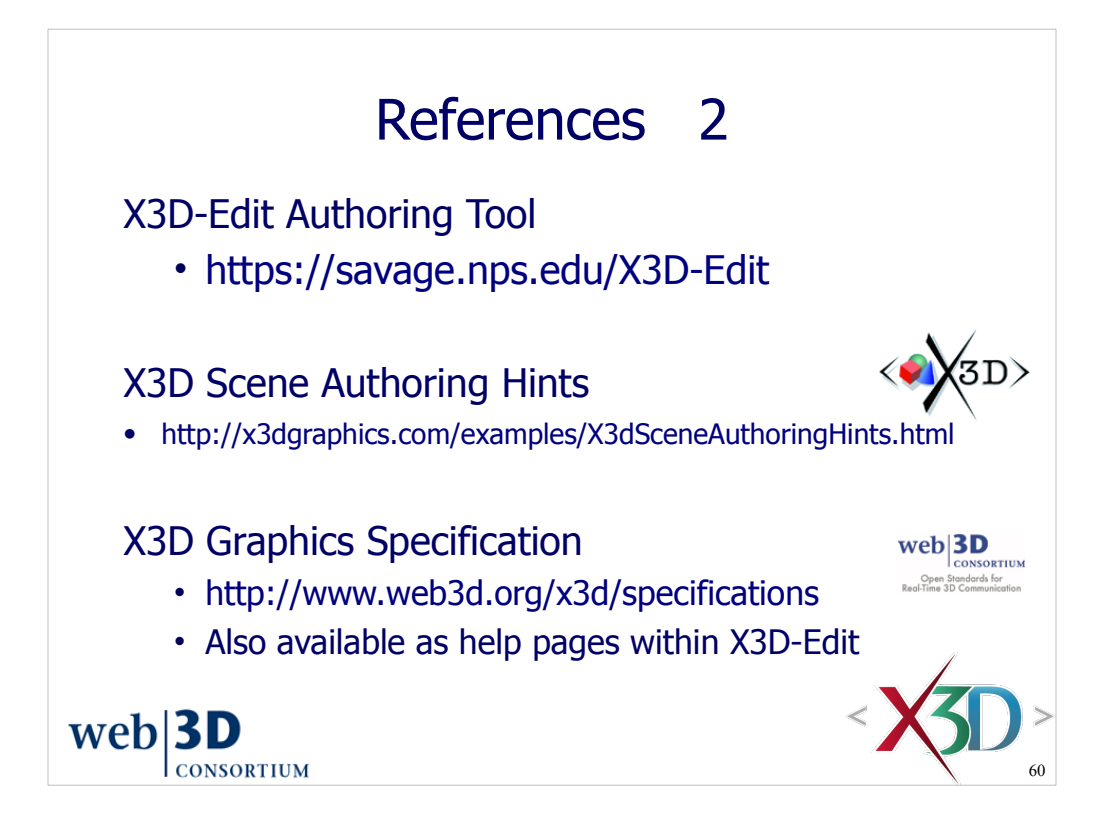

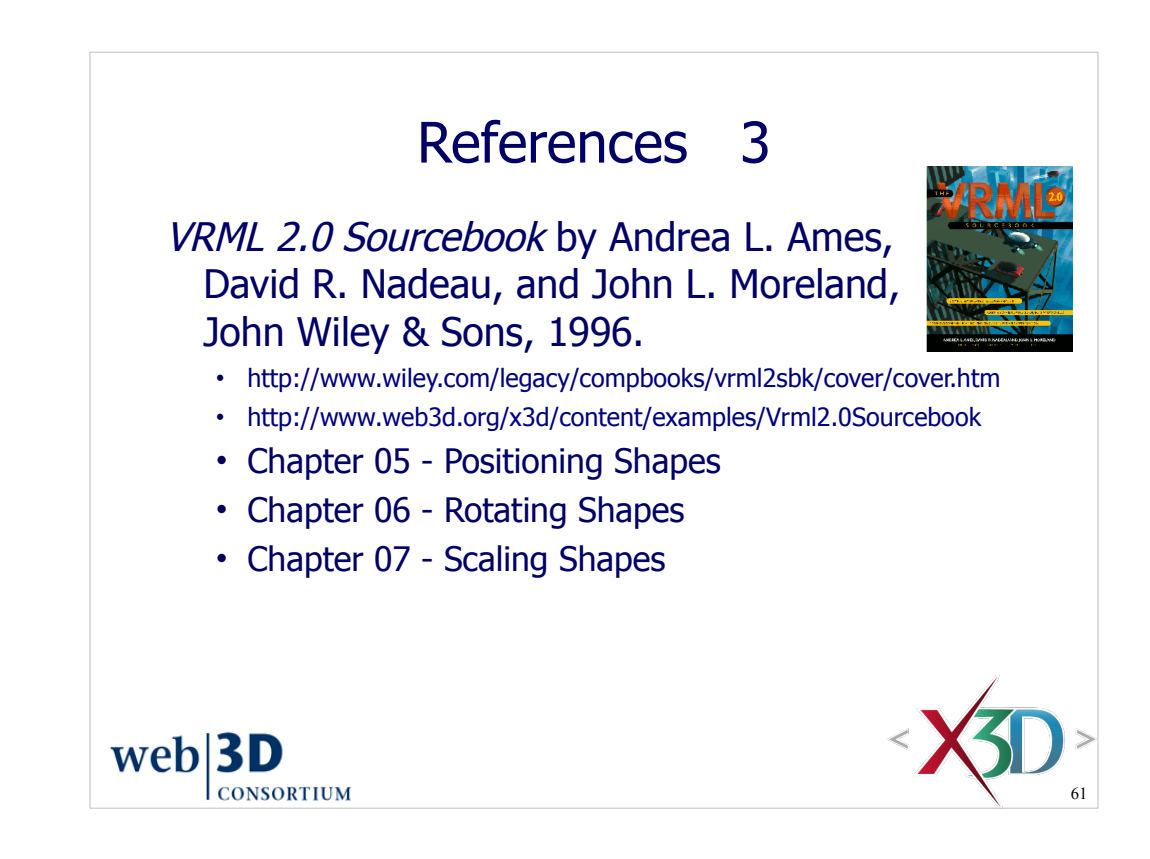

# References 4 Level of Detail for 3D Graphics, by D. Luebke, M. Reddy, J. Cohen, A. Varshney, B. Watson, and R. Huebner, Morgan Kaufmann, **LEVEL & DETAIL FOR** second edition, 2006. http://lodbook.com $web|3D$

**CONSORTIUM** 

62

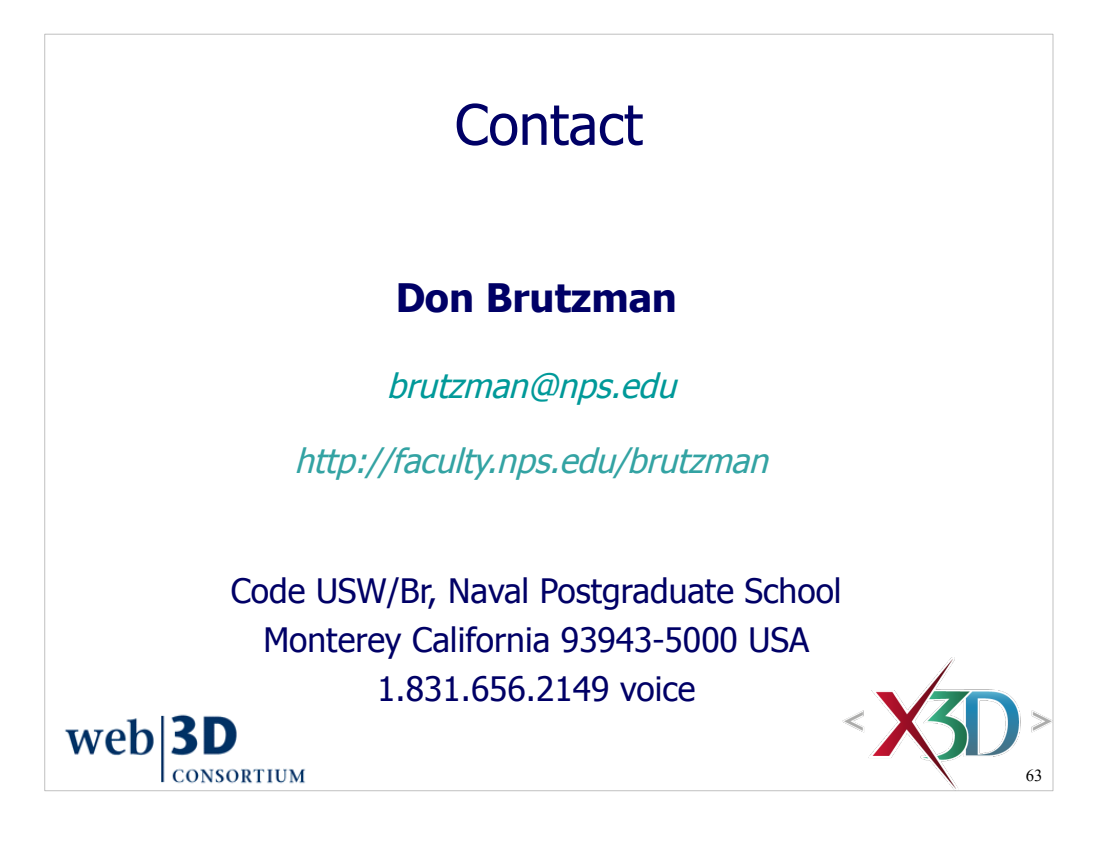

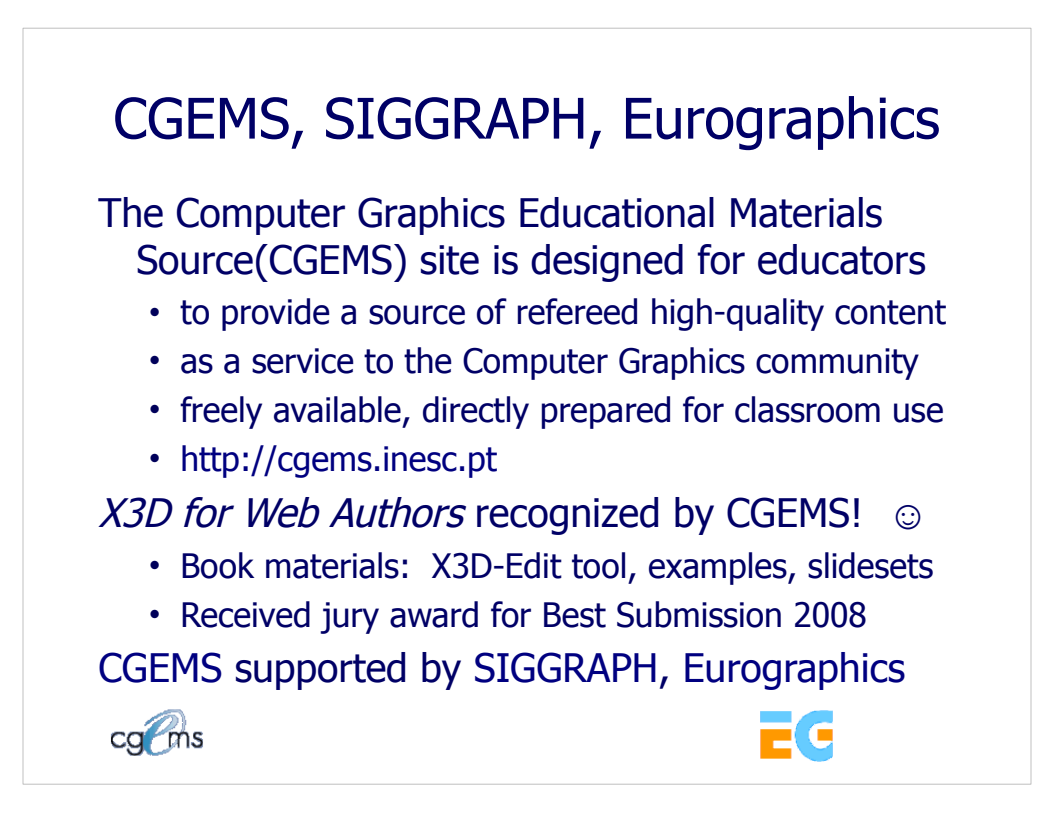

#### From the CGEMS home page:

• http://cgems.inesc.pt

Welcome to CGEMS - Computer Graphics Educational Materials Source. The CGEMS site is designed for educators to provide a source of refereed highquality content as a service to the Computer Graphics community as a whole. Materials herein are freely available and directly prepared for your classroom.

List of all published modules:

• http://cgems.inesc.pt/authors/ListModules.aspx

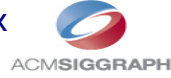

CGEMS Editorial Policy:

• http://cgems.inesc.pt/EditorialPolicy.htm

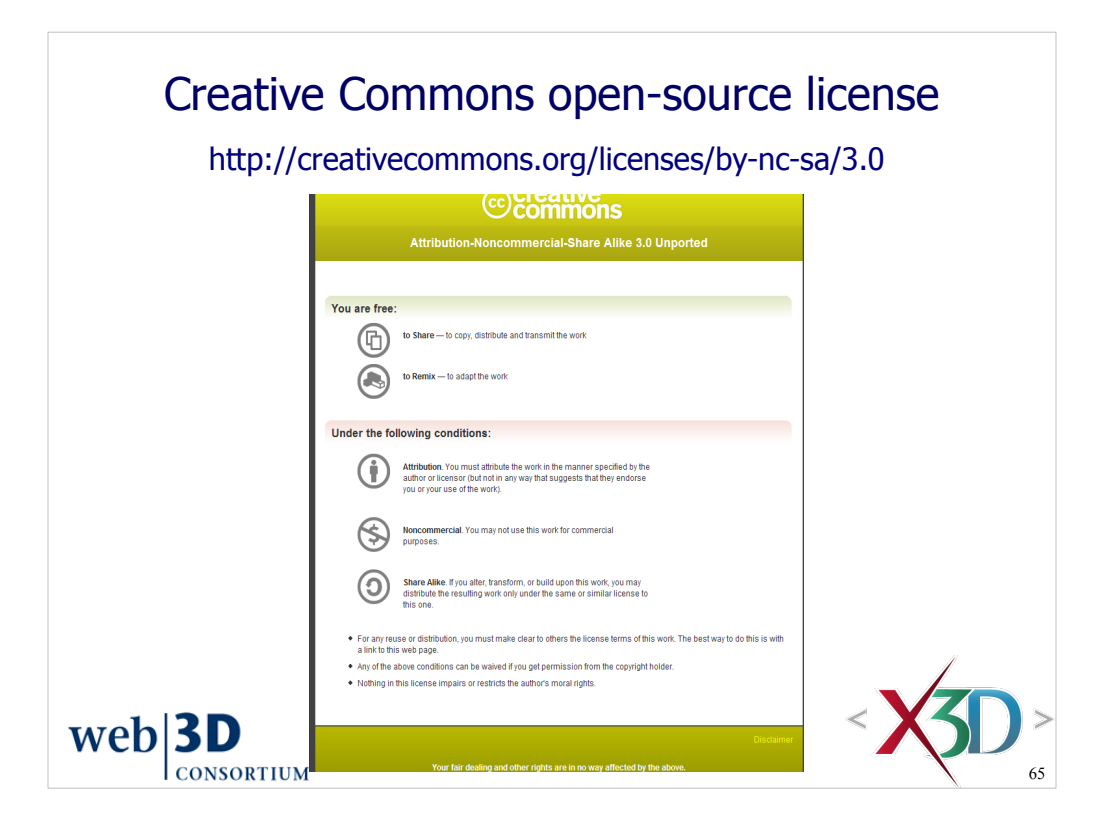

Attribution-Noncommercial-Share Alike 3.0 Unported

You are free:

\* to Share — to copy, distribute and transmit the work

\* to Remix — to adapt the work

Under the following conditions:

65 \* Attribution. You must attribute the work in the manner specified by the author or licensor (but not in any way that suggests that they endorse you or your use of the work).

Attribute this work: What does "Attribute this work" mean?

 The page you came from contained embedded licensing metadata, including how the creator wishes to be attributed for re-use. You can use the HTML here to cite the work. Doing so will also include metadata on your page so that others can find the original work as well.

\* Noncommercial. You may not use this work for commercial purposes.

 \* Share Alike. If you alter, transform, or build upon this work, you may distribute the resulting work only under the same or similar license to this one.

 \* For any reuse or distribution, you must make clear to others the license terms of this work. The best way to do this is with a link to this web page.

 \* Any of the above conditions can be waived if you get permission from the copyright holder.

\* Nothing in this license impairs or restricts the author's moral rights.

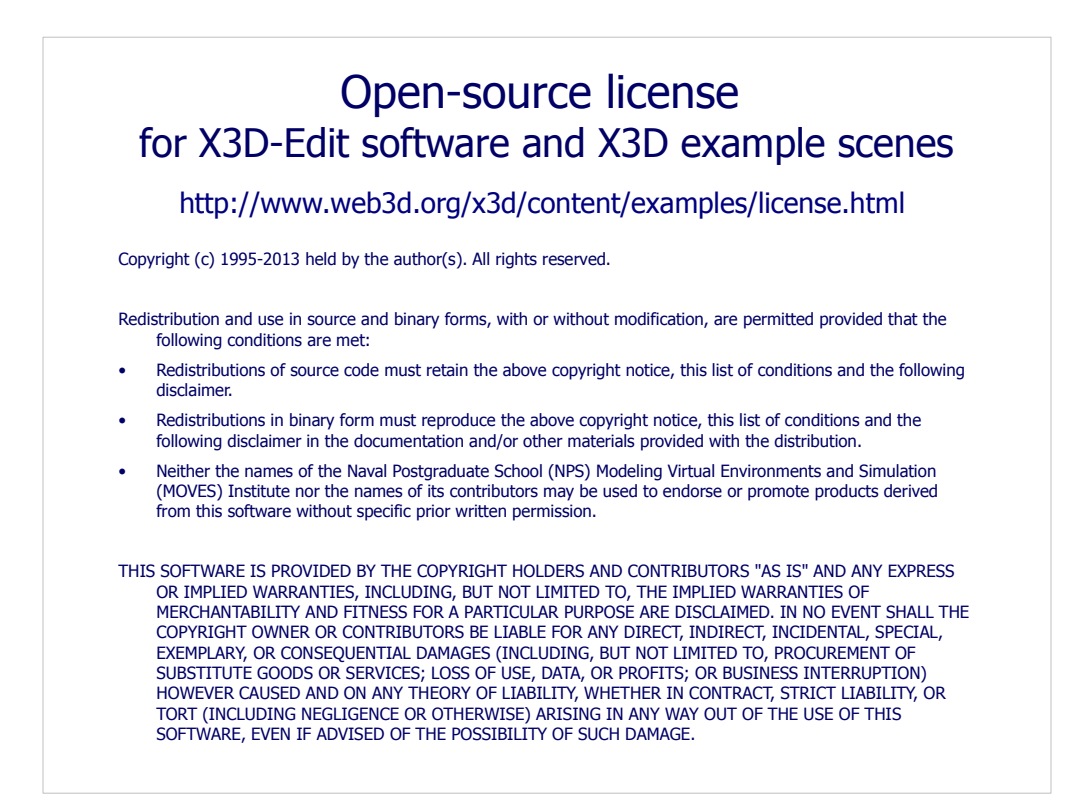

License available at

 http://www.web3d.org/x3d/content/examples/license.txt http://www.web3d.org/x3d/content/examples/license.html

Good references on open source:

Andrew M. St. Laurent, *Understanding Open Source and Free Software Licensing*, O'Reilly Publishing, Sebastopol California, August 2004. http://oreilly.com/catalog/9780596005818/index.html

Herz, J. C., Mark Lucas, John Scott, *Open Technology Development: Roadmap Plan*, Deputy Under Secretary of Defense for Advanced Systems and Concepts, Washington DC, April 2006. http://handle.dtic.mil/100.2/ADA450769

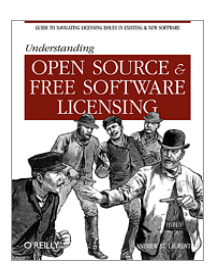

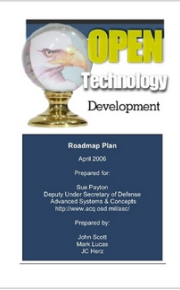